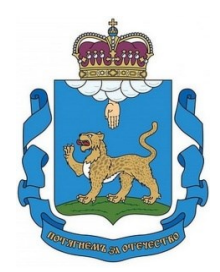

# **КОМИТЕТ ПО ОБРАЗОВАНИЮ ПСКОВСКОЙ ОБЛАСТИ**

## **ПРИКАЗ**

от 08.12.2023  $\aleph_2$  ОБ-ОРД-2023-1243 г.ПСКОВ

Об утверждении Порядка проведения и проверки итогового собеседования по русскому языку на территории Псковской области в 2023-2024 учебном году

В соответствии с пунктом 17 Порядка проведения государственной итоговой аттестации по образовательным программам основного общего образования, утвержденного приказом Министерства просвещения Российской Федерации и Федеральной службы по надзору в сфере образования и науки от 04.04.2023 № 232/551, с учётом Рекомендаций Федеральной службы по надзору в сфере образования и науки Российской Федерации по организации и проведению итогового собеседования по русскому языку в 2024 году от 20.10.2023 № 04-339, на основании Положения о Комитете по образованию Псковской области, утвержденного постановлением Администрации Псковской области от 08.09.2009 № 343, и в целях организованного проведения итогового собеседования по русскому языку для обучающихся по образовательным программам основного общего образования на территории Псковской области в 2023-2024 учебном году ПРИКАЗЫВАЮ:

1. Утвердить прилагаемый Порядок проведения и проверки итогового собеседования по русскому языку на территории Псковской области в 2023-2024 учебном году (далее - Порядок).

2. Отделу аккредитации и государственной аттестации обучающихся Комитета по образованию Псковской области:

2.1. Довести данный приказ до сведения руководителей органов местного самоуправления, муниципальных районов, муниципальных и городских округов, осуществляющих полномочия в сфере образования, подведомственных образовательных организаций;

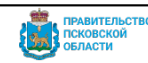

2.2. ГБУ ПО «Региональный центр информационных технологий» совместно с ГБОУ ДПО ПО «Центр оценки качества образования» организовать работу в соответствии с Порядком, утвержденным пунктом 1 данного приказа.

3. ГБОУ ДПО «Псковский областной институт повышения квалификации работников образования» обеспечить методическое сопровождение собеседников и экспертов комиссий образовательных организаций и муниципальных комиссий по проверке итогового собеседования по русскому языку.

4. Рекомендовать руководителям органов местного самоуправления, муниципальных районов, муниципальных и городских округов, осуществляющих полномочия в сфере образования, подведомственных образовательных организаций:

4.1. Обеспечить проведение итогового собеседования по русскому языку в соответствии с Порядком, утвержденным пунктом 1 данного приказа;

4.2. Довести данный приказ до сведения участников итогового собеседования по русскому языку и их родителей (законных представителей), лиц, привлекаемых к организации, проведению и проверке итогового собеседования по русскому языку.

5. Приказ Комитета по образованию Псковской области от 09.12.2021 ОБ-ОРД-2021-1219 «Об утверждении Порядка организации, проведения и проверки итогового собеседования по русскому языку для обучающихся по образовательным программам основного общего образования на территории Псковской области в 2022-2023 учебном году» считать утратившим силу.

6. Контроль за исполнением настоящего приказа возложить на заместителя председателя Комитета по образованию Псковской области Т.О. Лозницкую.

Врио председателя Комитета **А.Д.Ермаков** 

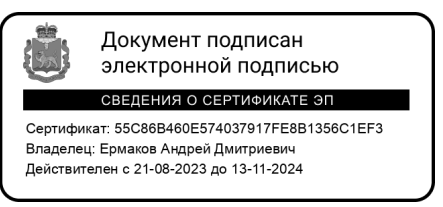

Хованская О.Н. 8(8112)29-99-55 (146)

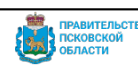

УТВЕРЖДЕН приказом Комитета по образованию Псковской области

от 08.12.2023  $\mathcal{N}_2$  OБ-OPД-2023-1243

## **Порядок проведения и проверки итогового собеседования по русскому языку на территории Псковской области в 2023-2024 учебном году**

#### **1. Общие положения**

1.1. Порядок определяет сроки и продолжительность проведения итогового собеседования по русскому языку (далее также - итоговое собеседование, экзамен); способ ведения аудиозаписи ответов участников итогового собеседования; техническую схему обеспечения проведения итогового собеседования в местах проведения итогового собеседования; требования, предъявляемые к лицам, привлекаемым к проведению итогового собеседования; порядок сбора исходных сведений и подготовки к проведению итогового собеседования; порядок проверки и обработки результатов итогового собеседования; организацию повторной проверки итогового собеседования; сроки, места и порядок ознакомления участников итогового собеседования и (или) их родителей (законных представителей) с результатами итогового собеседования; условия повторного допуска к сдаче итогового собеседования, а также срок действия результатов итогового собеседования.

1.2. Итоговое собеседование проводится как условие допуска к государственной итоговой аттестации по образовательным программам основного общего образования в образовательных организациях и (или) в местах проведения итогового собеседования, определяемых ежегодно Комитетом по образованию Псковской области (далее - Комитет) на основании обращений органов местного самоуправления муниципальных районов, муниципальных и городских округов, осуществляющих полномочия в сфере образования (далее - ОМСУ).

## **2. Порядок подачи заявления на участие в итоговом собеседовании**

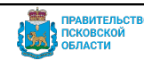

2.1. Для участия в итоговом собеседовании обучающиеся подают заявление (приложение № 1) в образовательные организации, в которых обучающиеся осваивают образовательные программы основного общего образования, а экстерны – в организации, осуществляющие образовательную деятельность по имеющим государственную аккредитацию образовательным программам основного общего образования, по выбору экстернов. Заявления подаются не позднее чем за две недели до начала проведения итогового собеседования. Заявления об участии в итоговом собеседовании подаются лично при предъявлении документов, удостоверяющих личность, или их родителями (законными представителями) при предъявлении документов, удостоверяющих личность, и доверенности.

Участники итогового собеседования с ограниченными возможностями здоровья (далее - ОВЗ), экстерны с ОВЗ при подаче заявления об участии в итоговом собеседовании предъявляют оригинал или надлежащим образом заверенную копию рекомендаций психолого-медико-педагогической комиссии (далее - ПМПК), а участники итогового собеседования – дети-инвалиды и инвалиды – оригинал или заверенную надлежащим образом копию справки, подтверждающей инвалидность, выданной федеральным государственным учреждением медико-социальной экспертизы (далее - справка, подтверждающая инвалидность), а также копию рекомендаций ПМПК в случаях, изложенных в подпункте 8.5 пункта 8 настоящего Порядка.

2.2. Заверенные надлежащим образом копии документов, представленных участниками итогового собеседования с ОВЗ и участниками итогового собеседования детьми-инвалидами и инвалидами, образовательная организация с сопроводительным письмом направляет в ОМСУ.

ОМСУ формирует общий список участников итогового собеседования с ОВЗ и обучающихся детей-инвалидов и инвалидов в муниципальном районе/ городском округе и направляет его с сопроводительным письмом в Комитет, прилагая необходимый пакет документов.

## **3. Организация проведения итогового собеседования**

3.1. Федеральная служба по надзору в сфере образования и науки (далее - Рособрнадзор) осуществляет следующие функции в рамках проведения итогового собеседования:

осуществляет методическое обеспечение проведения итогового собеседования;

организует разработку КИМ итогового собеседования и критериев оценивания итогового собеседования;

обеспечивает органы исполнительной власти субъектов Российской Федерации, осуществляющие государственное управление в сфере образования (далее - ОИВ) критериями оценивания итогового собеседования;

направляет ОИВ информацию по переводу суммы баллов, полученных участниками итогового собеседования за итоговое собеседование, в систему оценивания «зачет»/ «незачет» (за исключением случаев, изложенных в подпункте 8.6 пункта 8 настоящего Порядка).

определяет дополнительный срок проведения итогового собеседования на основании мотивированного письменного обращения ОИВ в случае невозможности проведения итогового собеседования в установленные сроки.

3.2. Комитет в рамках организации и проведения итогового собеседования определяет:

 порядок проведения, а также порядок (схему) проверки итогового собеседования экспертами, входящими в комиссию по проверке итогового собеседования;

 порядок организации и проведения итогового собеседования с применением информационно-коммуникативных технологий, в том числе дистанционных образовательных технологий (в случае принятия такого решения Комитетом);

 порядок осуществления аудиозаписи ответов участников итогового собеседования;

лиц, ответственных за процедуру проведения итогового собеседования;

 порядок создания комиссий по проведению итогового собеседования и комиссий по проверке итогового собеседования в местах проведения итогового собеседования;

 техническую схему обеспечения проведения итогового собеседования в местах проведения итогового собеседования (в том числе определяет возможность использования черно-белого или цветного комплекта контрольноизмерительных материалов (далее - КИМ);

 порядок и сроки передачи в Региональный центр обработки информации (далее - РЦОИ) сведений в виде специализированной формы для внесения информации из протоколов экспертов по оцениванию ответов участников итогового собеседования (далее - специализированная форма), аудиофайлов с записями ответов участников итогового собеседования, ведомостей учета проведения итогового собеседования в аудитории, протоколов экспертов по оцениванию ответов участников итогового собеседования;

 сроки, места и порядок ознакомления участников итогового собеседования и (или) их родителей (законных представителей) с результатами итогового

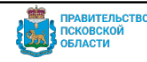

собеседования;

 порядок подачи заявления на проверку аудиозаписи устного ответа участника итогового собеседования и организации повторной проверки устного ответа участника итогового собеседования муниципальной комиссией или комиссией по проверке итогового собеседования другой образовательной организации, в случае, предусмотренном пунктом 13 настоящего Порядка;

 места, порядок и сроки хранения, уничтожения оригиналов контрольных измерительных материалов (далее - КИМ) итогового собеседования, аудиозаписей устных ответов участников итогового собеседования и других материалов итогового собеседования.

В случаях угрозы возникновения чрезвычайной ситуации, невозможности проведения итогового собеседования в установленные даты по объективным причинам, Комитет направляет соответствующее обращение в Рособрнадзор с просьбой рассмотреть возможность установления дополнительной даты проведения итогового собеседования вне дат проведения итогового собеседования, установленных Порядком проведения государственной итоговой аттестации по образовательным программам основного общего образования, утвержденным приказом Минпросвещения России № 189, Рособрнадзора № 232/551 от 04.04.2023 (зарегистрирован в Минюсте России 12.05.2023, регистрационный номер № 73292) (далее - Порядок ГИА).

3.3. Комитет организует:

 формирование, ведение и внесение в региональную информационную систему обеспечения проведения ГИА обучающихся, освоивших основные образовательные программы основного общего и среднего общего образования (далее - РИС), а также в федеральную информационную систему обеспечения проведения ГИА обучающихся, освоивших основные образовательные программы основного общего и среднего общего образования, и приема граждан в образовательные организации для получения среднего профессионального и высшего образования (далее - ФИС ГИА и Приема);

 информирование участников итогового собеседования и их родителей (законных представителей) по вопросам организации и проведения итогового собеседования через образовательные организации и органы местного самоуправления, осуществляющие полномочия в сфере образования, а также путем взаимодействия со средствами массовой информации, организации работы телефонов «горячих линий» и ведения раздела на официальном сайте в сети «Интернет» [www.edu.pskov.ru](http://www.edu.pskov.ru/) и образовательном портале Псковской области [www.pskovedu.ru;](http://www.pskovedu.ru/)

3.4. Комитет обеспечивает:

 проведение итогового собеседования в местах проведения итогового собеседования в соответствии с настоящим Порядком и рекомендациями Рособрнадзора;

 организацию проведения итогового собеседования для участников итогового собеседования с ОВЗ, участников итогового собеседования – детейинвалидов и инвалидов, а также лиц, обучающихся по состоянию здоровья на дому, в образовательных организациях, в том числе санаторно-курортных, в которых проводятся необходимые лечебные, реабилитационные и оздоровительные мероприятия для нуждающихся в длительном лечении, в условиях, учитывающих состояние их здоровья, особенности психофизического развития;

 информационную безопасность при хранении, использовании и передаче КИМ итогового собеседования, в том числе определяют места хранения КИМ итогового собеседования, лиц, имеющих к ним доступ, принимают меры по защите КИМ итогового собеседования от разглашения содержащейся в них информации;

 ознакомление участников итогового собеседования и (или) их родителей (законных представителей) с результатами итогового собеседования в сроки, ежегодно устанавливаемые приказом Комитета.

3.5. Образовательные организации в целях проведения итогового собеседования:

 обеспечивают отбор и подготовку специалистов, входящих в состав комиссий по проведению итогового собеседования и комиссий по проверке итогового собеседования в образовательных организациях в соответствии с требованиями настоящего Порядка и рекомендациями Рособрнадзора;

 под подпись информируют лиц, привлекаемых к проведению и проверке итогового собеседования, о порядке проведения и проверки итогового собеседования, установленном на территории Псковской области;

 под подпись информируют участников итогового собеседования и их родителей (законных представителей) о местах и сроках проведения итогового собеседования, о порядке проведения итогового собеседования, установленном на территории Псковской области, о ведении во время проведения итогового собеседования аудиозаписи ответов участников итогового собеседования, о времени и месте ознакомления с результатами итогового собеседования, а также о результатах итогового собеседования, полученных участниками итогового собеседования.

3.6. Организационное и технологическое обеспечение проведения итогового собеседования на территории Псковской области, в том числе обеспечение деятельности по эксплуатации РИС и взаимодействие с ФИС ГИА и Приема, осуществляется РЦОИ, исполнение функций которого возложено на Государственное бюджетное образовательное учреждение дополнительного профессионального образования Псковской области «Центр оценки качества образования» (далее - ЦОКО) и Государственное бюджетное учреждение Псковской области «Региональный центр информационных технологий» (далее - РЦИТ).

#### **4. Сроки и продолжительность проведения итогового собеседования**

4.1. Итоговое собеседования проводится во вторую среду февраля (14 февраля 2024 года) по текстам, темам и заданиям, сформированным по часовым поясам Рособрнадзором.

4.2. Продолжительность проведения итогового собеседования для каждого участника итогового собеседования составляет 15-16 минут.

Для участников итогового собеседования с ОВЗ, участников итогового собеседования – детей-инвалидов и инвалидов продолжительность проведения итогового собеседования увеличивается на 30 минут (т.е. общая продолжительность итогового собеседования для указанных категорий участников итогового собеседования может составлять не более 46 минут). Участники итогового собеседования с ОВЗ, участники итогового собеседования – дети-инвалиды и инвалиды самостоятельно по своему усмотрению распределяют время, отведенное на проведение итогового собеседования. Так, вышеназванные участники итогового собеседования могут использовать время как на подготовку к ответам (например, использовать больше времени на подготовку, чем предусмотрено заданиями к КИМ итогового собеседования), так и на ответы на задания КИМ итогового собеседования.

В продолжительность итогового собеседования не включается время, отведенное на подготовительные мероприятия (приветствие участника итогового собеседования, внесение сведений в ведомость учета проведения итогового собеседования в аудитории (приложение №3), инструктаж участника итогового собеседования собеседником по выполнению заданий КИМ до начала процедуры и др.).

4.3. В случае получения неудовлетворительного результата («незачет») за итоговое собеседование участники итогового собеседования вправе пересдать итоговое собеседование в текущем учебном году, но не более двух раз и только в дополнительные сроки: 13 марта и 15 апреля 2024 года (вторая рабочая среда марта и третий понедельник апреля).

4.4. Повторно допускаются к итоговому собеседованию по русскому языку

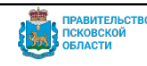

в дополнительные сроки следующие участники итогового собеседования:

 получившие по итоговому собеседованию неудовлетворительный результат («незачет»);

 не явившиеся на итоговое собеседование по уважительным причинам (болезнь или иные обстоятельства), подтвержденным документально;

 не завершившие итоговое собеседование по уважительным причинам (болезнь или иные обстоятельства), подтвержденным документально;

 удаленные с итогового собеседования за нарушение требований, установленных п.7.10 настоящего Порядка.

## 5. **Подготовка к проведению итогового собеседования в образовательной организации**

5.1. Итоговое собеседование может проводиться в ходе учебного процесса в образовательной организации.

Участники итогового собеседования могут принимать участие в итоговом собеседовании без отрыва от образовательного процесса (находиться на уроке во время ожидания очереди и возвращаться на урок после проведения итогового собеседования).

При этом итоговое собеседование может проводиться и вне учебного процесса в образовательной организации или в местах проведения итогового собеседования, определенных Комитетом.

5.2. Для проведения итогового собеседования выделяются:

 аудитории проведения итогового собеседования, в которых имеется: необходимое количество автоматизированных рабочих мест, оборудованных прикладным модулем компьютерного тестирования для персональной аудиозаписи ответов участников итогового собеседования (далее - ПМКТ)<sup>1</sup>; часы, размещенные в зоне видимости участников итогового собеседования, собеседника, эксперта;

 аудитории ожидания итогового собеседования, в которых участники итогового собеседования ожидают очереди для участия в итоговом собеседовании (в аудиториях ожидания итогового собеседования параллельно может проводиться урок для участников итогового собеседования, ожидающих своей очереди)

 $\overline{a}$ 

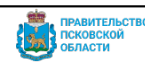

<sup>1</sup> информация о требованиях к оборудованию и программному обеспечению содержится в инструкции технического специалиста (приложение №7)

 учебные кабинеты для участников, прошедших итоговое собеседование (например, обучающиеся могут ожидать начало следующего урока в данном учебном кабинете);

 помещение для получения КИМ итогового собеседования и внесения результатов итогового собеседования в специализированную форму (далее - Штаб).

Для участников итогового собеседования с ОВЗ, участников итогового собеседования – детей-инвалидов и инвалидов при наличии соответствующего заключения ПМПК может быть организована отдельная аудитория проведения итогового собеседования.

5.4. Аудитории проведения итогового собеседования должны быть изолированы от остальных кабинетов образовательной организации, в которых осуществляется учебный процесс, для обеспечения соблюдения порядка во время проведения итогового собеседования.

5.5. В случае отсутствия возможности проводить итоговое собеседование с применением ПМКТ рабочее место проведения итогового собеседования должно быть оборудовано иными техническими средствами, позволяющими осуществить аудиозапись устных ответов участников итогового собеседования, например, ноутбук с подключаемым внешним микрофоном, на который установлен программный продукт Audacity [\(https://www.audacityteam.org/download/\)](https://www.audacityteam.org/download/). Альтернативой может служить и любое другое устройство, позволяющее оперативно переносить информацию в формате, читаемом на стационарном компьютере (mp3), например, диктофон.

5.6. Штаб оборудуется телефонной связью, принтером, персональным компьютером с выходом в сеть «Интернет» для получения КИМ итогового собеседования, критериев оценивания итогового собеседования и других материалов итогового собеседования. В Штабе должно быть организовано рабочее место для внесения результатов итогового собеседования в специализированную форму.

5.7. Не позднее чем за две недели до проведения итогового собеседования руководитель образовательной организации обеспечивает создание комиссии по проведению итогового собеседования и комиссии по проверке итогового собеседования.

#### **В состав комиссии по проведению итогового собеседования входят:**

 ответственный организатор образовательной организации, обеспечивающий подготовку и проведение итогового собеседования (приложение №4);

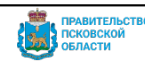

 организаторы проведения итогового собеседования, обеспечивающие передвижение участников итогового собеседования и соблюдение порядка иными обучающимися образовательной организации, не принимающими участия в итоговом собеседовании (в случае если итоговое собеседование проводится во время учебного процесса в образовательной организации) (приложение №5);

 собеседники, которые проводят собеседование с участниками итогового собеседования, инструктаж участника собеседования по выполнению заданий КИМ итогового собеседования, а также обеспечивают проверку документов, удостоверяющих личность участников итогового собеседования, фиксируют время начала и время окончания проведения итогового собеседования для каждого участника, управляют записью ответа участника на компьютере с запущенным ПМКТ. Собеседником может являться педагогический работник, обладающий коммуникативными навыками, грамотной речью (без предъявления требований к опыту работы) (приложение № 6);

 технический специалист, обеспечивающий печать бланков, получение КИМ итогового собеседования от РЦОИ, а также обеспечивающий подготовку технических средств для ведения аудиозаписи в аудиториях проведения итогового собеседования, получение файла с данными и загрузку файла в ПМКТ, экспорт архивов с аудиозаписями ответов участников с компьютеров в аудиториях проведения итогового собеседования, а также для внесения информации в специализированную форму, загрузку всех архивов (приложение  $\mathcal{N}$ <sup>o</sup> 7).

## **В состав комиссии по проверке итогового собеседования входят:**

 эксперты по проверке ответов участников итогового собеседования (далее эксперты). К проверке ответов участников итогового собеседования привлекаются только учителя русского языка и литературы (приложение № 8).

Для получения объективных результатов при проверке итогового собеседования рекомендуется не привлекать в качестве экспертов учителей русского языка и литературы к оцениванию ответов своих выпускников.

Количественный состав комиссии по проверке итогового собеседования определяет образовательная организация в зависимости от количества участников итогового собеседования, количества аудиторий проведения итогового собеседования и количества экспертов. В случае небольшого количества участников итогового собеседования и экспертов, рекомендуется сформировать единую комиссию по проведению и проверке итогового собеседования в образовательной организации.

5.8. За три дня до проведения итогового собеседования необходимо:

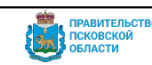

5.8.1. Скачать последнюю версию ПМКТ из Личного кабинета пользователя региональной информационной системы «Оценка качества образования» (далее - РИС ОКО) подсистемы региональной информационной системы «Цифровое образование Псковской области» (далее - РИС ЦОПО).

5.8.2. На каждый из компьютеров собеседников установить последнюю версию модуля ПМКТ (приложение № 27) для осуществления персональной аудиозаписи ответов участников итогового собеседования.

5.9. За день до проведения итогового собеседования:

5.9.1. Скачать из Личного кабинета в РИС ОКО списки участников итогового собеседования, ведомости учета проведения итогового собеседования в аудитории и проверить состав участников итогового собеседования (приложение № 9). В том случае, если список участников требуется изменить, следует незамедлительно обратиться в службу технической поддержки РЦИТ;

5.9.2. Скачать из Личного кабинета в РИС ОКО протоколы экспертов по оцениванию ответов участников итогового собеседования (приложение № 10).

5.10. Ответственный организатор образовательной организации распределяет участников итогового собеседования по аудиториям проведения итогового собеседования, заполняет в списке участников итогового собеседования поле «Аудитория».

## **6. Порядок сбора исходных сведений и подготовки к проведению итогового собеседования**

6.1. Сведения об участниках итогового собеседования образовательные организации заполняют в информационной системе «Открытая школа» (далее

- ИС «Открытая школа») в соответствии с графиком внесения сведений в РИС, ежегодно утверждаемым приказом Комитета.

6.2. В ИС «Открытая школа» вносится следующая информация:

 полная и актуальная информация об участниках итогового собеседования (с заполнением всех полей);

о назначении участников на даты проведения итогового собеседования.

6.3. Не позднее чем за сутки до проведения итогового собеседования образовательная организация получает с официального сайта федерального государственного бюджетного научного учреждения «Федеральный институт педагогических измерений» (далее - ФГБНУ «ФИПИ») (fipi.ru) и тиражирует в необходимом количестве критерии оценивания для экспертов.

6.4. Федеральное государственное бюджетное учреждение «Федеральный центр тестирования» (далее - ФГБУ «ФЦТ») размещает комплекты КИМ итогового собеседования для проведения итогового собеседования

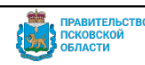

в специальных учебно-воспитательных учреждениях закрытого типа и в учреждениях, исполняющих наказание в виде лишения свободы, на технологическом портале за 5 календарных дней до даты проведения итогового собеседования.

#### **7. Проведение итогового собеседования**

7.1. В день проведения итогового собеседования не ранее 07.30 по местному времени технический специалист образовательной организации получает от РЦОИ и тиражирует материалы для проведения итогового собеседования. При наличии технической возможности в местах проведения итогового собеседования производится печать цветного комплекта КИМ итогового собеседования.

7.2. В день проведения итогового собеседования в месте проведения итогового собеседования могут присутствовать:

 ассистент, оказывающий участникам итогового собеседования с ОВЗ, участникам итогового собеседования – детям-инвалидам и инвалидам необходимую техническую помощь с учетом состояния их здоровья, особенностей психофизического развития и индивидуальных возможностей, помогающий занять им рабочее место, передвигаться, прочитать задание;

 должностные лица Рособрнадзора, Комитета, осуществляющие переданные полномочия Российской Федерации в сфере образования.

7.3. В аудитории проведения итогового собеседования во время проведения итогового собеседования присутствуют:

собеседник;

не более одного участника итогового собеседования;

эксперт (в случае использования первой схемы оценивания, п.10.3.1).

По решению образовательной организации допускается присутствие в аудитории проведения итогового собеседования технического специалиста для осуществления записи устных ответов участников итогового собеседования.

7.4. Итоговое собеседование начинается в 09:00 по местному времени. Участники итогового собеседования ожидают своей очереди в учебном кабинете образовательной организации (на уроке) или в аудитории ожидания (если параллельно для участников итогового собеседования не ведется образовательный процесс).

7.5. Организатор проведения итогового собеседования приглашает участника итогового собеседования и сопровождает его в аудиторию проведения итогового собеседования согласно списку участников, полученному от ответственного организатора образовательной организации, а после окончания итогового собеседования – в учебный кабинет для участников, прошедших итоговое

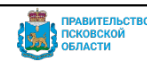

собеседование. Затем в аудиторию проведения итогового собеседования приглашается новый участник итогового собеседования.

7.6. В аудиториях проведения итогового собеседования ведется аудиозапись.

7.7. Порядок осуществления аудиозаписи ответов участников итогового собеседования:

7.7.1. Перед началом итогового собеседования осуществляется тестирование работоспособности оборудования, во время которого участник итогового собеседования, прежде чем приступить к ответу, произносит под аудиозапись свою фамилию, имя, отчество, номер варианта КИМ;

7.7.2. Во время ответа участника итогового собеседования осуществляется персональная непрерывная аудиозапись ответов с момента начала выполнения заданий до завершения работы, при этом участник произносит номер каждого задания перед ответом на него;

7.7.3. После завершения итогового собеседования участник прослушивает аудиозапись своего ответа и подтверждает подписью в «Ведомости учета проведения итогового собеседования в аудитории» (приложение №3) факт, что аудиозапись проведена без сбоев, отсутствуют посторонние шумы и помехи, голос участника итогового собеседования и собеседника отчетливо слышны.

Участники итогового собеседования могут прослушать часть аудиозаписи по своему усмотрению.

7.8. В случае выявления некачественной аудиозаписи ответа участника итогового собеседования ответственный организатор образовательной организации составляет «Акт о досрочном завершении итогового собеседования по русскому языку по уважительным причинам» (приложение № 11), а собеседник вносит соответствующую отметку в «Ведомость учета проведения итогового собеседования в аудитории» (приложение № 3). Такому участнику предоставляется возможность повторно сдать итоговое собеседование в дополнительные даты проведения итогового собеседования, предусмотренные Порядком ГИА, или в день проведения итогового собеседования с использованием другого варианта КИМ итогового собеседования (с которым участник не работал ранее) в случае согласия участника итогового собеседования и наличия технической возможности для повторного прохождения процедуры в день проведения итогового собеседования (участник может быть приглашен в другую аудиторию проведения для работы с другим КИМ итогового собеседования).

7.9. В случае если участник итогового собеседования по состоянию здоровья или другим объективным причинам не может завершить итоговое собеседование, он может покинуть аудиторию проведения итогового собеседования.

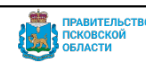

Ответственный организатор образовательной организации составляет «Акт о досрочном завершении итогового собеседования по русскому языку по уважительным причинам» (приложение №11), а собеседник вносит соответствующую отметку в форму «Ведомость учета проведения итогового собеседования в аудитории» (приложение № 3). В случае если проверка ответов каждого участника итогового собеседования осуществляется экспертом непосредственно в процессе ответа, эксперт ставит отметку о досрочном завершении итогового собеседования в форме «Протокол эксперта» (приложение  $N_2$  10).

7.10. Во время проведения итогового собеседования участникам итогового собеседования запрещено иметь при себе средства связи, фото-, аудиои видеоаппаратуру, справочные материалы, письменные заметки и иные средства хранения и передачи информации.

 7.11. В случае если участник итогового собеседования во время проведения итогового собеседования в аудитории проведения итогового собеседования нарушил установленные требования Порядка ГИА (запрет иметь при себе средства связи, фото-, аудио-и видеоаппаратуру, справочные материалы, письменные заметки и иные средства хранения и передачи информации), он удаляется с итогового собеседования. Собеседник приглашает ответственного организатора образовательной организации, который составляет «Акт об удалении участника итогового собеседования» (приложение №26). Собеседник вносит соответствующую отметку в «Ведомость учета проведения итогового собеседования в аудитории» (приложение №3).

## **8. Особенности организации и проведения итогового собеседования для участников итогового собеседования с ОВЗ, участников итогового собеседования – детей-инвалидов и инвалидов**

8.1. Участники итогового собеседования с ОВЗ при подаче заявления на участие в итоговом собеседовании предъявляют рекомендации ПМПК, а участники итогового собеседования – дети-инвалиды и инвалиды – справку, подтверждающей инвалидность, а также рекомендации ПМПК в случаях, изложенных подпунктом 8.5 пункта 8 настоящего Порядка.

8.2. Для участников итогового собеседования с ОВЗ, участников итогового собеседования – детей-инвалидов и инвалидов, а также тех, кто обучался

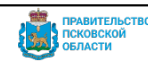

по состоянию здоровья на дому, в образовательных организациях, в том числе санаторно-курортных, в которых проводятся необходимые лечебные, реабилитационные и оздоровительные мероприятия для нуждающихся в длительном лечении, Комитет, образовательные организации организуют проведение итогового собеседования в условиях, учитывающих состояние их здоровья, особенности психофизического развития.

8.3. Основанием для организации проведения итогового собеседования на дому, в медицинской организации являются заключение медицинской организации и рекомендации ПМПК.

8.4. Для участников итогового собеседования с ОВЗ, для обучающихся на дому и обучающихся в медицинских организациях (при предъявлении копии рекомендации ПМПК), для участников итогового собеседования – детейинвалидов и инвалидов (при предъявлении справки, подтверждающей инвалидность) Комитет, образовательные организации обеспечивают создание следующих условий проведения итогового собеседования:

 беспрепятственный доступ участников итогового собеседования в аудитории ожидания, аудитории проведения итогового собеседования, учебные кабинеты для участников, прошедших итоговое собеседование, туалетные и иные помещения, а также их пребывание в указанных помещениях (наличие пандусов, поручней, расширенных дверных проемов, лифтов, при отсутствии лифтов аудитория располагается на первом этаже);

- увеличение продолжительности итогового собеседования на 30 минут;
- организация питания и перерывов для проведения необходимых лечебных и профилактических мероприятий во время проведения итогового собеседования.

8.5. Для участников итогового собеседования с ОВЗ, для обучающихся на дому и обучающихся в медицинских организациях (при предъявлении копии рекомендаций ПМПК), для участников итогового собеседования – детейинвалидов и инвалидов (при предъявлении справки, подтверждающей инвалидность, и копии рекомендаций ПМПК) Комитет, образовательные организации обеспечивают создание следующих специальных условий, учитывающих состояние здоровья, особенности психофизического развития:

 присутствие ассистентов, оказывающих указанным лицам необходимую техническую помощь с учетом состояния их здоровья, особенностей психофизического развития и индивидуальных возможностей, помогающих им занять рабочее место, передвигаться, прочитать задание;

 использование на итоговом собеседовании необходимых для выполнения заданий технических средств.

#### **Для слабослышащих участников итогового собеседования:**

16

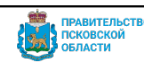

оборудование аудитории проведения итогового собеседования звукоусиливающей аппаратурой как коллективного, так и индивидуального пользования.

**Для глухих и слабослышащих участников итогового собеседования:** привлечение при необходимости ассистента-сурдопереводчика;

#### **Для слепых участников итогового собеседования:**

оформление КИМ итогового собеседования рельефно-точечным шрифтом Брайля<sup>1</sup> или в виде электронного документа, доступного с помощью компьютера.

## **Для слабовидящих участников итогового собеседования:**

копирование КИМ итогового собеседования в день проведения итогового собеседования в аудитории в присутствии члена комиссии по проведению итогового собеседования в увеличенном размере<sup>2</sup>;

обеспечение аудитории проведения итогового собеседования увеличительными устройствами (лупа или иное увеличительное устройство);

индивидуальное равномерное освещение не менее 300 люкс (возможно использование индивидуальных светодиодных средств освещения (настольные лампы) с регулировкой освещения в динамическом диапазоне до 600 люкс, но не ниже 300 люкс при отсутствии динамической регулировки).

## **Для участников с расстройствами аутистического спектра:**

привлечение в качестве собеседника дефектолога, психолога или педагога, с которым указанный участник итогового собеседования знаком. В исключительных случаях при необходимости и при наличии необходимых компетенций в качестве собеседника может быть привлечен родитель (законный представитель) участника итогового собеседования. Оценивание работ таких участников **проводится по второй схеме** (проверка экспертом после окончания проведения итогового собеседования аудиозаписей с устными ответами на задания итогового собеседования (п.10.3.2 настоящего Порядка): в аудитории проведения итогового собеседования не должен присутствовать эксперт, оценивание происходит по завершении проведения итогового собеседования на основе аудиозаписи устного ответа участника.

## **Для участников итогового собеседования с нарушениями опорнодвигательного аппарата:**

при необходимости использование компьютера со специализированным программным обеспечением (для ответов в письменной форме).

 $\overline{a}$ 

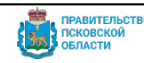

<sup>1</sup> Комитет не позднее чем за 2 недели до даты проведения итогового собеседования направляет в Рособрнадзор запрос о необходимости предоставления адаптированных вариантов КИМ итогового собеседования для их дальнейшего перевода на шрифт Брайля.

<sup>&</sup>lt;sup>2</sup> Комитет не позднее чем за 2 недели до даты проведения итогового собеседования направляет в Рособрнадзор запрос о необходимости предоставления адаптированных вариантов КИМ итогового собеседования для их дальнейшего масштабирования в местах проведения итогового собеседования.

8.6. Комитет самостоятельно определяет категории участников итогового собеседования с ОВЗ, участников итогового собеседования - детей-инвалидов и инвалидов, особенности психофизического развития которых не позволяют выполнить им все задания итогового собеседования, а экспертам провести оценивание в соответствии с критериями оценивания итогового собеседования.

Указанным участникам итогового собеседования предоставляется право выполнить только те задания КИМ итогового собеседования, которые с учетом особенностей психофизического развития посильны им для выполнения.

Комитет определяет минимальное количество баллов для указанной выше категории участников итогового собеседования за выполнение заданий итогового собеседования, необходимое для получения результата «зачет», отличное от минимального количества баллов за выполнение заданий итогового собеседования для остальных категорий участников итогового собеседования (приложение № 12). Основанием для выполнения отдельных заданий, предусмотренных КИМ итогового собеседования, и оценивания по критериям, по которым данный участник итогового собеседования может быть оценен, являются соответствующие рекомендации ПМПК.

Перечень нозологических категорий, для которых предусмотрено выполнение отдельных заданий КИМ итогового собеседования, а также претендующих на уменьшение минимального количества баллов, необходимого для получения «зачета», различные формы выполнения заданий, критерии оценивания заданий итогового собеседования, по которым отдельные участники итогового собеседования могут быть оценены, минимальные возможные баллы приведены в приложениях № 13 - 24.

8.7. Участники итогового собеседования, особенности психофизического развития которых не позволяют им выполнить задания КИМ итогового собеседования в устной форме, могут выполнять задания КИМ итогового собеседования в письменной форме при наличии соответствующих рекомендаций ПМПК. При проведении итогового собеседования в письменной форме допускается использование черновиков, выданных образовательной организацией, со штампом образовательной организации, на базе которой участник проходит итоговое собеседование. Письменная форма работы оформляется на черновиках.

## **Порядок организации и проведения итогового собеседования в дистанционной форме**

9.1. Итоговое собеседование в случае неблагоприятной обстановки,

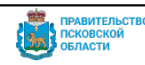

в том числе эпидемиологической, по решению Комитета может проводиться в дистанционной форме для следующих категорий участников:

- для обучающихся, осваивающих образовательные программы основного общего образования с применением дистанционных образовательных технологий;

- для участников итогового собеседования, обучающихся или находящихся по состоянию здоровья на дому, в образовательных организациях, в том числе санаторно-курортных, в которых проводятся необходимые лечебные, реабилитационные и оздоровительные мероприятия для нуждающихся в длительном лечении;

- участников итогового собеседования, соблюдающих карантинные меры, в том числе в связи с неблагоприятной эпидемиологической ситуацией на территории Российской Федерации и за ее пределами, и не имеющих объективной возможности прибыть в места проведения итогового собеседования (например, в связи с недружественными действиями иностранных государств; в случае отсутствия достаточного количества экспертов в образовательной организации);

- для участников итогового собеседования с ОВЗ, детей-инвалидов и инвалидов, не имеющих по объективным причинам возможности участвовать в итоговом собеседовании в очной форме.

При проведении итогового собеседования в дистанционной форме руководитель образовательной организации не позднее чем за 5 дней до даты проведения итогового собеседования организует информирование обучающихся и их родителей (законных представителей) о процедуре и времени начала проведения итогового собеседования в дистанционной форме

9.2. Для организации и проведения итогового собеседования в дистанционной форме:

9.2.1. Ответственному организатору необходимо:

 составить (в случае необходимости) график подключения участников к собеседнику посредством дистанционных технологий в день проведения итогового собеседования не позднее, чем за три дня до даты проведения итогового собеседования; график подключения должен учитывать время, отводимое на проведение инструктажа для участника, выполнение технических процедур и продолжительность проведения итогового собеседования с участником;

 осуществить ознакомление участников итогового собеседования и их родителей (законных представителей) с указанным графиком не позднее, чем за 2 дня до даты проведения итогового собеседования;

провести инструктаж для собеседников, назначенных для проведения

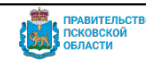

итогового собеседования в дистанционной форме не позднее, чем за день до даты проведения итогового собеседования.

9.3. Ответственному организатору совместно с техническим специалистом необходимо:

 получить в личном кабинете региональной информационной системе оценки качества образования (далее - РИС ОКО) дистрибутивы ПМКТ, список участников итогового собеседования, бланки участников итогового собеседования, КИМ в соответствии со стандартной технологией и сроками, установленными настоящим Порядком;

 обеспечить техническую готовность оборудования и каналов связи, произвести пробное подключение по дистанционному каналу связи и осуществить запись звука с использованием ПМКТ;

 в случае, если не удается достичь качественной звукозаписи с помощью имеющегося технического оборудования и ПМКТ, рабочее место проведения итогового собеседования должно быть оборудовано программным обеспечением, позволяющим осуществить захват входного и выходного аудиопотоков, устных ответов участников итогового собеседования;

 организовать совместно с участником и/или родителем (законным представителем) место проведения итогового собеседования с применением информационно-коммуникационных технологий, в том числе обеспечить контроль работоспособности необходимого оборудования;

 обеспечить передачу материалов для проведения итогового собеседования (текстов для чтения, карточек с темами беседы на выбор и планами беседы) участникам в условиях, исключающих доступ к материалам посторонних лиц и позволяющих обеспечить их сохранность и информационную безопасность;

обеспечить видеозапись проведения итогового собеседования;

 организовать проверку файлов с аудиозаписями устных ответов участников итогового собеседования экспертами в соответствии со стандартной технологией и сроками в соответствии с настоящим Порядком;

 обеспечить загрузку устных ответов участников итогового собеседования, а также результатов их проверки посредством личного кабинета образовательной организации в РИС ОКО не позднее чем через 5 календарных дней с даты проведения итогового собеседования в соответствии с требованиями настоящего Порядка.

9.5. В день проведения итогового собеседования ответственному организатору совместно с техническим специалистом необходимо обеспечить:

передачу материалов итогового собеседования собеседнику не позднее

чем за 30 минут до начала проведения итогового собеседования в условиях, исключающих доступ к материалам посторонних лиц и позволяющих обеспечить их сохранность и информационную безопасность;

 демонстрацию материалов итогового собеседования во время проведения итогового собеседования (текстов для чтения, карточек с темами беседы на выбор и планами беседы) доступным для участника способом в условиях, исключающих доступ к материалам посторонних лиц и позволяющих обеспечить их сохранность и информационную безопасность при работе с персональными данными;

 качественную непрерывную видео- и аудиотрансляцию итогового собеседования обучающегося и собеседника;

видеозапись проведения итогового собеседования;

 запись ответов участников итогового собеседования и их загрузку в соответствии со стандартной процедурой;

В случае если запись осуществлялась без использования ПМКТ, для загрузки устных ответов участников итогового собеседования необходимо создать задачу посредством системы технической поддержки (dev.pskovedu.ru/).

В случае возникновения нештатных ситуаций при проведении итогового собеседования (возникновение отключения электроэнергии, потеря связи и пр.) обеспечивают оперативное восстановление соединения.

9.6. Подготовка и выполнение заданий осуществляется участником итогового собеседования в режиме онлайн, при включенной веб-камере. За 15 минут до начала проведения итогового собеседования с каждым участником собеседник совместно с техническим специалистом посредством видеосвязи должен:

 проверить наличие и работоспособность оборудования участника итогового собеседования;

 убедиться в отсутствии посторонних лиц в помещении, в котором находится участник итогового собеседования, посредством подключения им видеокамеры, обеспечивающей обзор помещения;

 проверить посредством подключения им видеокамеры поверхность стола участника итогового собеседования, свободную от посторонних предметов, в том числе средств связи, фото-, аудио- и видеоаппаратуры, справочных материалов, письменных заметок и иных средств хранения и передачи информации.

 провести идентификацию личности участника, проходящего итоговое собеседование, через предъявление участником для обозрения документа, удостоверяющего личность, позволяющего четко зафиксировать фотографию

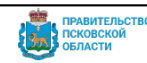

участника, его фамилию, имя, отчество (при наличии);

 разъяснить участнику процедуру проведения итогового собеседования с применением дистанционных образовательных технологий;

 определить последовательность действий и очередность заданий и вопросов, задаваемых собеседником;

9.7. При проведении итогового собеседования собеседнику необходимо:

 осуществить аудиозапись ответов участников на задания итогового собеседования;

 осуществить контроль за соблюдением рекомендуемого временного регламента проведения итогового собеседования;

 составить акт о досрочном завершении итогового собеседования, акт об удалении, служебные записки (при необходимости) и пр.

9.8. Оценивание ответов участников при проведении итогового собеседования в дистанционной форме проводится по второй схеме (см.ниже п.10.3.2.).

## **9. Порядок проверки и оценивания итогового собеседования**

10.1. Проверка итогового собеседования осуществляется экспертами, входящими в состав комиссии по проверке итогового собеседования.

10.2. Эксперты комиссии по проверке итогового собеседования должны соответствовать указанным ниже требованиям.

10.2.1. Владеть необходимой нормативной базой:

 федеральный государственный образовательный стандарт основного общего образования, утвержденный приказом Министерства образования и науки Российской Федерации от 17.12.2010 № 1897; федеральный государственный образовательный стандарт основного общего образования, утвержденный приказом Министерства просвещения Российской Федерации от.31.05.2021 № 287;

Порядок ГИА;

Настоящий Порядок.

10.2.2. Владеть необходимыми предметными компетенциями:

 иметь высшее образование по специальности «Русский язык и литература» с квалификацией «Учитель русского языка и литературы».

10.2.3. Владеть компетенциями, необходимыми для проверки итогового собеседования:

 умение объективно оценивать устные ответы участников итогового собеседования;

умение применять установленные критерии оценивания;

22

умение разграничивать ошибки и недочёты различного типа;

 умение оформлять результаты проверки, соблюдая установленные требования;

умение обобщать результаты.

10.3. Оценивание работ участников итогового собеседования в образовательных организациях Псковской области может быть проведено по двум схемам.

10.3.1. **Первая схема:** проверка ответов каждого участника итогового собеседования осуществляется экспертом непосредственно в процессе ответа по специально разработанным критериям по системе «зачет»/ «незачет». При этом, при необходимости, возможно повторное прослушивание и оценивание записи ответов отдельных участников.

Эксперт, оценивающий ответ участника непосредственно по ходу его общения с собеседником, во время проведения итогового собеседования в режиме реального времени вносит в протокол эксперта по оцениванию ответов участников итогового собеседования следующие сведения:

ФИО, дату проверки и подпись;

номер варианта;

- номер аудитории проведения итогового собеседования;
- баллы по каждому критерию оценивания;
- общее количество баллов;
- отметку «зачет» / «незачет»;

Эксперт при необходимости имеет возможность пользоваться листами бумаги для черновиков.

10.3.2. **Вторая схема:** проверка ответов каждого участника итогового собеседования осуществляется экспертом после окончания проведения итогового собеседования в соответствии с критериями по аудиозаписям ответов участников итогового собеседования.

После завершения итогового собеседования для каждого участника необходимо обеспечить прослушивание своего ответа каждым участником, чтобы убедиться, что аудиозапись проведена без сбоев, отсутствуют посторонние шумы и помехи, голоса участника итогового собеседования и

собеседника отчетливо слышны. Воспроизведение аудиозаписи может быть произведено собеседником или техническим специалистом (по усмотрению образовательной организации). Использование второй схемы целесообразно в случае наличия участников итогового собеседования с ОВЗ, участников итогового собеседования – детей-инвалидов и инвалидов, а также тех, кто обучался по состоянию здоровья на дому, в образовательных организациях, в том числе санаторно-курортных,

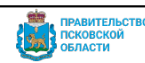

в которых проводятся необходимые лечебные, реабилитационные и оздоровительные мероприятия для нуждающихся в длительном лечении; для обучающихся, осваивающих образовательные программы основного общего образования в специальных учебно-воспитательных учреждениях закрытого типа, а также в учреждениях, исполняющих наказание в виде лишения свободы; в случае отсутствия достаточного количества экспертов в образовательной организации.

10.4. «Зачёт» выставляется участникам, набравшим за выполнение всей работы 10 или более баллов.

На категории участников итогового собеседования, перечисленные в пункте 8 настоящего Порядка, данное положение не распространяется. Определенное Комитетом минимальное количество баллов за выполнение всей работы, необходимое для получения «зачета» для данных категорий участников итогового собеседования, отличное от минимального количества баллов за выполнение заданий итогового собеседования для остальных категорий участников итогового собеседования представлено в приложении № 12.

10.5. К проведению итогового собеседования и проверке ответов участников итогового собеседования с ОВЗ, участников итогового собеседования – детей инвалидов и инвалидов могут быть привлечены учителя – дефектологи (логопеды/ сурдопедагоги/ тифлопедагоги и др.).

10.6. Проверка и оценивание итогового собеседования комиссией по проверке итогового собеседования должна завершиться не позднее чем через пять календарных дней с даты проведения итогового собеседования.

## **11. Обработка результатов итогового собеседования**

11.1. Технический специалист выполняет загрузку аудиофайлов с ответами участников итогового собеседования в РИС ОКО. После успешной загрузки появляется возможность скачать специализированную форму-протокол для внесения результатов оценивания ответов участников итогового собеседования (приложение № 25).

11.2. Технический специалист в присутствии ответственного организатора образовательной организации, используя ведомость учета проведения итогового собеседования в аудитории и протоколы экспертов по оцениванию ответов участников итогового собеседования, в Штабе заносит в специализированную форму информацию из протоколов экспертов по оцениванию ответов участников итогового собеседования.

11.3. Заполненная форма распечатывается, проверяется и после проверки подписывается ответственным организатором образовательной организации.

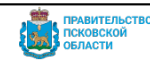

11.4. После подписания технический специалист не позднее пяти календарных дней со дня проведения итогового собеседования загружает в РИС ОКО результаты итогового собеседования.

11.5. РЦИТ обрабатывает загруженные специализированные формы с результатами участников итогового собеседования.

11.6. Проверка и обработка результатов итогового собеседования занимает не более десяти календарных дней с даты проведения итогового собеседования. Непосредственно после обработки РЦИТ выполняет выгрузку результатов в ИС «Открытая школа».

11.7. День, следующий за днем выгрузки результатов в ИС «Открытая школа», считается днем официального ознакомления участников итогового собеседования с результатами итогового собеседования.

## **12. Информирование о результатах итогового собеседования**

Участники итогового собеседования под подпись информируются о результатах итогового собеседования: обучающиеся - в образовательной организации, в которой они осваивают образовательные программы основного общего образования, экстерны – в образовательной организации, в которую они были зачислены для прохождения итогового собеседования.

Участникам итогового собеседования, успешно прошедшим итоговое собеседование, может быть выдана справка о результатах итогового собеседования, образец которой самостоятельно устанавливается образовательной организацией.

## **13. Проведение повторной проверки итогового собеседования**

13.1. В целях предотвращения конфликта интересов и обеспечения объективного оценивания итогового собеседования участникам итогового собеседования при получении повторного неудовлетворительного результата («незачет») за итоговое собеседование предоставляется право подать в письменной форме заявление на проверку аудиозаписи устного ответа участника итогового собеседования комиссией по проверке итогового собеседования, сформированной на муниципальном уровне.

13.2. Порядок подачи такого заявления и организации повторной проверки итогового собеседования указанной категории участников итогового собеседования определяет Комитет (приложение № 29).

## **14. Хранение материалов итогового собеседования**

Ответственный организатор ОО упаковывает:

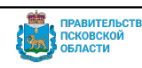

- 1) протоколы экспертов по оцениванию ответов участников итогового собеседования в пакеты, в которых они поступили из аудитории;
- 2) подписанный сводный протокол проверки экзаменационных работ (он же специализированная форма с информацией из протоколов экспертов), ведомости учета проведения со всех аудиторий и прочие материалы, использованные для проведения итогового собеседования в ОО (КИМ, списки участников, черновики и пр.) в возвратный доставочный пакет.

На всех пакетах ответственный организатор ОО заполняет сопроводительные бланки (приложение № 28) и обеспечивает хранение материалов итогового собеседования до момента сдачи в ЦОКО.

Упакованные материалы итогового собеседования доставляются ОО или координаторами от ОМСУ в ЦОКО и подлежат хранению до 1 марта года, следующего за годом проведения итогового собеседования, после чего подлежат уничтожению с составлением соответствующего акта.

Файлы с аудиозаписями ответов участников итогового собеседования хранятся в РЦИТ до 1 марта года, следующего за годом проведения итогового собеседования, после чего подлежат уничтожению с составлением соответствующего акта.

## **15. Срок действия итогового собеседования**

Действие результата итогового собеседования как допуска к ГИА является бессрочным.

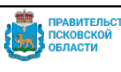

Руководителю образовательной организации

## **Заявление об участии в итоговом собеседовании по русскому языку**

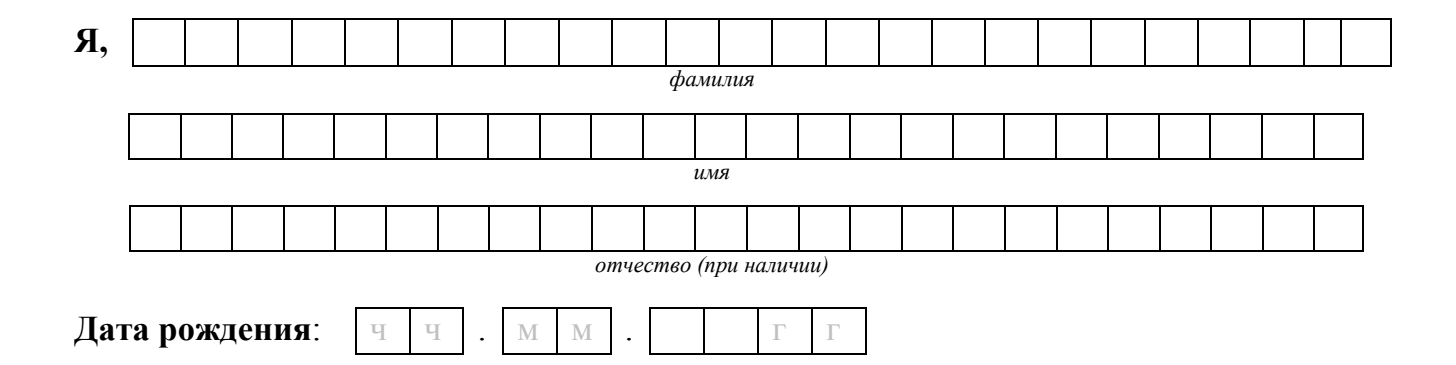

#### **Наименование документа, удостоверяющего личность**

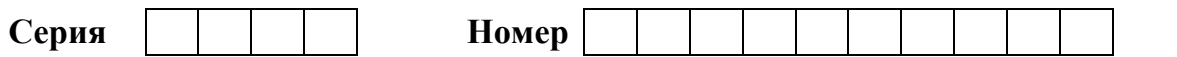

прошу зарегистрировать меня для участия в итоговом собеседовании по русскому языку.

Прошу создать условия для прохождения итогового собеседования по русскому языку, учитывающие состояние здоровья, особенности психофизического развития, подтверждаемые:

копией рекомендаций психолого-медико-педагогической комиссии

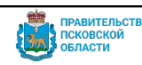

 оригиналом или заверенной в установленном порядке копией справки, подтверждающей факт установления инвалидности, выданной федеральным государственным учреждением медико-социальной экспертизы

*Указать дополнительные условия, учитывающие состояние здоровья, особенности психофизического развития*

 Увеличение продолжительности итогового собеседования по русскому языку на 30 минут;

Проведение итогового собеседования на дому.

*(иные дополнительные условия/материально-техническое оснащение, учитывающие состояние здоровья, особенности психофизического развития)*

С порядком проведения итогового собеседования по русскому языку, в том числе со сроками, местами проведения, с основаниями для удаления с итогового собеседования по русскому языку за нарушение установленных требований, с процедурой досрочного завершения итогового собеседования по русскому языку по объективным причинам, со временем и местом ознакомления с результатами итогового собеседования по русскому языку ознакомлен /ознакомлена.

Подпись участника итогового собеседования

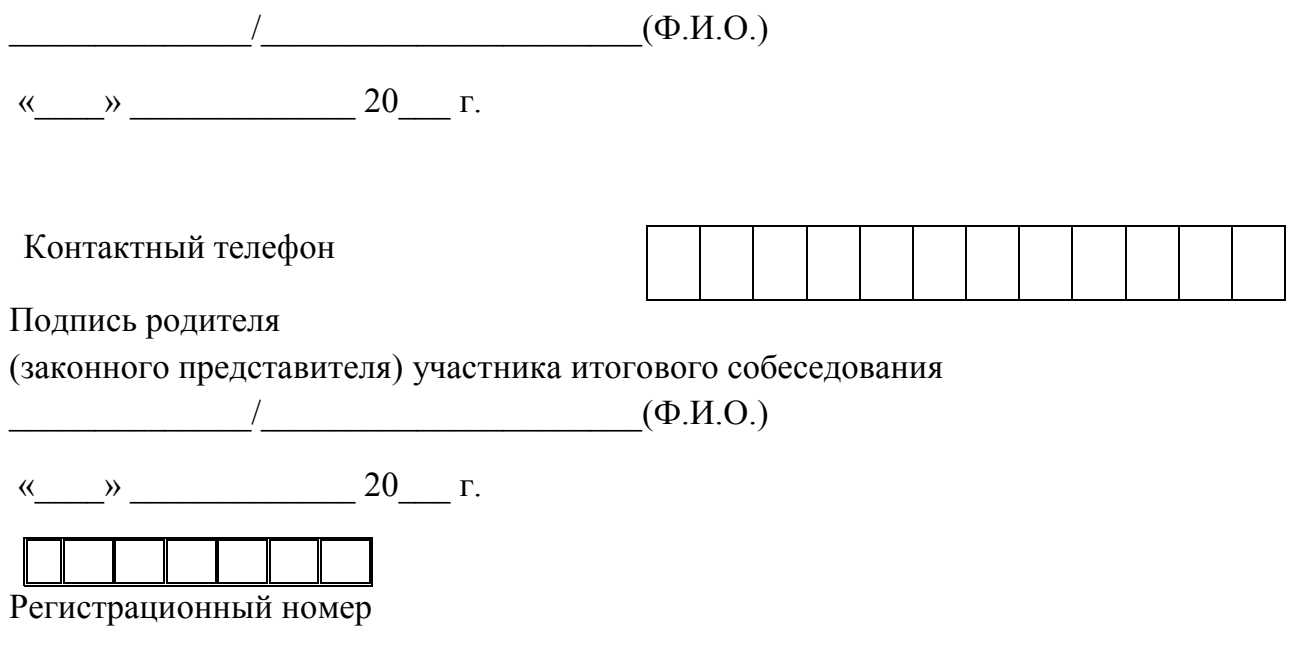

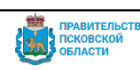

#### **Критерии оценивания итогового собеседования по русскому языку**

#### **Задание 1. Чтение текста вслух**

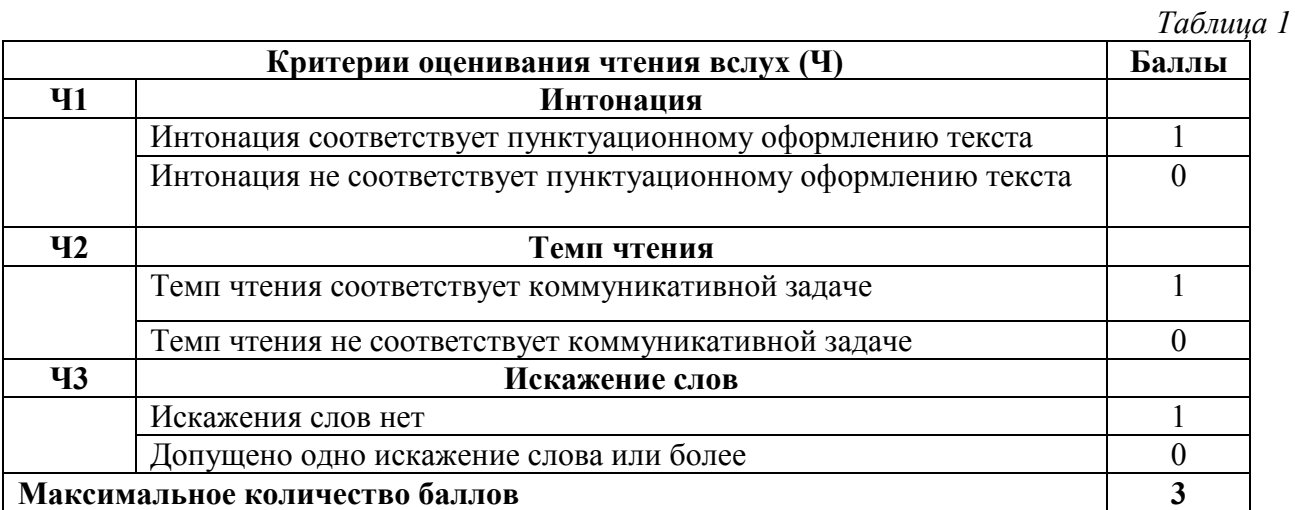

#### **Задание 2**. **Подробный пересказ текста с включением приведённого высказывания**

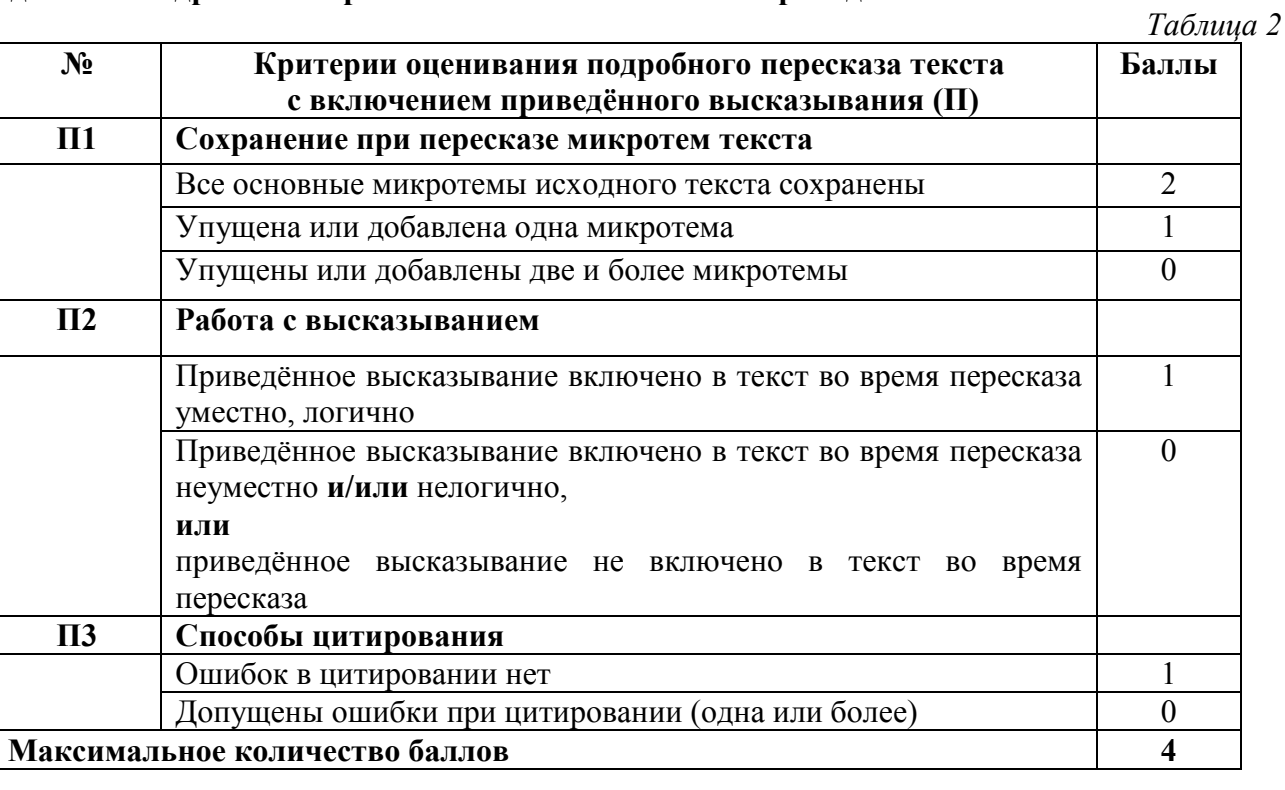

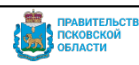

*Таблица 3*

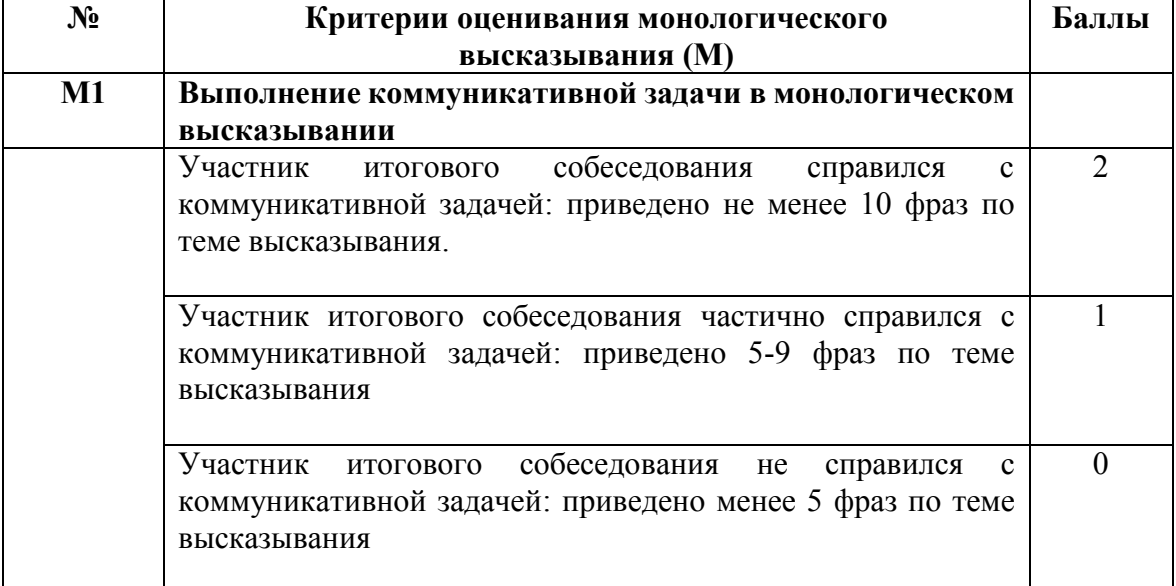

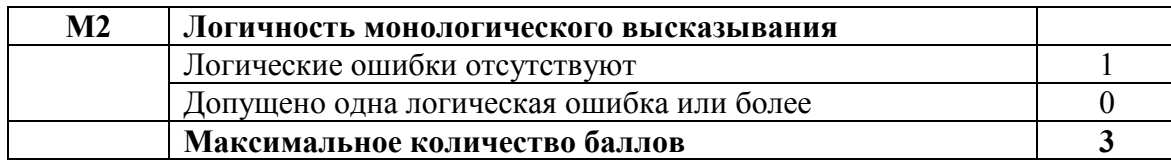

## **Задание 4. Участие в диалоге**

*Таблица 4*

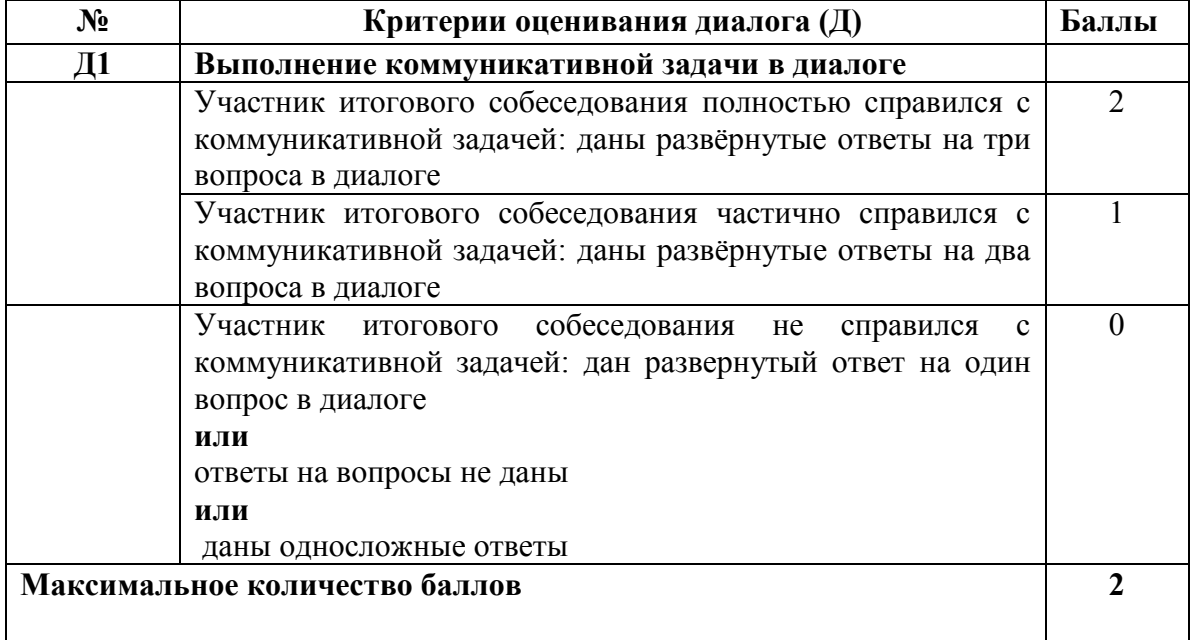

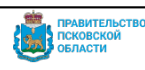

#### **Грамотность речи оцениваются в целом по заданиям 1-4.**

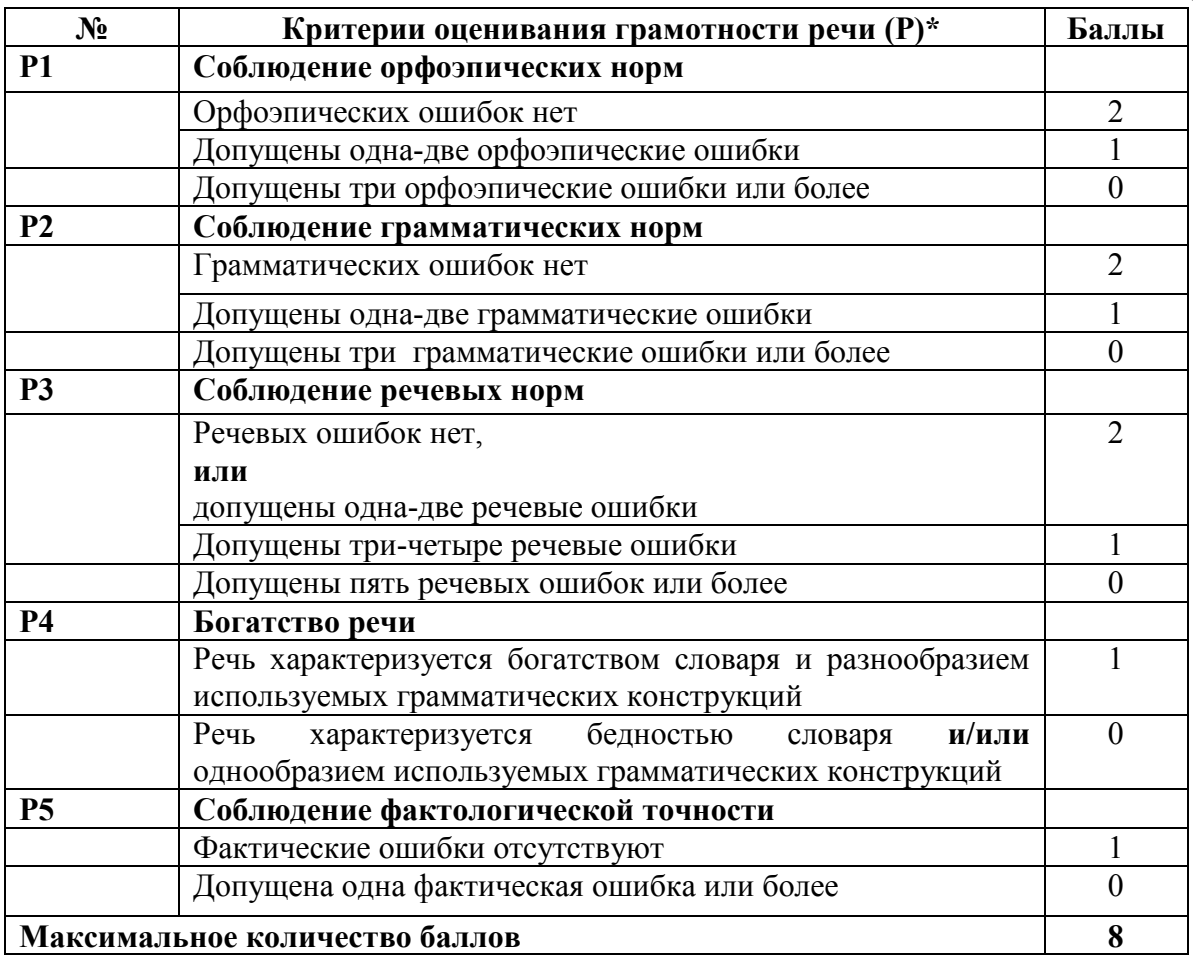

**\*** Если участник итогового собеседования не приступал к выполнению двух или более заданий, то по всем критериям оценивания грамотности речи ставится 0 баллов.

#### **Общее количество баллов за выполнение всей работы – 20.**

Участник итогового собеседования получает «зачёт» в случае, если за выполнение всей работы он набрал **10 или более баллов**.

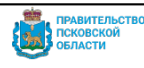

#### Приложение № 3 к Порядку

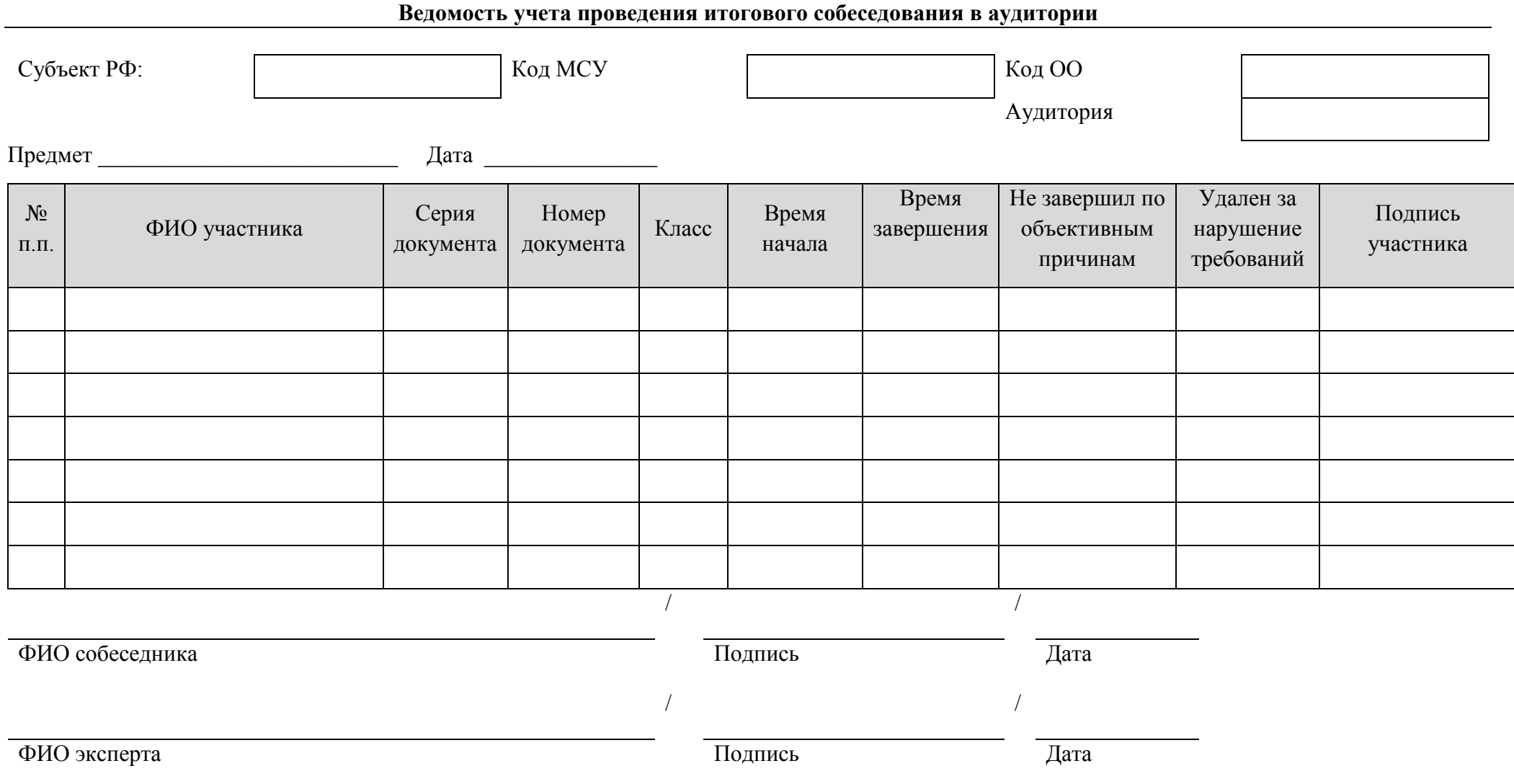

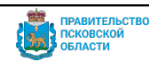

## **Инструкция для ответственного организатора образовательной организации**

#### **При подготовке к проведению итогового собеседования:**

осуществить сбор сведений об участниках итогового собеседования (ФИО участников, необходимость создания особых условий для участников итогового собеседования с ОВЗ, участников итогового собеседования – детейинвалидов и инвалидов;

провести контроль создания условий для участников итогового собеседования с ОВЗ, участников итогового собеседования – детей-инвалидов и инвалидов.

подготовить черновики со штампом образовательной организации (для участников итогового собеседования с ОВЗ, участников итогового собеседования – детей-инвалидов и инвалидов, которые проходят итоговое собеседование в письменной форме).

#### **Не позднее чем за день до проведения итогового собеседования:**

определить необходимое количество аудиторий проведения итогового собеседования;

распределить участников итогового собеседования по аудиториям проведения итогового собеседования;

получить от технического специалиста критерии оценивания и обеспечить ознакомление экспертов с ними;

## **получить от технического специалиста образовательной организации:**

списки участников итогового собеседования (далее - списки участников), при необходимости скорректировать списки участников (приложение 9);

ведомость учета проведения итогового собеседования в аудитории проведения итогового собеседования (по количеству аудиторий проведения итогового собеседования) (приложение № 3);

бланки протоколов эксперта по оцениванию ответов участников итогового собеседования на каждого участника итогового собеседования (приложение  $\mathcal{N}$ <sup>0</sup> 10)

заполнить в списках участников поле «Аудитория».

#### **В день проведения итогового собеседования:**

получить от технического специалиста КИМ итогового собеседования; выдать собеседнику:

#### **для собеседника:**

КИМ итогового собеседования;

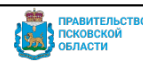

карточки собеседника по каждой теме беседы - по 2 экземпляра на аудиторию проведения итогового собеседования;

инструкцию по выполнению заданий КИМ итогового собеседования;

ведомость учета проведения итогового собеседования в аудитории, в которой фиксируется время начала и окончания ответа каждого участника итогового собеседования;

материалы для проведения итогового собеседования, тексты для чтения, карточки с тремя темами беседы, карточки с планом беседы по каждой теме.

## **для участников итогового собеседования:**

КИМ итогового собеседования, который включает в себя текст для чтения для каждого участника итогового собеседования, карточки с темами беседы на выбор и планами беседы – по 2 экземпляра каждого материала на аудиторию проведения итогового собеседования (возможно тиражирование большего количества);

черновики со штампом образовательной организации (для участников итогового собеседования с ОВЗ, участников итогового собеседования – детейинвалидов и инвалидов, которые проходят итоговое собеседование в письменной форме).

## Выдать эксперту:

бланки протоколов эксперта по оцениванию ответов участников итогового собеседования (по одному бланку на каждого участника);

КИМ итогового собеседования;

доставочный пакет для упаковки протоколов эксперта по оцениванию ответов участников итогового собеседования;

черновики для эксперта (при необходимости).

Выдать организатору(ам) проведения итогового собеседования:

список участников итогового собеседования.

## **Во время проведения итогового собеседования:**

1. Координировать работу лиц, привлекаемых к проведению итогового собеседования.

2. В случае если участник итогового собеседования по состоянию здоровья или другим уважительным причинам не может завершить итоговое собеседование, составить «Акт о досрочном завершении итогового собеседования по русскому языку по уважительным причинам» (приложение  $\mathbb{N} \geq 11$ )

3. В случае если участник итогового собеседования в аудитории проведения итогового собеседования нарушил установленные требования Порядка ГИА (запрет иметь при себе средства связи, фото-, аудио- и видеоаппаратуру,

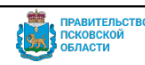

справочные материалы, письменные заметки и иные средства хранения и передачи информации, составить «Акт об удалении участника итогового собеседования» ( приложение № 26).

Собеседник приглашает ответственного организатора образовательной организации, который составляет "Акт об удалении участника итогового собеседования". Собеседник вносит соответствующую отметку в "Ведомость учета проведения итогового собеседования в аудитории" (приложение № 3).

В случае если проверка ответов каждого участника итогового собеседования осуществляется экспертом непосредственно в процессе ответа, эксперт ставит отметку об удалении за нарушение требований в форме "Протокол эксперта по оцениванию ответов участников итогового собеседования" (приложение  $N_2$  10).

## **По завершении проведения итогового собеседования:**

1. Проставить в случае неявки участника в списках участников итогового собеседования (приложение № 9) в поле «Аудитория» рядом с номером аудитории букву «Н» на основании информации, полученной от организаторов проведения итогового собеседования. Допускается проставление отметки о неявке участника итогового собеседования организатором проведения итогового собеседования по поручению ответственного организатора образовательной организации.

2. Принять в Штабе

от собеседников:

материалы, использованные для проведения итогового собеседования, включая черновики со штампом образовательной организации (для участников итогового собеседования с ОВЗ, участников итогового собеседования – детейинвалидов и инвалидов, которые проходят итоговое собеседование в письменной форме).

запечатанные заполненные протоколы экспертов по оцениванию ответов участников итогового собеседования, КИМ итогового собеседования, выданный эксперту, и черновики для эксперта (при наличии);

ведомость учета проведения итогового собеседования в аудитории проведения итогового собеседования.

от технического специалиста:

флеш-носители с аудиозаписями ответов участников итогового собеседования из каждой аудитории проведения итогового собеседования.

от организаторов проведения итогового собеседования:

список участников итогового собеседования.

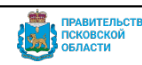

3. Организовать проверку ответов участников итогового собеседования экспертами в случае выбора варианта оценивания ответов участников итогового собеседования после проведения итогового собеседования (вторая схема), включая ответы участников итогового собеседования с ОВЗ, участников итогового собеседования – детей-инвалидов и инвалидов, которые проходят итоговое собеседование в письменной форме.

4. Осуществить совместно с техническим специалистом передачу в РЦОИ данных аудио-файлов с записями ответов участников итогового собеседования. 5. Упаковать:

- протоколы экспертов по оцениванию ответов участников итогового собеседования в пакеты, в которых они поступили из аудитории;
- подписанный сводный протокол проверки экзаменационных работ (он же специализированная форма с информацией из протоколов экспертов), ведомости учета проведения со всех аудиторий и прочие материалы, использованные для проведения итогового собеседования в ОО (КИМ, списки участников, черновики и пр.) в возвратный доставочный пакет.

На всех пакетах ответственный организатор ОО заполняет сопроводительные бланки.

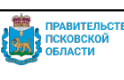
## **Инструкция для организатора проведения итогового собеседования В день проведения итогового собеседования:**

получить от ответственного организатора образовательной организации списки участников, распределенных в аудитории проведения итогового собеседования;

приглашать участников итогового собеседования, находящихся в аудитории ожидания, в аудитории проведения итогового собеседования в соответствии со списком, полученным от ответственного организатора образовательной организации;

после окончания итогового собеседования для отдельного участника сопроводить такого участника в учебный кабинет для участников, прошедших итоговое собеседование;

информировать ответственного организатора образовательной организации об отсутствии участника итогового собеседования в образовательной организации;

ставить в списке участников отметку «Н» в поле напротив фамилии отсутствующего участника итогового собеседования (по поручению ответственного организатора образовательной организации);

обеспечивать соблюдение порядка иными обучающимися образовательной организации, не принимающими участия в итоговом собеседовании в случае, если итоговое собеседование проводится во время учебного процесса в образовательной организации;

по завершении проведения итогового собеседования передать список участников ответственному организатору образовательной организации.

37

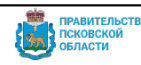

## **Инструкция для собеседника**

## **Не позднее чем за день до проведения итогового собеседования ознакомиться с:**

демоверсиями материалов для проведения итогового собеседования, размещенными на официальном сайте ФГБНУ «ФИПИ» [\(http://fipi.ru\)](http://fipi.ru/), включая критерии оценивания итогового собеседования, полученными от ответственного организатора образовательной организации;

настоящим Порядком.

**В день проведения итогового собеседования получить от ответственного организатора образовательной организации следующие материалы:** 

## **Непосредственно для собеседника:**

ведомость учета проведения итогового собеседования в аудитории, в которой фиксируется время начала и окончания ответа каждого участника итогового собеседования;

КИМ итогового собеседования;

карточки собеседника по каждой теме беседы;

инструкцию по выполнению заданий КИМ итогового собеседования;

ведомость учета проведения итогового собеседования в аудитории, в которой фиксируется время начала и окончания ответа каждого участника итогового собеседования.

## **Непосредственно для участника собеседования:**

КИМ итогового собеседования;

текст для чтения для каждого участника итогового собеседования;

карточки с темами беседы на выбор и планами беседы – по 2 экземпляра каждого материала;

черновики (для участников итогового собеседования с ОВЗ, участников итогового собеседования – детей-инвалидов и инвалидов, которые проходят итоговое собеседование в письменной форме).

Собеседник вместе с экспертом должен ознакомиться с КИМ итогового собеседования (тексты для чтения, листы с тремя темами беседы, карточки с планом беседы по каждой теме), полученными в день проведения итогового собеседования.

Собеседник в аудитории проведения итогового собеседования приветствует участника, приглашает занять место, проверяет данные документа, удостоверяющего личность, вносит данные участника итогового собеседования (ФИО, класс, данные документа, удостоверяющего личность) в ведомость учета проведения итогового собеседования в аудитории, проводит инструктаж участника, ознакомив его с инструкцией по выполнению заданий КИМ.

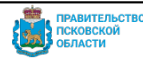

Собеседник вносит данные об участнике: код бланка, код ОО и номер аудитории в ПМКТ и «запускает» экзамен для данного участника. После подтверждения начала итогового собеседования сразу же начнётся запись звука.

**Собеседник при проведении итогового собеседования организует деятельность участника итогового собеседования:**

проводит инструктаж участника итогового собеседования по выполнению заданий КИМ итогового собеседования

выдает участнику итогового собеседования КИМ, фиксирует время начала ответа и время окончания ответа каждого участника итогового собеседования, проводит собеседование;

выдает черновики со штампом образовательной организации (для участников итогового собеседования с ОВЗ, участников итогового собеседования – детей-инвалидов и инвалидов, которые проходят итоговое собеседование в письменной форме);

следит за тем, чтобы участник итогового собеседования произнес под аудиозапись свою фамилию, имя, отчество, номер варианта прежде, чем приступить к ответу (в продолжительность проведения итогового собеседования не включается);

следит за тем, чтобы участник итогового собеседования произносил номер задания перед ответом на каждое из заданий;

следит за соблюдением временного регламента.

Собеседник вносит отметку о досрочном завершении итогового собеседования по объективным причинам в форму «Ведомость учета проведения итогового собеседования в аудитории» (приложение №3).

Собеседник создает доброжелательную рабочую атмосферу.

## **Выполняет роль собеседника:**

задает вопросы (на основе карточки собеседника или иные вопросы в контексте ответа участника итогового собеседования);

переспрашивает, уточняет ответы участника, чтобы избежать односложных ответов;

не допускает использование участником итогового собеседования черновиков (кроме участников итогового собеседования с ОВЗ, участников итогового собеседования – детей-инвалидов и инвалидов, которые проходят итоговое собеседование в письменной форме).

При выполнении заданий КИМ итогового собеседования (задание № 2 «Подробный пересказ текста с включением приведённого высказывания») участник итогового собеседования может пользоваться «Полем для заметок», предусмотренным КИМ итогового собеседования. При выполнении других

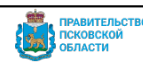

заданий КИМ итогового собеседования делать письменные заметки (отдельные записи) запрещается. При этом участники во время проведения итогового собеседования могут осуществлять подчёркивание и разметку в тексте КИМ.

Участники итогового собеседования с ОВЗ, участники итогового собеседования – дети-инвалиды и инвалиды, которые проходят итоговое собеседование в письменной форме, вправе пользоваться черновиками.

## **По завершении итогового собеседования**:

принимает от эксперта запечатанные протоколы эксперта по оцениванию ответов участников итогового собеседования (в случае если оценивание ведется во время ответа участника итогового собеседования (схема первая), КИМ итогового собеседования, выданный эксперту, черновики для эксперта (при наличии);

передает ответственному организатору образовательной организации в Штабе:

КИМ итогового собеседования, выданный эксперту;

запечатанные протоколы эксперта по оцениванию ответов участников итогового собеседования;

черновики для эксперта (при наличии);

заполненную ведомость учета проведения итогового собеседования в аудитории;

черновики, использованные участниками итогового собеседования с ОВЗ, участниками итогового собеседования – детьми-инвалидами и инвалидами, которые проходят итоговое собеседование в письменной форме (при наличии).

Ниже представлен рекомендованный временной регламент проведения итогового собеседования и рекомендованная схема размещения собеседника, эксперта, участника в аудитории проведения итогового собеседования.

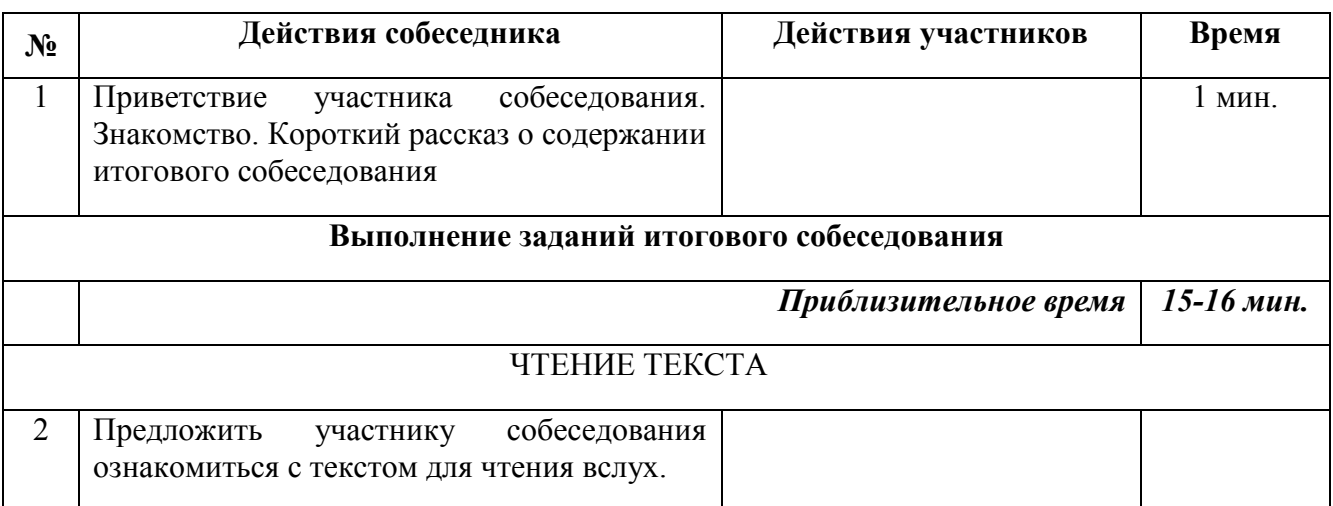

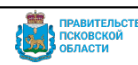

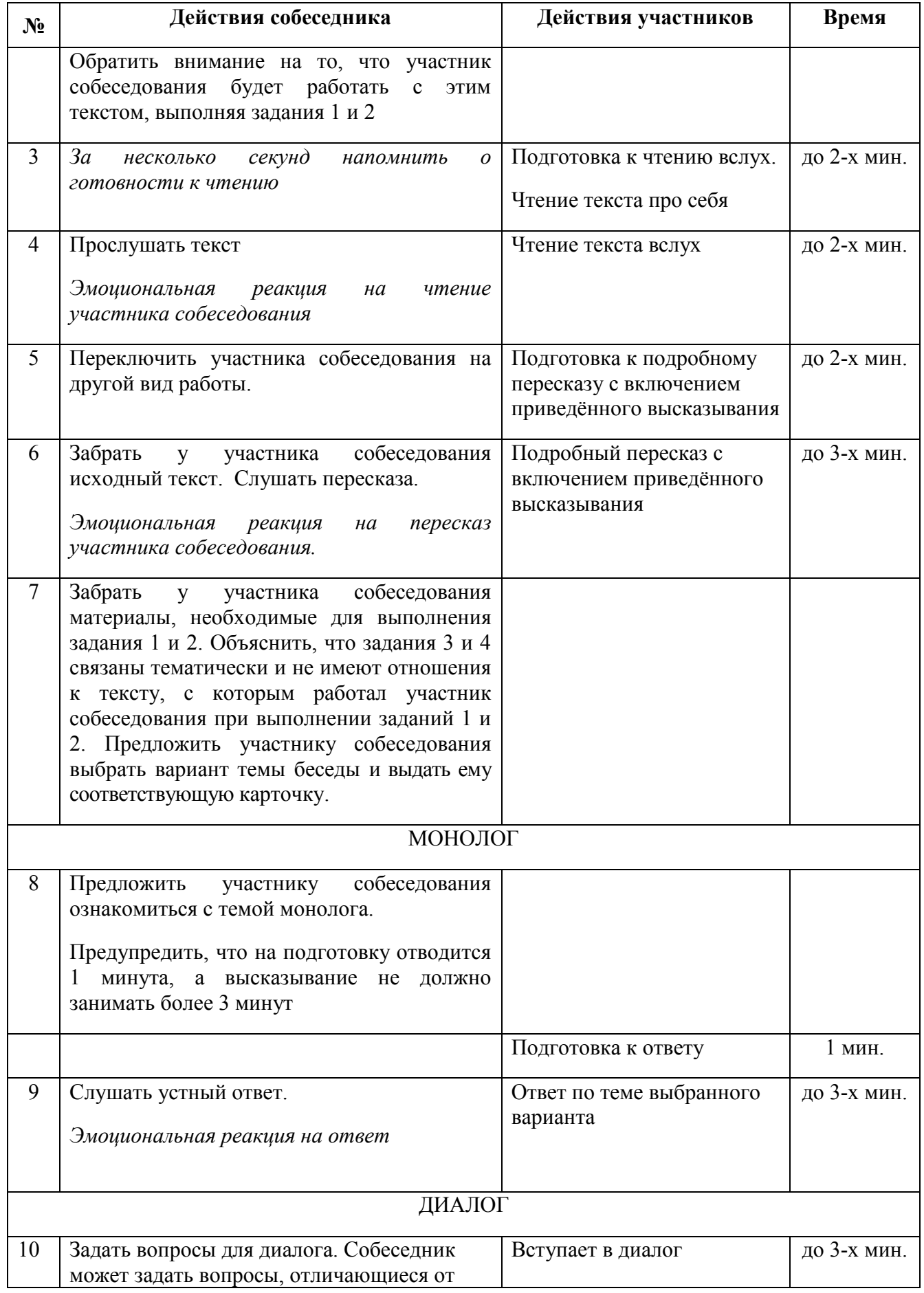

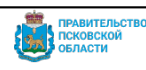

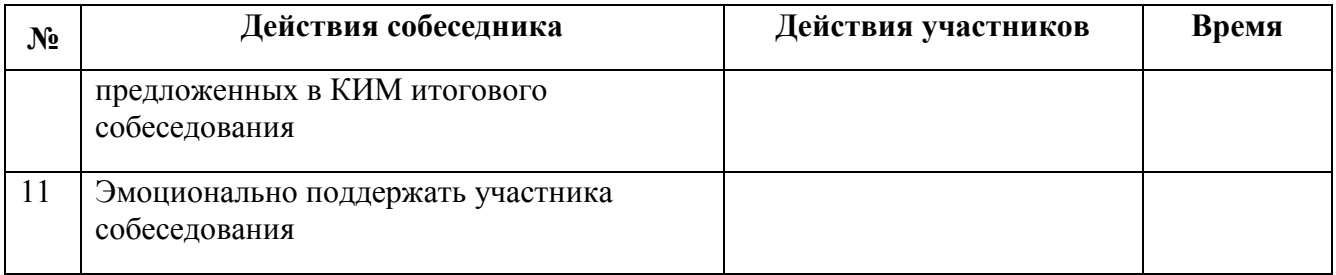

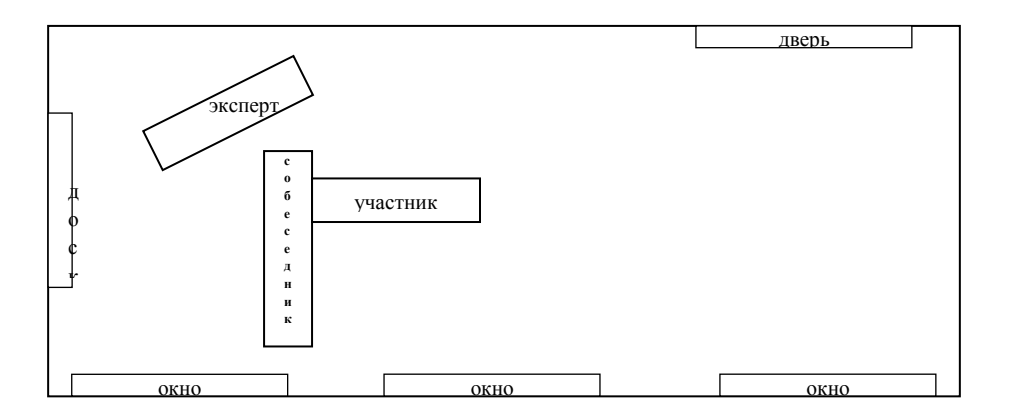

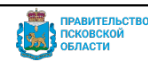

#### **Инструкция для технического специалиста образовательной организации**

#### *1. Введение*

#### **При назначении на участие в итоговом собеседовании (далее ИС-9):**

определить «Классы», принимающие участие в ИС-9 в ИС «Открытая школа»  $(http://10.20.50.21);$ 

внести информацию по всем учащимся, принимающим участие в ИС-9 в ИС «Открытая школа» (http://10.20.50.21);

осуществить назначение учащихся на участие в ИС-9.

#### **При подготовке к проведению итогового собеседования:**

осуществить сбор сведений об участниках итогового собеседования (Ф.И.О. участников, необходимость создания особых условий для участников итогового собеседования с ОВЗ, участников итогового собеседования - детей-инвалидов и инвалидов);

подготовить в Штабе рабочее место, оборудованное компьютером с доступом в сеть Интернет и принтером (по возможности цветным), для получения и тиражирования материалов для проведения итогового собеседования. Организовать рабочее место для внесения результатов итогового собеседования в специализированную форму для внесения информации из протоколов экспертов по оцениванию ответов участников итогового собеседования.

#### **Не позднее, чем за день:**

подготовить необходимое количество рабочих мест в аудиториях проведения итогового собеседования, оборудованных средствами для записи ответов участников итогового собеседования (должны быть обеспечены компьютерными аудиоколонками и микрофонами), либо необходимое количество диктофонов;

в случае проведения итогового собеседования с применением дистанционных технологий необходимо оснастить автоматизированное рабочее место (далее АРМ) собеседника сервисом видеоконференций с возможностью отображения рабочего стола собеседника, также необходимо обеспечить видеозапись проведения ИС-9. При этом в аудиториях проведения ИС-9 должна вестись запись диалога участника ИС-9 и собеседника, это возможно сделать двумя способами:

- 1. Вести запись с АРМ собеседника. Допускается только при возможности получению аудиозаписи хорошего качества;
- 2. Установить рядом с АРМ собеседника дополнительный АРМ, где будет осуществляться аудиозапись ответа участника при помощи прикладного модуля компьютерного тестирования.

проверить готовность оборудования для записи ответов обучающихся, включая каналы связи, систему видеоконференции при проведении ИС-9 в дистанционной форме. Аудиозапись ответов не должна содержать посторонних шумов и помех, голоса экзаменуемого и собеседника должны быть отчетливо слышны;

проверить готовность рабочего места в Штабе для получения материалов итогового собеседования (наличие доступа в сеть Интернет, рабочее состояние принтера, наличие достаточного количества бумаги);

подготовить рабочее место для внесения результатов итогового собеседования в специализированную форму для внесения информации из протоколов экспертов по оцениванию ответов участников итогового собеседования.

получить с официального сайта ФГБНУ «ФИПИ» ([http://fipi.ru](http://fipi.ru/)) и тиражировать в необходимом количестве критерии оценивания итогового собеседования для экспертов.

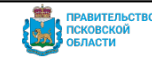

распечатать именные протоколы оценивания ответов участников итогового собеседования, пакеты с протоколами следует скачать из РИС ОКО ([http://dit.pskovedu.ru\)](http://dit.pskovedu.ru/); списки участников ИС-9 для регистрации участников, распределения их по аудиториям; ведомости учета проведения итогового собеседования в аудитории (по количеству аудиторий).

#### **В день проведения итогового собеседования:**

обеспечить получение КИМ итогового собеседования с РИС ОКО ([http://dit.pskovedu.ru\)](http://dit.pskovedu.ru/), осуществить их тиражирование и передать ответственному организатору образовательной организации;

скачать файл с данными для ПМКТ с РИС ОКО ([http://dit.pskovedu.ru](http://dit.pskovedu.ru/)) и обеспечить активацию ПМКТ на всех задействованных рабочих станциях;

осуществить печать именных протоколов эксперта по оцениванию ответов участников итогового собеседования, ведомостей учета проведения итогового собеседования в аудитории, списков участников итогового собеседования (далее вместе – формы для проведения итогового собеседования);

передать ответственному организатору образовательной организации формы для проведения итогового собеседования;

обеспечить ведение аудиозаписи бесед участников с собеседником (технический специалист включает одну общую аудиозапись на весь день проведения итогового собеседования в аудитории).

В случае проведения проверки ИС по второй схеме сохранить аудиозаписи на флешносители и передать ответственному организатору образовательной организации для дальнейшего распределения аудиофайлов между экспертами по проверке итогового собеседования для прослушивания и оценивания.

**Примечание:** Действия технического специалиста при проведении ИС-9 в дистанционной форме отдельно расписаны в соответствующем разделе.

#### **По завершении проведения итогового собеседования:**

1. Выгрузить из ПМКТ архив с результатами участников итогового собеседования (файл выгрузки)

и скопировать его на съемный электронный накопитель для последующей передачи ответственному организатору ОО.

#### **НЕЛЬЗЯ:**

‒ Переименовывать архив файла выгрузки.

‒ Помещать файл выгрузки из ПМКТ в другой архив.

2. Загрузить архивы выгрузки из ПМКТ в РИС ОКО в соответствии с графиком, утверждённым Комитетом. После успешной загрузки появляется возможность скачать специализированную форму-протокол для внесения результатов оценивания ответов участников итогового собеседования.

3. Заполнить специализированную форму с информацией из протоколов экспертов по оцениванию ответов участников итогового собеседования.

4. Заполненная форма распечатывается, проверяется и после проверки подписывается.

5. После подписания не позднее 5 календарных дней со дня проведения ИС-9 в присутствии ответственного организатора ОО технический специалист загружает в РИС ОКО результаты итогового собеседования (Подробно загрузка результатов описана в Инструкции Загрузка в РИС ОКО результатов итогового собеседования).

**Важно!** Каждая школа лично загружает архивы с результатами итогового собеседования в РИС ОКО ([http://dit.pskovedu.ru](http://dit.pskovedu.ru/)) под паролем и логином для «Открытой школы».

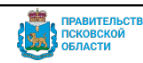

#### *2. Формирование сведений об участниках ИС-9*

Для назначения учащихся на участие в процедуре проведения итогового собеседования необходимо, в срок, утвержденный графиком внесения данных в РИС, последовательно выполнить следующие действия:

- 1. Запустить браузер и в адресной строке ввести адрес [http://10.20.50.21](http://wp2.pskovedu.ru/). Если адрес указан корректно, то после перехода по введенному адресу на экране появится окно авторизации пользователя.
- 2. Для авторизации и входа в Систему необходимо ввести логин и пароль образовательной организации в соответствующие поля.

Логин образовательной организации вводится в формате *SCH\**, где \* - это код образовательной организации в «Открытая школа» (**Ошибка! Источник ссылки не найден.**).

Учетные данные для авторизации в Системе можно получить, обратившись в службу технической поддержки.

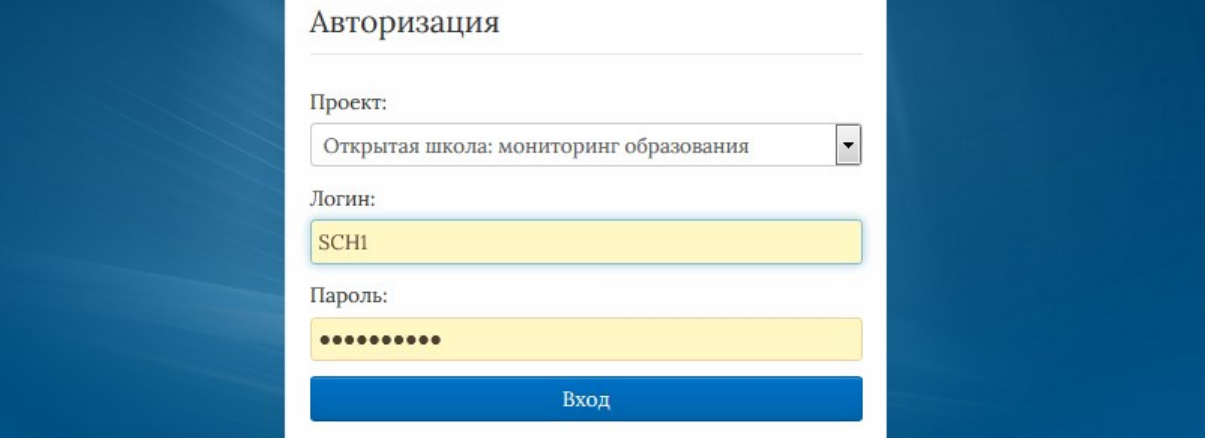

Рисунок 1. Авторизация в ИС «Открытая школа»

3. Если логин и пароль внесены верно, в появившемся окне необходимо выбрать прикладной модуль «Образовательная организация» (**Ошибка! Источник ссылки не найден.**).

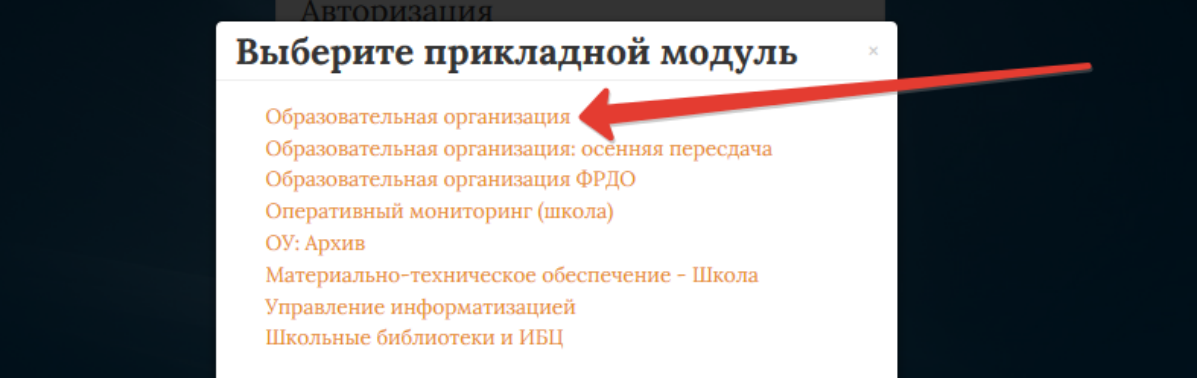

Рисунок 2. ПМ «Образовательная организация»

4. После авторизации и загрузки Системы, перейти к работе с пунктом меню «Классы», находящимся в левой верхней части экрана и отредактировать сведения по параллелям образовательной организации.

У всех классов, принимающих участие в ГИА-9, должна быть проставлена отметка «Участие в ОГЭ».

5. Перейти к работе с пунктом меню «Учащиеся ОО». В форме отобразится список всех учащихся данной образовательной организации из выбранного класса.

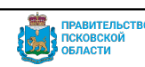

Для редактирования списка необходимо воспользоваться кнопками «Добавить» - для добавления нового учащегося или «Удалить» - для пометки на удаление выделенного учащегося из списка (**Ошибка! Источник ссылки не найден.**).

| <b>••• Структура проекта</b>                                  |                                                                      |                               |                                                                                                    | Евза - Справочники Отчеты Дополнительно - Сервис - | SCHOOL CREWING                     |
|---------------------------------------------------------------|----------------------------------------------------------------------|-------------------------------|----------------------------------------------------------------------------------------------------|----------------------------------------------------|------------------------------------|
| <b>x</b> 41 iii<br>Введите фильтр                             |                                                                      |                               | Учановеся ОУ                                                                                                    |                                                    |                                    |
| ø<br><b>Memo</b>                                              | CAccessing Changes Pitcherson Communic Scotsons   3 3 4 3 7 8 L      |                               |                                                                                                    |                                                    |                                    |
| B = [1] Учебный под                                           | <b>THE SAFTHEMPKEED</b><br>٠                                         | Фамилия                       | Иня                                                                                                    | Огчество                                           | œ                                  |
| - Э = 211 Ресстр учовндений системы об<br>Cratuctum OOY       | $\overline{v}$                                                       | <b><i><u>Thompson</u></i></b> | Turbushe                                                                                                    | <b><i><u>Instance</u></i></b>                      | Ä                                  |
| 137) Дополненные учебники                                     | 2                                                                    | <b>Bowing</b>                 | <b>Road</b>                                                                                                    | <b><i><u>E descriptora</u></i></b>                 |                                    |
| Дополненные вузы (ссузы)                                      | 3                                                                    | <b>Tangellin</b>              | <b><i><u>SANTANIA</u></i></b>                                                                                             | <b>Carmings</b>                                    |                                    |
| 日 <sup>·</sup> [31] Sharrens                                  | 4                                                                    | <b>Telest</b>                 | <b>Singer no</b>                                                                                                    | <b>Brancheron</b>                                  |                                    |
| <b>Результаты РКМ учителей</b>                                | 5                                                                    | Francis                       | <b>Bastical</b>                                                                                                    | <b>New American</b>                                |                                    |
| Преподаваемые предметы                                        | 6                                                                    | <b>Williams</b>               | <b>STARTS</b>                                                                                                    | Franciscoproces                                    |                                    |
| 3 околосьные должности                                        | 7                                                                    | <b>Capacity</b>               | <b>TALIES</b>                                                                                                    | Elements                                           |                                    |
| G =C(18) Knaccar<br>B = 14] yeauxeca OX                       | $\sim$ Fil                                                           | <b>CONSUMING</b>              | <b>MADAGEMENT</b>                                                                                                    | <b>AMARASCALL</b>                                  |                                    |
| E mil 11 Acconvertements caes                                 | $\mathbb{R}$ > $\mathbb{R}$ Ta: 100 $\times$ Q Rosex +<br>$14.410 =$ |                               | $x \rho$                                                                                                    |                                                    | Запкон 1-14 из 14 / Страница 1 (1) |
| П(2) Выбранные дни ско-                                       | Название                                                             |                               | Значение                                                                                                    |                                                    |                                    |
| Учебные результаты                                            |                                                                      |                               |                                                                                                    |                                                    |                                    |
| Результаты РКМ                                                | Учетный номер                                                        |                               |                                                                                                    |                                                    |                                    |
| -{1} Физическое развитие                                      | Факиелия                                                             |                               | Renauer                                                                                                    |                                                    |                                    |
| -11 Физическая подготовл                                      | Hum                                                                  |                               | Totales                                                                                                    |                                                    |                                    |
| ⊟ <sup>н</sup> Пруппы учащкося<br>Учасивов почток.            | Огчество                                                             |                               | <b>CASHING</b>                                                                                                    |                                                    |                                    |
| $\sum$                                                        | Тип документа, удостоверяющего личность                              |                               | <b>Technol companies Fortalized Augustus</b>                                                                              |                                                    |                                    |
| Панель Навигации<br>×                                         | Серия послорта или иного документа, удостоверяющего личность         |                               |                                                                                                    |                                                    |                                    |
| <b>Shellow Arrow</b><br>$\mathbf{w}$<br>2014-2015 учебный год | Номер паспорта или иного дохумента, удостоверяющего личность         |                               | $\frac{1}{2} \left( \frac{1}{2} \right) \left( \frac{1}{2} \right) \left( \frac{1}{2} \right) \left( \frac{1}{2} \right)$ |                                                    |                                    |
|                                                               | $\mathsf{flon}$                                                      |                               |                                                                                                    |                                                    |                                    |
| Ревотр укрехдений системы<br>$\mathbf{w}$                     | Дата рождения                                                        |                               | 2012/08/0                                                                                                    |                                                    |                                    |
|                                                               | Дополнительноя информация об учащемся                                |                               | mains insec. Free                                                                                                    |                                                    |                                    |
| Knaccu<br>$\rightarrow$<br>96                                 | Опременение возможностей здоровья                                    |                               | CALINE ISSUED/AND CONTROLLED ASSOCIATE                                                                                    |                                                    | Ø,                                 |

Рисунок 3. Редактирование списка «Учащихся ОО»

Сведения об участниках ИС-9 заполняются в соответствии с документом, удостоверяющим личность, и обязательно содержат следующие сведения:

- Фамилия:
- Имя;
- Отчество (при наличии);
- $\bullet$  Пол:
- Дата рождения;
- Документ, удостоверяющий личность;
- Серия документа;
- Номер документа;
- Гражданство;
- СНИЛС (при наличии);
- Контактный телефон (при наличии).

В случае если вы осуществляете назначение участника ИС-9 с ограниченными возможностями здоровья, предоставившего подтверждающие документы в Комитет, необходимо указать тип ОВЗ в поле "Ограничение возможности здоровья" (**Ошибка! Источник ссылки не найден.**).

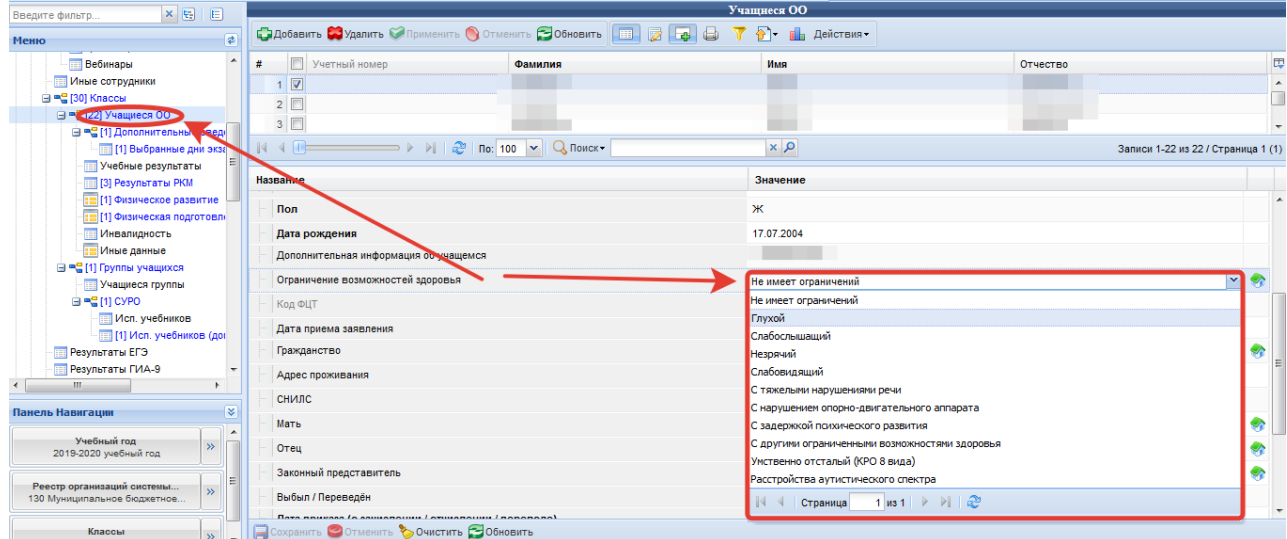

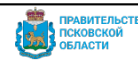

**Примечание:** В случае если вы осуществляете назначение на ИС-9 участника с инвалидностью, необходимо указать данную информацию в соответствующей таблице.

6. Перейти к работе с пунктом меню «Дополнительные сведения» и проведите назначение выбранного ученика на участие в ИС-9;

Заполнить поле «Предметы, сдаваемые в форме ЕГЭ (ОГЭ, ДР-10)», выбрав предмет «Итоговое собеседование» из выпадающего списка. Значение данного поля предполагает множественный выбор – можно выбрать несколько предметов из списка, отметив их галочкой.

Для завершения ввода данных необходимо нажать на кнопку «Сохранить» (**Ошибка! Источник ссылки не найден.**).

**Примечание:** Значение оставшихся полей должно установиться автоматически: в поле "Допуск к ГИА" должно быть установлено значение "Проходит ГИА", в поле "Род занятий после окончания школы" - значение «Не учится, не работает и не проходит службу в вооруженных силах РФ».

| Введите фильтр                                                | ×图目                      |              | ополнительные сведения                                  |                                                                                                    |  |  |  |  |  |  |
|---------------------------------------------------------------|--------------------------|--------------|---------------------------------------------------------|----------------------------------------------------------------------------------------------------|--|--|--|--|--|--|
| Меню                                                          |                          | $\mathbf{r}$ | <b>Добавить Удалить Применить О Отменить О Обновить</b> | <b>BBBTD</b> M<br><b>BB</b>                                                                                     |  |  |  |  |  |  |
| EL EL 1911 XANTICITÀ<br>Результаты РКМ учителей               |                          |              | 井                                                       | Предметы, сдаваемые в фор…   Предметы, сдаваемые в фор…   Основание для сдачи экзам…   Предметы, преподававшие… |  |  |  |  |  |  |
| <b>Под</b> [4] Пройденные курсы повыш                         |                          |              | √ Итоговое собеседование                                |                                                                                                    |  |  |  |  |  |  |
| Преподаваемые предметы                                        |                          |              |                                                         |                                                                                                    |  |  |  |  |  |  |
| <b>Получить</b> [1] Занимаемые должности<br><b>Прансляции</b> |                          |              |                                                         | Q <sub>Поиск</sub><br>$x \alpha$<br>Записи 1-1 из 1 / Страница 1                                                |  |  |  |  |  |  |
| Вебинары<br><b>⊟ = Учителя-участники 1 этапа РКМ</b>          |                          |              | Название                                                | Значение                                                                                                    |  |  |  |  |  |  |
| Результаты 1 этапа РКМ                                        |                          |              | Предметы, сдаваемые в форме ЕГЭ (ОГЭ)                   | Итоговое собеседование                                                                                          |  |  |  |  |  |  |
| ⊟ = 21] Классы                                                |                          |              | Предметы, сдаваемые в форме ГВЭ                         |                                                                                                    |  |  |  |  |  |  |
| <b>В = 21) Учащиеся ОО</b>                                    |                          |              | Предметы, преподававшиеся по сокращенной программе      |                                                                                                    |  |  |  |  |  |  |
| ⊟ = (1) Дополнительные свед-<br>- П [1] Выбранные дни экза -  |                          |              | Категория участника                                     | ∙<br>Выпускник общеобразовательной организации текущего года                                                    |  |  |  |  |  |  |
| m.                                                            |                          |              | Допуск к ГИА (ЕГЭ)                                      | ۰<br>Проходит ГИА                                                                                               |  |  |  |  |  |  |
| Панель Навигации                                              |                          | ₩            | Требуется специальная рассадка                          | 0 Her                                                                                                    |  |  |  |  |  |  |
| Учебный год                                                   | $\gg$                    |              | Маркировка ЭМ                                           | Не имеет ограничений<br>e,                                                                                      |  |  |  |  |  |  |
| 2019-2020 учебный год                                         |                          |              | Профиль обучения                                        | Общеобразовательный<br>ø,                                                                                       |  |  |  |  |  |  |
| Реестр организаций системы                                    | $\overline{\mathcal{V}}$ |              | Язык обучения                                           | ۰<br>Русский                                                                                                    |  |  |  |  |  |  |
| 4 Муниципальное бюджетное                                     |                          |              | Дата регистрации на сдачу ГИА                           | 22.11.2019                                                                                                    |  |  |  |  |  |  |
| Классы<br><b>9A</b>                                           | $\mathbf{y}$             |              | Род занятий после окончания школы                       | Не учится, не работает и не проходит службу в вооруженных<br>÷.<br>canax PO                                     |  |  |  |  |  |  |
|                                                               |                          |              | <b>COXPARIATE COTMORATE COMICTIFE COORDENTE</b>         |                                                                                                    |  |  |  |  |  |  |

Рисунок 5. Перечень выбранных экзаменов

В случае если вы осуществляете назначение участника ИС-9, указавшего в заявлении на ИС-9 «создание специальных условий» и предоставившего подтверждающие документы в Комитет, необходимо указать "Маркировку ЭМ" в соответствующем поле таблицы "Дополнительные сведения" (**Ошибка! Источник ссылки не найден.**);

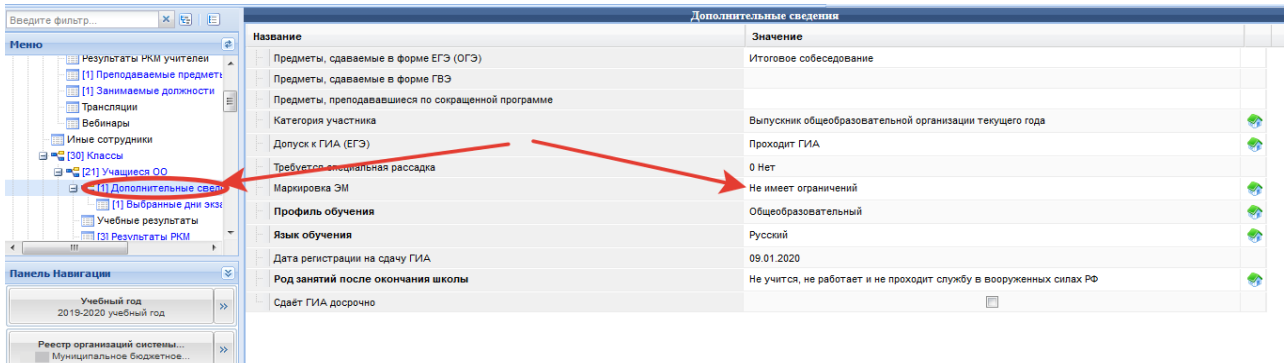

Рисунок 6. Маркировка ЭМ

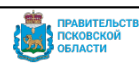

7. Перейти к работе с пунктом меню «Выбранные дни экзаменов».

В пункте меню «Выбранные дни экзаменов» будет отображаться список предметов выбранных на предыдущем этапе. В строке «Итоговое собеседование» *укажите дату для сдачи итогового собеседования*.

**Примечание:** В случае если к участнику ГИА-9 применяется специальный порядок проведения итогового собеседования (категории лиц с ограниченными возможностями здоровья, детей-инвалидов или инвалидов), необходимо установить флажок в поле «Специальный порядок проведения экзаменов».

Для завершения ввода данных нажать на кнопку «Сохранить» (**Ошибка! Источник ссылки не найден.**).

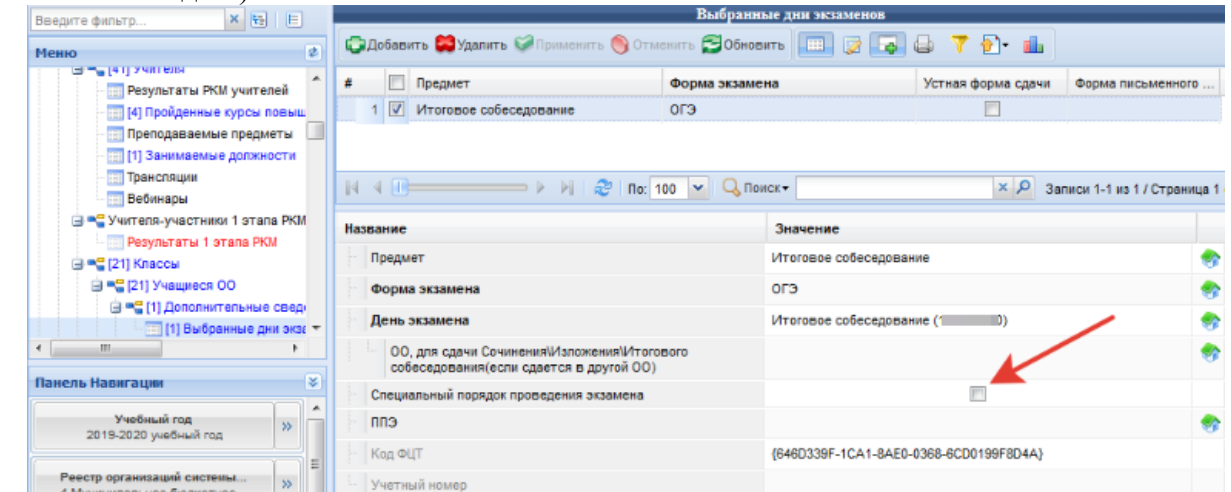

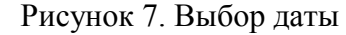

Действия, описанные в пунктах 6-7, необходимо выполнить для всех участников ИС-9. **Примечание:** внесенный тип ОВЗ, маркировка ЭМ и значение в поле «Специальный порядок проведения экзаменов» влияют на минимальный балл при оценивании работы.

#### *3. Тиражирование персональных бланков и КИМ в РИС ОКО*

При проведении ИС-9 печать бланков осуществляется на уровне образовательной организации. Создание электронных бланков осуществляется централизовано на уровне РЦОИ. Для скачивания персональных бланков необходимо выполнить следующие действия:

1. Запустить браузер, в адресной строке ввести адрес [https://dit.pskovedu.ru](https://dit.pskovedu.ru/) и авторизоваться под учетной записью образовательной организации (логин и пароль совпадает с учетной записью ОО в ИС «Открытая школа»).

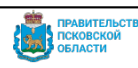

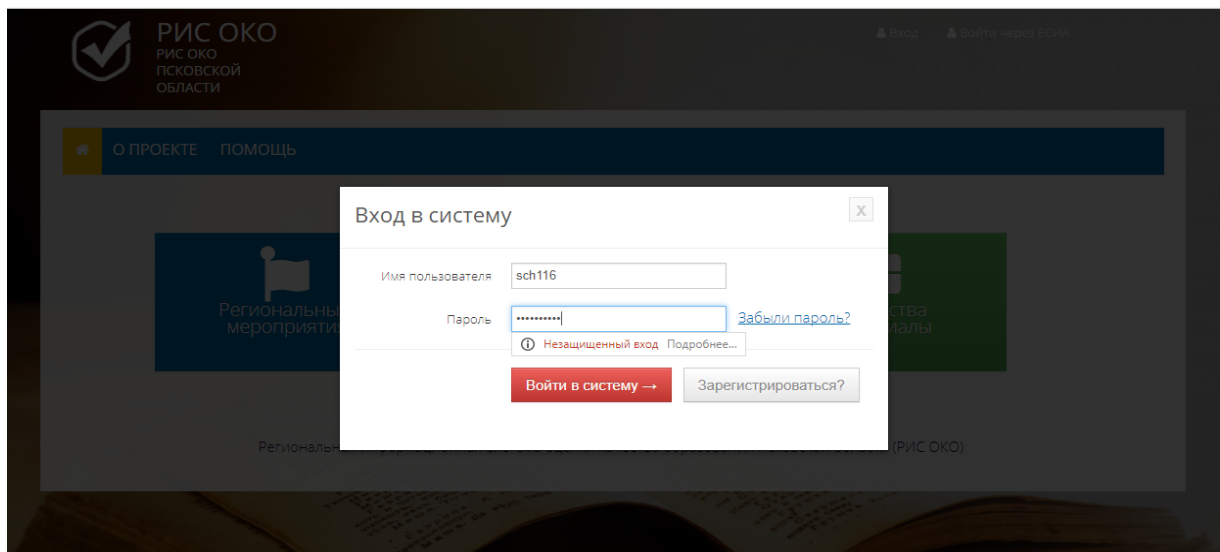

Рисунок 8. Авторизация в РИС ОКО

В случае прохождения успешной авторизации пользователю будет доступен интерфейс системы (**Ошибка! Источник ссылки не найден.**).

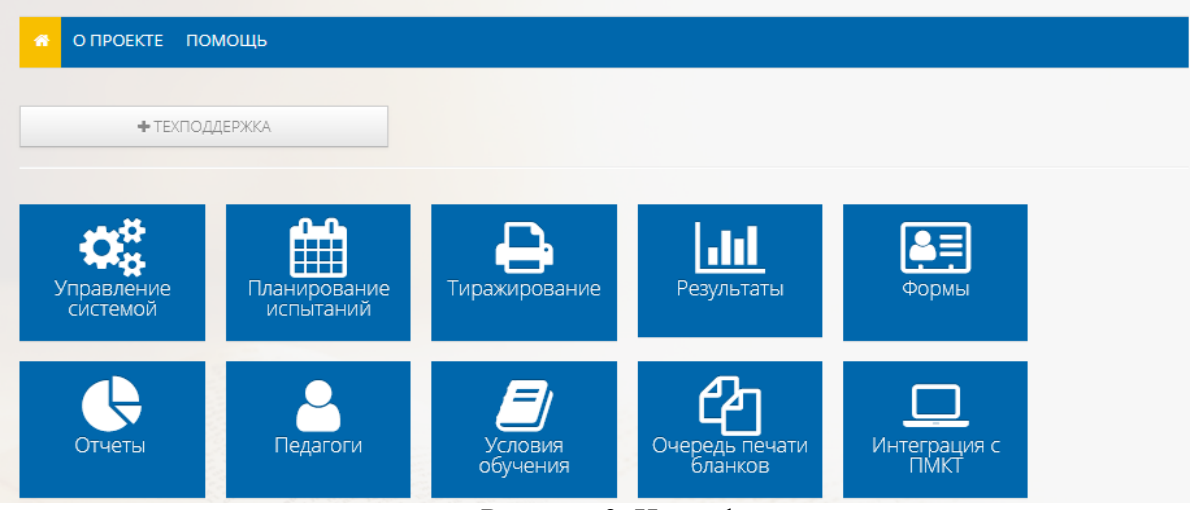

Рисунок 9. Интерфейс системы

2. В личном кабинете выбрать раздел «Очередь печати бланков» и нажать на значок «Скачать архив» для мероприятия «Допуск ГИА-24», испытание итоговое собеседование с нужной вам датой проведения (**Ошибка! Источник ссылки не найден.**).

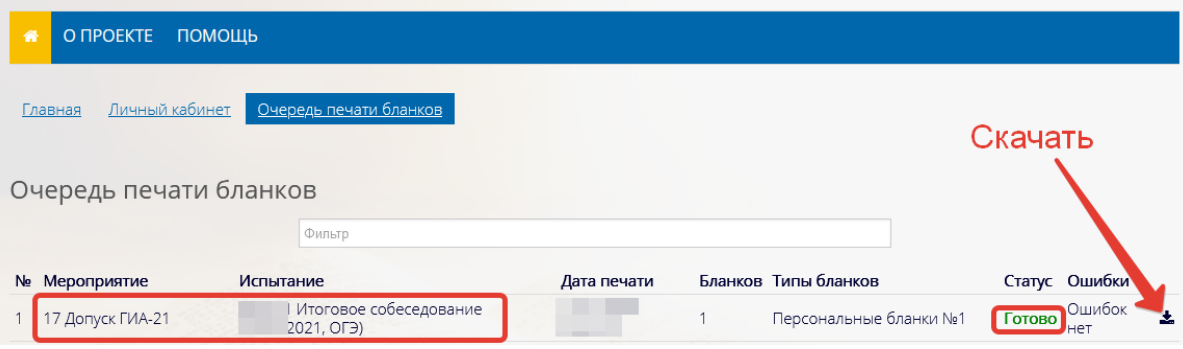

Рисунок 10. Скачивание архива с бланками участников

**Важно!** Перед скачиванием обратить внимание на следующие моменты:

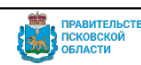

- Статус пакета бланков должен быть «Готово» (архивы с пакетами бланков формируются РЦОИ централизованно и на момент скачивания школой должны быть все готовы).
- Не должно быть ошибок в колонке Ошибки.
- 3. Разархивировать загруженный архив. Архив формируется в формате zip. Windows имеет встроенную поддержку этого формата. Для распаковки файлов из архива следует щелкнуть правой кнопкой мыши по названию архива и в появившемся контекстном меню выбрать пункт «Извлечь все» (**Ошибка! Источник ссылки не найден.**).

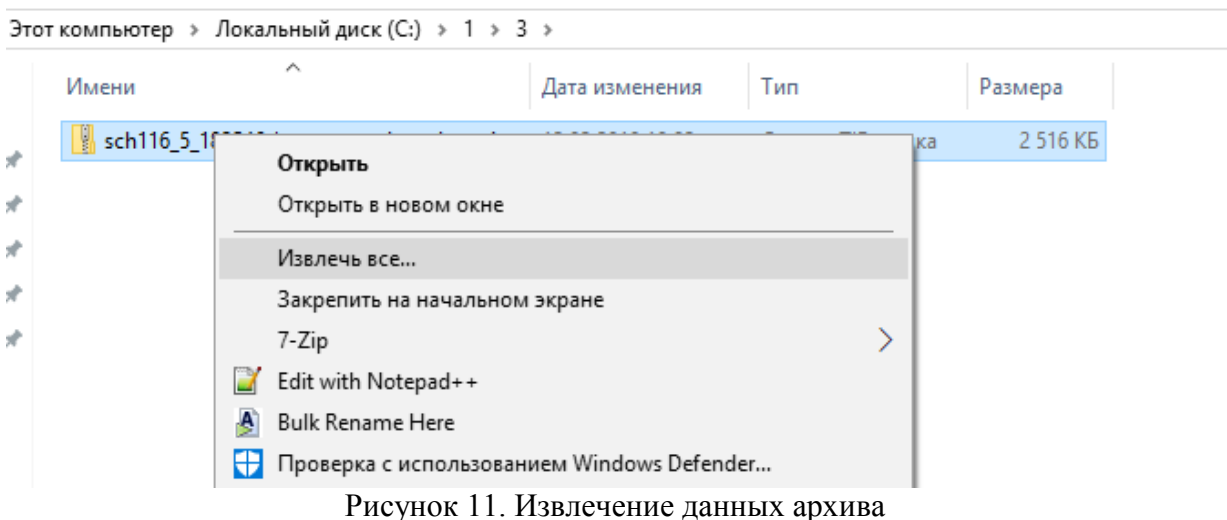

- 4. Распечатать бланки, для этого:
	- открыть папку с разархивированными изображениями бланков;
	- выделить все бланки мышкой или нажав клавиши CTRL+A;
	- щелкнуть правой кнопкой мыши на любом из выделенных файлов и выбрать пункт «Печать» (**Ошибка! Источник ссылки не найден.**).

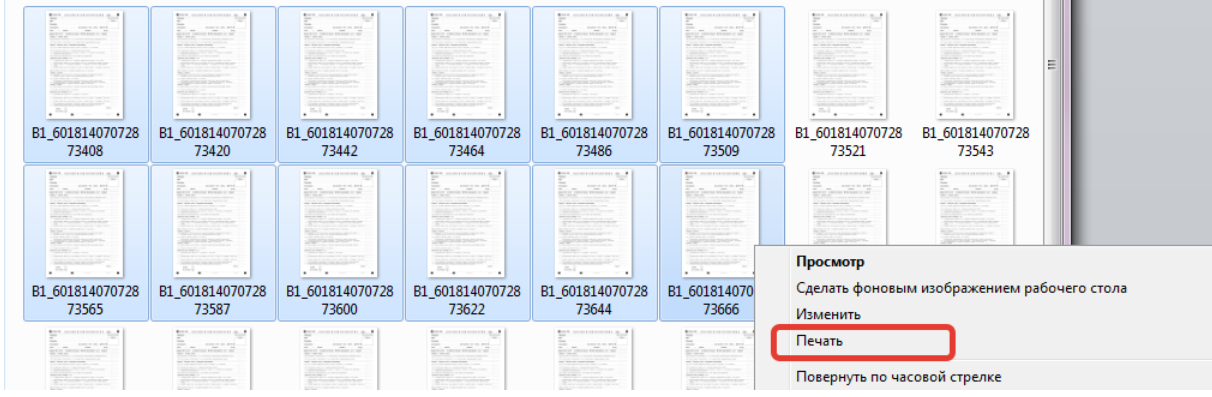

Рисунок 12. Печать

5. Выбрать нужный принтер и нажать на кнопку «Печать».

### **Важно при печати:**

- Каждый бланк содержит уникальный цифровой код. Следите за тем, чтобы каждый участник ИС-9 получил бланки с уникальным числовым кодом.
- Если какой-то бланк на экзамене был испорчен, необходимо из скачанного архива бланков распечатать ещё один бланк с таким же номером взамен предыдущего.
- *4. Установка Прикладного модуля компьютерного тестирования на компьютеры в аудиториях для проведения ИС-9*

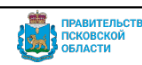

Прикладной модуль компьютерного тестирования (ПМКТ) используется для организации итогового собеседования по русскому языку и должен быть установлен на персональных компьютерах собеседников во всех аудиториях проведения.

Для того чтобы установить ПМКТ на компьютер собеседника необходимо не менее чем за сутки до дня проведения ИС-9 в Личном кабинете пользователя РИС ОКО пройти по ссылке на скачивание модуля (**Ошибка! Источник ссылки не найден.**).

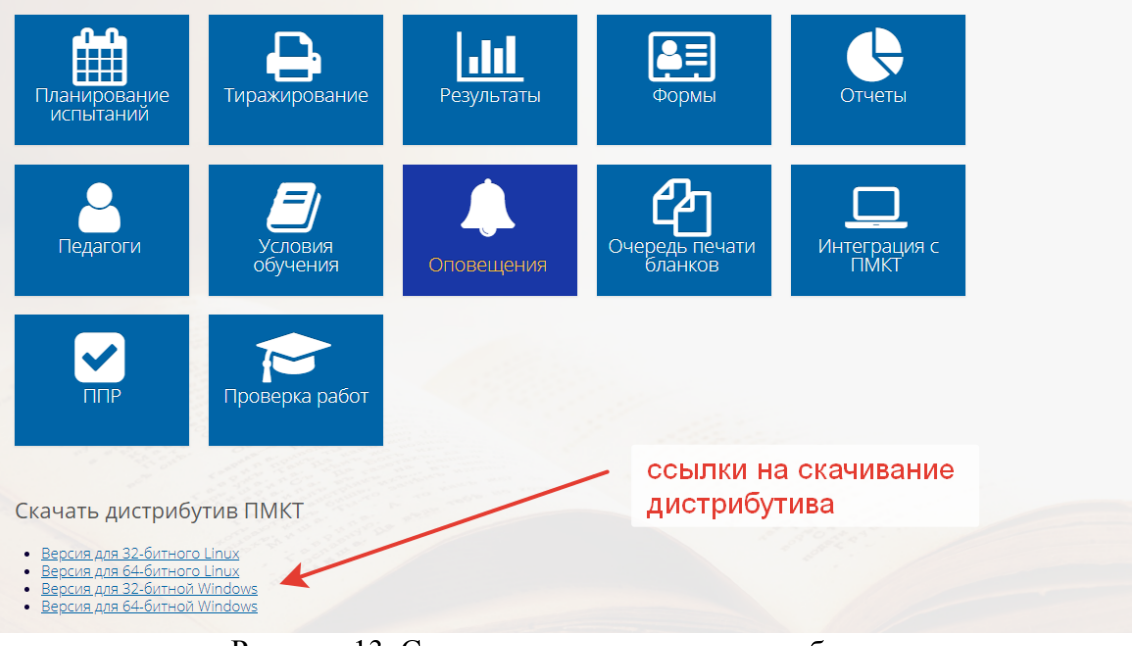

Рисунок 13. Ссылка на скачивание дистрибутива

- Скачайте модуль для Вашей версии операционной системы.
- Распакуйте дистрибутив в папку, не содержащую в названии русских букв и пробелов, иначе возникнут сложности с записью ответов участников итогового собеседования. Лучше всего распаковать дистрибутив в «корень» любого логического диска (C или D).

**Не рекомендуется** распаковывать дистрибутив на переносной flash-носитель по нескольким причинам:

- программа будет работать медленнее;
- могут возникнуть проблемы при формировании архива с результатами ответов участников итогового собеседования.

Перед экзаменом рекомендуется проверить работоспособность модуля на каждом из компьютеров собеседника! Для этого требуется:

- Создать в корне диска тестовую папку с именем test pmct.
- Распаковать в тестовую папку дистрибутив ПМКТ.
- В качестве файла данных для ПМКТ при тестировании необходимо использовать архив Test\_Interview.zip, расположенный в папке demo.
- Отрепетировать экзамен с одним из запланированных участников.
- Экспортировать в ту же папку файл с тестовыми результатами.
- Тестовую папку test\_pmct удалить сразу после проверки.

**Примечание:** описание подробных действий по работе с ПМКТ находится в инструкции по работе с прикладным модулем компьютерного тестирования.

## *5. Печать и проверка списка участников ИС-9*

Для проверки списка участников ИС-9 в Личном кабинете РИС ОКО перейдите к работе с разделом «Интеграция с ПМКТ»:

- 1. Выберите мероприятие «[28] Допуск ГИА-24». Появится таблица с экзаменами (испытаниями), на которые назначены учащиеся вашей школы.
- 2. В таблице со списком испытаний в колонке «Список участников» щелкните по ссылке «Выгрузить в Excel» (рис. ниже). В результате Вам будет сформирован список участников ИС-9 вашей школы. Вам следует проверить, что все учащиеся, которые должны принять участие в ИС-9, есть в предложенном списке. Список следует распечатать и использовать на ИС-9.

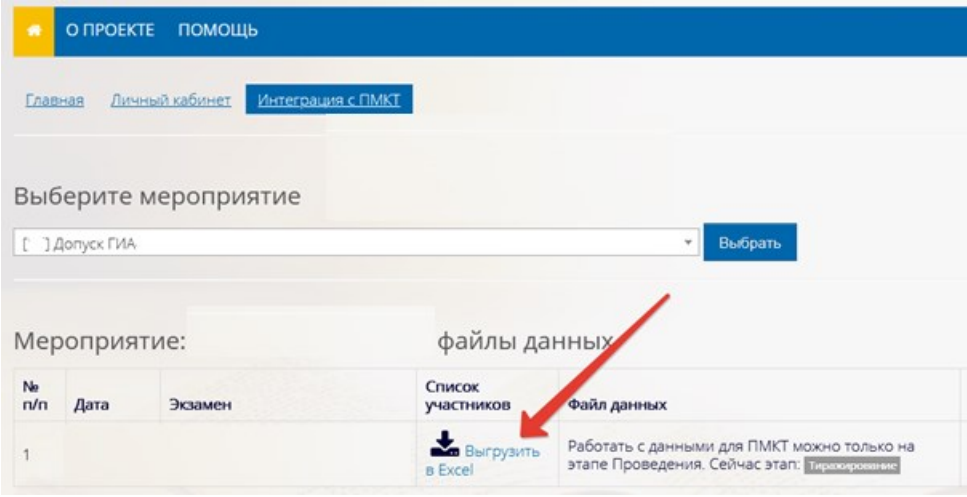

Рисунок 14. Выбор испытания

В том случае, если список участников требуется изменить, **следует незамедлительно обратиться** в службу технической поддержки РЦИТ.

#### *6. Получение контрольно-измерительных материалов*

Контрольно-измерительные материалы (далее КИМ) будут доступны для скачивания в день проведения ИС-9 с 7:30.

Для получения КИМ необходимо перейти к работе с разделом «Тиражирование» и нажать на значок «Тиражирование школа» (**Ошибка! Источник ссылки не найден.**).

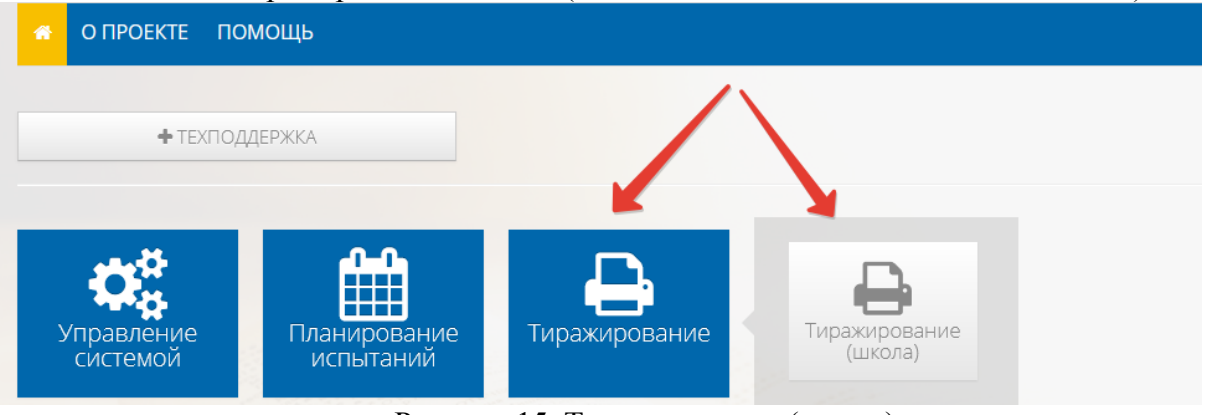

Рисунок 15. Тиражирование (школа)

Найдите строку с нужным вам предметом и скачайте архив в столбце «Печатные материалы» (**Ошибка! Источник ссылки не найден.**).

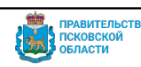

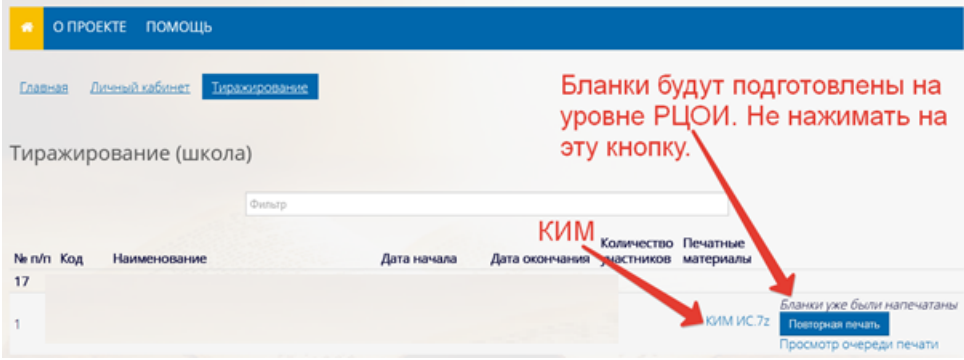

Рисунок 16. Скачивание КИМ

**Примечание:** архив будет содержать КИМ, карточку для собеседника и критерии оценки**.**

#### *7. Получение файла данных для ПМКТ*

В день проведения ИС-9 до начала испытания следует скачать данные для ПМКТ. Файл с данными содержит список участников ИС-9 и КИМ, по которому проводится собеседование (доступен для скачивания в день проведения с 7:30).

Для получения файла с данными перейдите к работе с разделом «Интеграция с ПМКТ» и выберите мероприятие «[28] Допуск ГИА-24».

Получите данные для ПМКТ для итогового собеседования нужной вам даты (рисунок 17). Далее этот файл должен быть подгружен в ПМКТ на каждом из компьютеров собеседника.

**Важно!** Без файла данных Вы не сможете зарегистрировать участника ИС-9 в ПМКТ и затем записать его ответ. Порядок подключения файла данных в ПМКТ и проведение итогового собеседования подробно описаны в «Инструкции по установке программного обеспечения и требованиям к техническому обеспечению для проведения итогового собеседования».

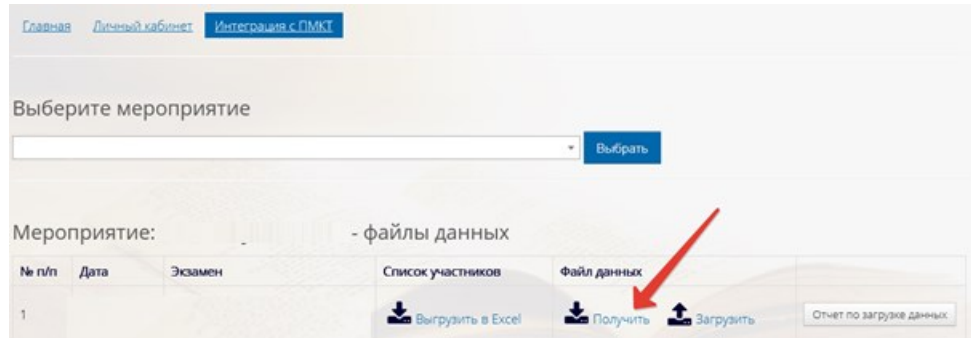

Рисунок 17. Получение данных для ПМКТ

**Примечание:** скачивание файла с данными доступно только в день проведения испытания с 7:30.

#### *8. Проведения ИС-9 в дистанционной форме*

Проведение ИС-9 в дистанционном формате требует тщательной подготовки и организации. Для проведения ИС-9 с применением дистанционных технологий потребуется использование программных продуктов или интернет-площадок, обеспечивающих:

 Проведение видеоконференции с возможностью демонстрации презентации или рабочего стола.

Могут использоваться платформы для проведения видео конференций Jitsi [\(https://meet.jit.si/\)](https://meet.jit.si/), Skype и другие решения. При выборе технологии необходимо учитывать

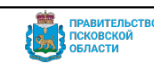

наличие опыта использования тех или иных продуктов, имеющиеся технические возможности, характеристики каналов связи.

Место проведения ИС-9 с применением ИКТ необходимо организовать совместно с участником и/или родителем (законным представителем), поэтому при выборе необходимо также ориентироваться и на возможности участников ИС-9.

Программное обеспечение для обеспечения видеозаписи проведения ИС-9;

Некоторые платформы для проведения видео конференций, такие как Jitsi, поддерживают возможность записи. Также для записи экрана может быть использована программа OBS studio [\(https://obsproject.com/ru/download\)](https://obsproject.com/ru/download).

OBS studio записывает экран компьютера и пишет происходящее на экране, а также захватывает входящий аудиопоток (микрофон) и исходящий звук (динамики), что позволяет осуществить качественную запись звука всех участников конференции.

Удаленное подключение к персональному компьютеру;

Для решения технических трудностей, которые могут возникнуть у участников ИС-9, вам может потребоваться удаленное подключение к ПК, для этого могут использоваться такие программы как Ammyy Admin ([http://www.ammyy.com/ru/\)](http://www.ammyy.com/ru/), TeamViewer [\(https://www.teamviewer.com/ru/\)](https://www.teamviewer.com/ru/), AnyDesk [\(https://anydesk.com/ru/downloads?path=downloads\)](https://anydesk.com/ru/downloads?path=downloads).

Прикладной модуль компьютерного тестирования (ПМКТ).

Ответ участника и речь собеседника должны быть записаны с помощью ПМКТ и загружены в РИС ОКО в соответствии с требованием Порядка проведения ИС-9.

Очень важно протестировать техническую готовность оборудования и каналов связи у всех участников ИС-9.

Прежде всего, необходимо выполнить пробное подключение по выбранному вами дистанционному каналу связи без участия детей и осуществить запись звука с использованием ПМКТ в режиме демоверсии КИМа для собеседования, смоделировав ИС-9 в образовательной организации (используя разные кабинеты). Очень важно убедиться в качественной записи ответа участника ИС-9, полученной с использованием ПМКТ. После выполнения тестирования в образовательной организации, необходимо пройти тестирование совместно с участниками ИС-9.

В случае если не удается достичь качественной звукозаписи через ПМКТ, то получить аудиозапись ИС-9 можно путем извлечения звука из видеозаписи собеседования. Для этого может быть использована программ Free Audio Extractor 2.9 [\(https://www.softportal.com/get-](https://www.softportal.com/get-25408-free-audio-extractor.html)[25408-free-audio-extractor.html\)](https://www.softportal.com/get-25408-free-audio-extractor.html)

Если запись осуществлялась без использования ПМКТ, для загрузки устных ответов участников итогового собеседования необходимо создать задачу посредством системы технической поддержки ([https://dev.pskovedu.ru\)](https://dev.pskovedu.ru/).

*Важно обеспечить сохранность и информационную безопасность КИМа:*

**Передача КИМ участнику ИС-9 запрещена!!! Поэтому необходимо обеспечить демонстрацию материалов ИС-9 во время проведения итогового собеседования (текстов для чтения, карточек с темами беседы на выбор и планами беседы).**

В день проведения ИС-9 технический специалист загружает электронный файл с КИМ ИС-9 на АРМ собеседника, проверяет работоспособность системы видеоконференцсвязи, функционала демонстрации рабочего стола с АРМ собеседника, систем записи ответов.

Технический специалист не позднее чем за 10 минут до начала процедуры проведения ИС-9 приглашает собеседника присоединиться к видеоконференции. В случае, если выбрана схема оценивания ответов участников ИС-9 непосредственно во время проведения ИС-9, эксперт находится в одной аудитории с собеседником (при невозможности организации процедуры проведения ИС-9, когда эксперт находится в одной аудитории с собеседником, допускается возможность подключения эксперта к видеоконференции с собеседником и участниками ИС-9, при этом видеокамера у эксперта должна быть отключена). В случае

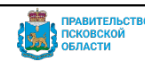

выбора второй схемы оценивания ответов участников ИС-9 (после проведения ИС-9) эксперт не присутствует при процедуре проведения ИС-9.

При подключении участников ИС-9 технический специалист совместно с собеседником должен:

- проверить качество соединения участника ИС-9 с видеоконференцией (в случае если произошел технический сбой оборудования или выявлена некачественная аудиозапись ответа участника итогового собеседования ответственный организатор образовательной организации составляет «Акт о досрочном завершении итогового собеседования по русскому языку по уважительным причинам» (см. приложение 12), а собеседник вносит соответствующую отметку в «Ведомость учета проведения итогового собеседования в аудитории». Такому участнику предоставляется возможность повторно сдать итоговое собеседование в дополнительные сроки проведения итогового собеседования, предусмотренные Порядком ГИА, или в день проведения итогового собеседования с использованием другого варианта КИМ итогового собеседования (с которым участник не работал ранее) в случае согласия участника итогового собеседования и наличия технической возможности для повторного прохождения процедуры в день проведения итогового собеседования).
- убедиться в отсутствии посторонних лиц в помещении, в котором находится участник ИС-9, используя возможности видеоконференцсвязи;
- проверить поверхность стола участника ИС-9 на наличие посторонних предметов, в том числе средств связи, фото-, аудио- и видеоаппаратуры, цифровых устройств, справочных материалов, письменных заметок и иных средств хранения и передачи информации. У участника ИС-9 на столе должен быть черновик и ручка для заметок при подготовке к определенным заданиям КИМ ИС-9, а также документ, удостоверяющий личность участника.

Участники ИС-9 подключаются к видеоконференции и при необходимости ожидают своей очереди. Ожидающие не должны слышать и видеть диалог других участников ИС-9 с собеседником. График подключения участников для прохождения ИС-9 определяется на уровне образовательной организации.

После передачи бланка ИС-9 участника эксперту собеседник убеждается, что участник готов к сдаче ИС-9, включает демонстрацию рабочего стола своего АРМ при помощи системы видеоконференцсвязи и открывает загруженный КИМ ИС-9, после чего фиксирует время начала ИС-9 с участником в ведомости учета проведения ИС-9 в аудитории и проводит собеседование в режиме видеоконференции. КИМ ИС-9 отображается участнику через систему видеоконференцсвязи посредством демонстрации рабочего стола собеседника. Участник ИС-9 перед началом ответа проговаривает свою фамилию, имя, отчество, номер варианта.

После завершения итогового собеседования участник прослушивает аудиозапись своего ответа и подтверждает на камеру факт того, что аудиозапись проведена без сбоев, отсутствуют посторонние шумы и помехи, голоса участника итогового собеседования и собеседника отчетливо слышны.

Участники итогового собеседования могут прослушать часть аудиозаписи по своему усмотрению.

По завершении участниками сдачи ИС-9 технический специалист завершает видеоконференцию, выключает запись ответов участников, сохраняет ее в каждой аудитории проведения и копирует на съемный электронный накопитель для последующей передачи ответственному организатору образовательной организации.

В случае если выбрана схема оценивания ответов участников после проведения ИС-9, то после окончания ИС-9 аудиозаписи в аудиториях сохраняются техническим специалистом на флеш-накопители и передаются ответственному организатору образовательной организации для дальнейшего распределения аудиофайлов между экспертами для прослушивания и оценивания.

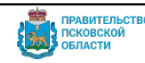

#### *9. Загрузка экспортированных архивов ПМКТ в РИС ОКО*

Данные действия выполняются только при использовании ПМКТ для записи устных ответов участников ИС-9. Если запись осуществлялась сторонними средствами, потребуется поставить задачу на загрузку данных, через систему технической поддержки <https://dev.pskovedu.ru/> приложив записи устных ответов, в названии файлов указав номера бланков участников ИС-9.

После завершения испытания во всех аудиториях технический специалист сохраняет архивы с ответами учащихся на переносной носитель информации (действие описано в «Инструкции по установке программного обеспечения и требованиям к техническому обеспечению для проведения итогового собеседования», раздел «Завершение работы с ПМКТ»). На каждый компьютер собеседника будет по одному отдельному архиву с уникальным именем. ПМКТ обеспечивает уникальность имен архивов, Вам не следует их переименовывать.

**Обратите внимание!** Если участников ИС-9 много, то размер отдельных файлов, которые экспортирует ПМКТ, может достигать 1,5 Гб. Приготовьте заранее flash-носитель достаточного размера.

Далее необходимо загрузить полученные архивы в систему РИС ОКО [\(https://dit.pskovedu.ru](https://dit.pskovedu.ru/)) через раздел загрузки файлов ПМКТ (**Ошибка! Источник ссылки не найден.**).

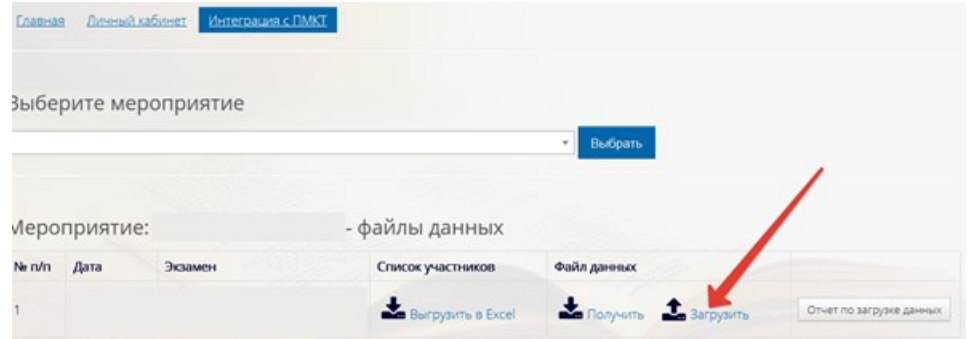

Рисунок 18. Переход в раздел загрузки файлов ПМКТ

Экран загрузки файлов представлен на рисунке ниже. Вам следует выбрать один или несколько файлов (кнопка «Выбрать файлы»). Для начала загрузки следует нажать «Передать на сервер» (**Ошибка! Источник ссылки не найден.**).

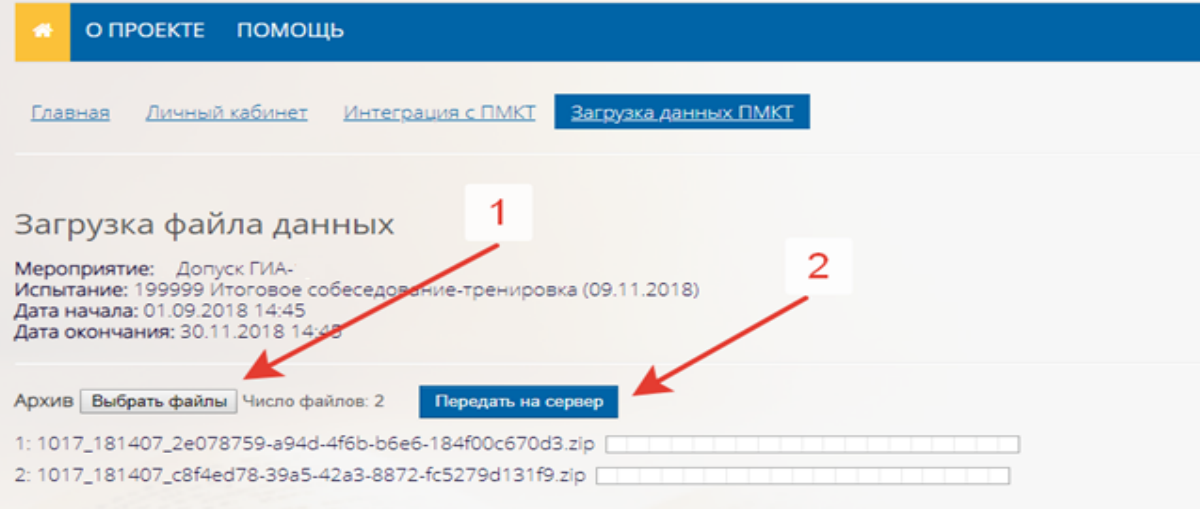

Рисунок 19. Экран загрузки файлов

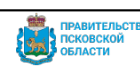

Процесс загрузки файлов отображается заполнением строки прогресса справа от имени файла. Скорость загрузки будет складываться из пропускной способности Вашего канала доступа в сеть Интернет и количества школ, которые одновременно с Вами загружают результаты на сервер РИС ОКО (**Ошибка! Источник ссылки не найден.**).

Загрузка файла данных

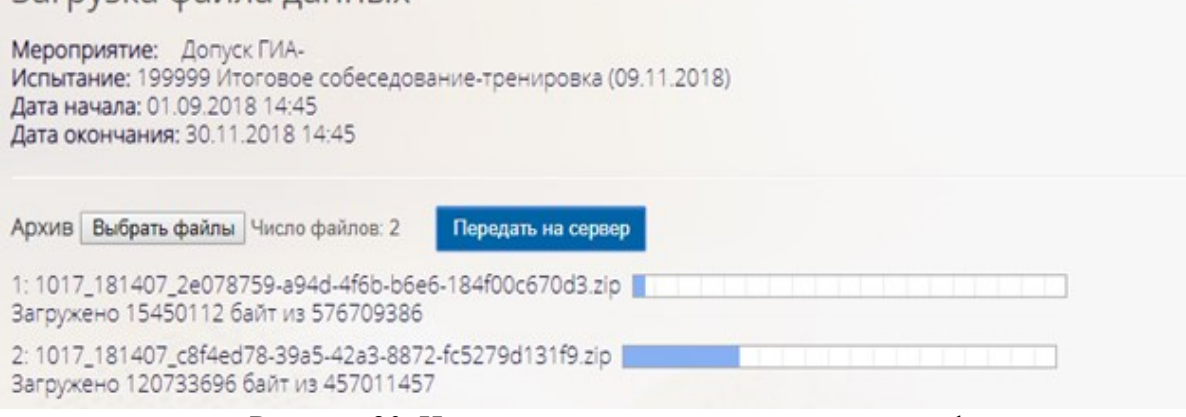

Рисунок 20. Индикация строки прогресса загрузки файлов

В случае успешной загрузки (**Ошибка! Источник ссылки не найден.**):

- будет отображена строка «Загрузка успешно завершена»;
- появится кнопка «Проверить и распаковать архивы».

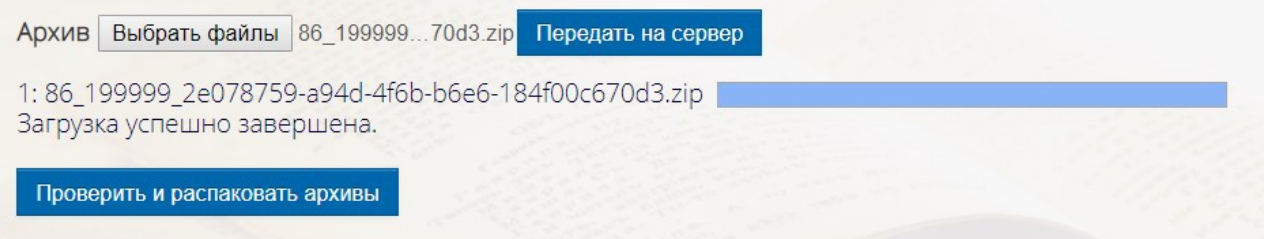

Рисунок 21. Результат успешной загрузки данных

**К сведению!** Загрузчик файлов позволяет грузить одновременно несколько файлов с ответами. Для этого в диалоге выбора файла для загрузки необходимо выделить мышкой требуемые файлы и нажать кнопку «Открыть» (**Ошибка! Источник ссылки не найден.**).

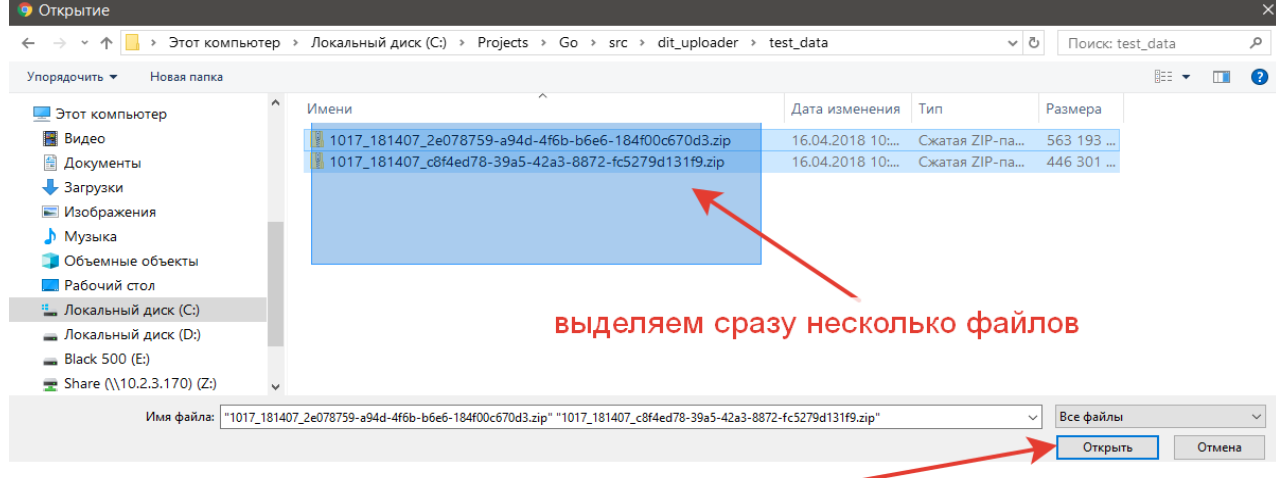

## нажимаем "Открыть"

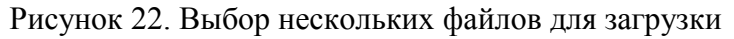

*Загруженный архив с ответами участников должен быть распакован!* 

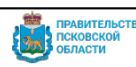

Во время распаковки создаются бланки ответов участников итогового собеседования. Только

при условии наличия бланков ответов система может сформировать протокол для внесения баллов за Итоговое собеседование (**Ошибка! Источник ссылки не найден.**).

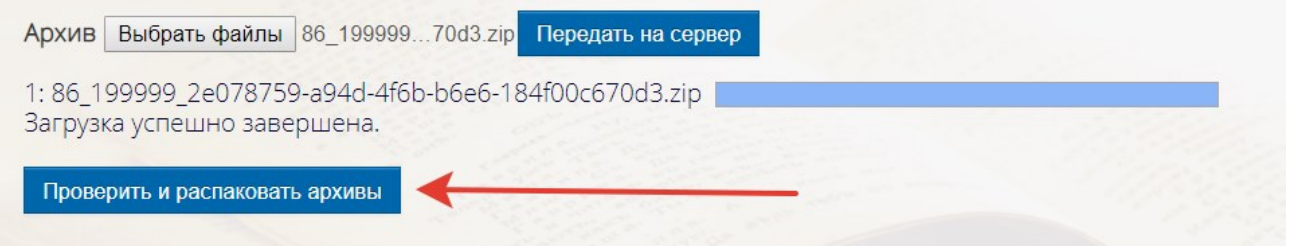

Рисунок 23. Кнопка для распаковки загруженного архива с ответами

Для запуска распаковки архива следует нажать кнопку «Проверить и распаковать» (рисунок выше), которая появляется после успешной загрузки архивов на сервер.

Распаковка может занять продолжительное время. Если во время проверки/распаковки произойдут ошибки, то Вам отобразится сообщение (рисунок ниже). В этом случае следует сделать скриншот экрана, передать в службу технической поддержки, поставив задачу в системе [dev.pskovedu.ru.](mailto:rcit@pskovedu.ru)

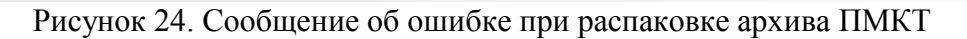

После успешной распаковки Вам отобразится сообщение «Данные успешно загружены» (**Ошибка! Источник ссылки не найден.**).

# Загрузка файла данных Мероприятие: 8 Допуск ГИА-19 Испытание: 199999 Итоговое собеседование-тренировка (09.11.2018) Дата начала: 01.09.2018 14:45 Дата окончания: 30.11.2018 14:45 Данные успешно загружены Просмотреть отчет о загрузке

Рисунок 25. Результат успешной загрузки архива из ПМКТ

Проверьте отчет о загрузке архива данных из ПМКТ. Отчет позволяет:

просмотреть список детей, назначенных на экзамен;

.

- факт создания бланка для ребенка (колонка «Код бланка №1»);
- факт успешного получения данных от ПМКТ (колонка «Данные от ПМКТ в порядке»).

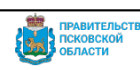

| Копир                                               | Статистика по загруженным файлам<br>Запланировано участников: 5<br>Нет бланков №1 (не отсканированы или дети не пришли на экзамен): 1<br>Загружены бланки от 4 участников<br>Успешно загружены файлы данных из ПМКТ: 4<br><b>CSV</b><br>Excel |                           |       |       |                            |                          |                                     | Поиск                                    |
|-----------------------------------------------------|----------------------------------------------------------------------------------------------------|---------------------------|-------|-------|----------------------------|--------------------------|-------------------------------------|------------------------------------------|
| N <sub>2</sub><br>$\mathsf{n}/\triangleq$<br>$\Box$ | ATE<br>$\mathbf{v}$ $\mathbf{v}$                                                                                                    | Код школы<br>$\mathbf{v}$ | Школа | Класс | Рег<br>данные<br>участника | Код бланка №1            | Ребенок<br>работал<br>c <b>NMKT</b> | Данные<br><b>OT</b><br>ПМКТ в<br>порядке |
| 1                                                   |                                                                                                    |                           |       |       |                            | 60199999120500123        | Да                                  | Да                                       |
| $\overline{2}$                                      |                                                                                                    |                           |       |       |                            | Не пришел на<br>экзамен? |                                     |                                          |
| 3                                                   |                                                                                                    |                           |       |       |                            | 60199999120500099        | Да                                  | Да                                       |

Рисунок 26. Форма отчета о загрузке данных из ПМКТ

Если для ребенка не создан бланк, то в колонке «Код бланка №1» не будет номера бланка.

#### *10. Загрузка протоколов оценки итогового собеседования в РИС ОКО*

После проверки ИС-9 оценки (баллы) экспертов должны быть перенесены из бланков в РИС ОКО. Оценки (баллы) могут быть заполнены одним из удобных способов:

- 1. В Excel-протокол с последующей загрузкой протокола в РИС ОКО. Шаблоны Excelпротоколов в РИС ОКО формируются автоматизировано по вашему запросу (**пункт 6.1. Вариант заполнения результатов через файл Excel**);
- 2. Непосредственно через web-интерфейс системы РИС ОКО. В этом случае требуется постоянное подключение к сети Интернет. Не рекомендуется для школ с перебоями в доступе к сети (**пункт 6.2. Вариант заполнения протокола через сеть Интернет**).

**Важно!!!** Для того чтобы загрузка протоколов оценки ИС-9 была доступна, в информационной системе «Открытая школа» (далее - ИС "Открытая школа") подсистемы РИС ЦОПО [\(http://10.20.50.21/](http://wp2.pskovedu.ru/)) заранее должен быть занесен хотя бы один учитель, который в дальнейшем будет выступать в роли **условного эксперта**. Специализация учителя не важна. В ином случае работы не будут назначены на проверку, т.е. протоколы для занесения оценок (баллов) будут недоступны.

Также в протоколы проверки (Excel-формы) попадают только те номера бланков, сведения о которых были загружены в архивах выгрузки из ПМКТ.

Для загрузки протокола проверки необходимо, после авторизации в РИС ОКО выполнить следующие действия:

1. Выберите в личном кабинете модуль "Проверка работ", затем пункт "Бланки" (**Ошибка! Источник ссылки не найден.**).

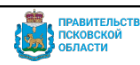

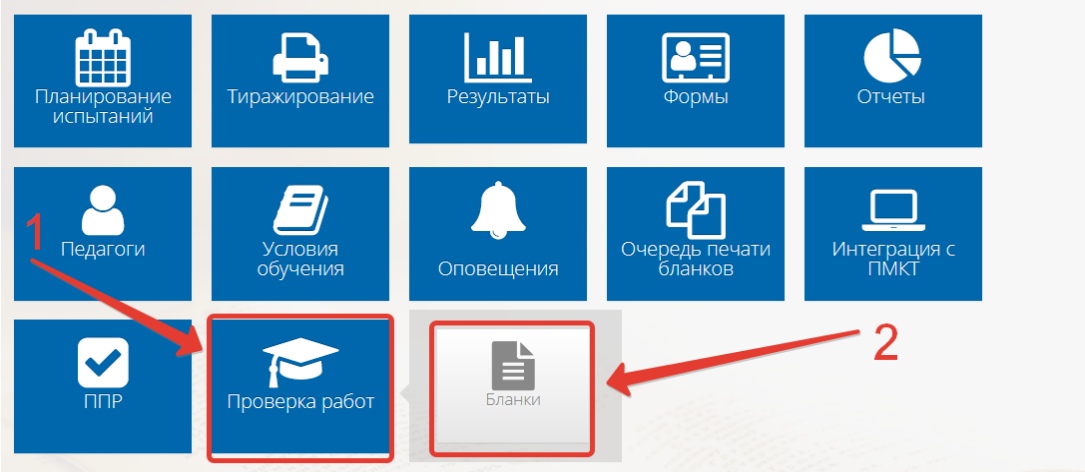

Рисунок 27. Бланки

- 2. Выберите мероприятие «[28] Допуск ГИА-24», и итоговое собеседование нужной вам даты и нажмите кнопку "Выбрать".
- 3. Выберите пункт «Бланки №2» (**Ошибка! Источник ссылки не найден.**).

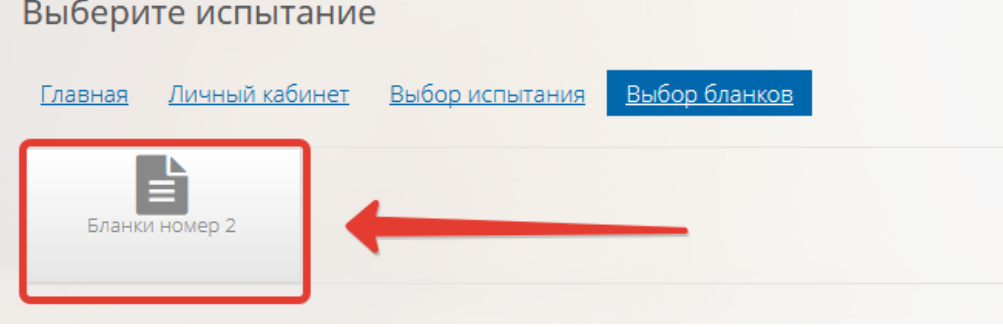

Рисунок 28. Бланки №2

4. Нажмите «Назначить экспертов на проверку работ этого испытания».

Заполнение протоколов проверки с оценками экспертов требует назначения эксперта на проверку работ. В случае с Итоговым собеседованием **на проверку назначаются «условные» эксперты**, без учета специализации, которые являются учителями этой школы. Это необходимо для соблюдения логики работы системы в части экспертизы работ. Ответственность за качество экспертизы при проведении Итогового собеседования несут эксперты, которые фактически работают в аудиториях проведения итогового собеседования.

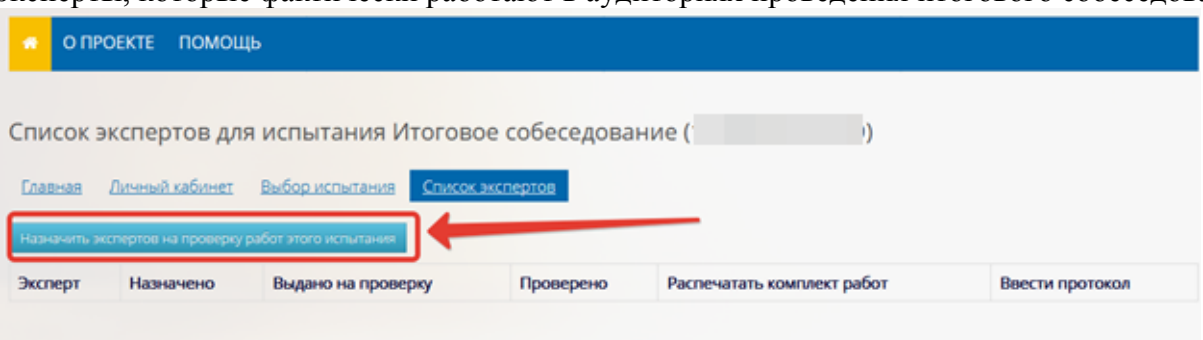

Рисунок 29. Кнопка назначения бланков эксперту

Экспертом будет назначен любой из учителей школы без учета специализации. Чтобы вернуться к списку назначенных работ, нажмите кнопку «Назад».

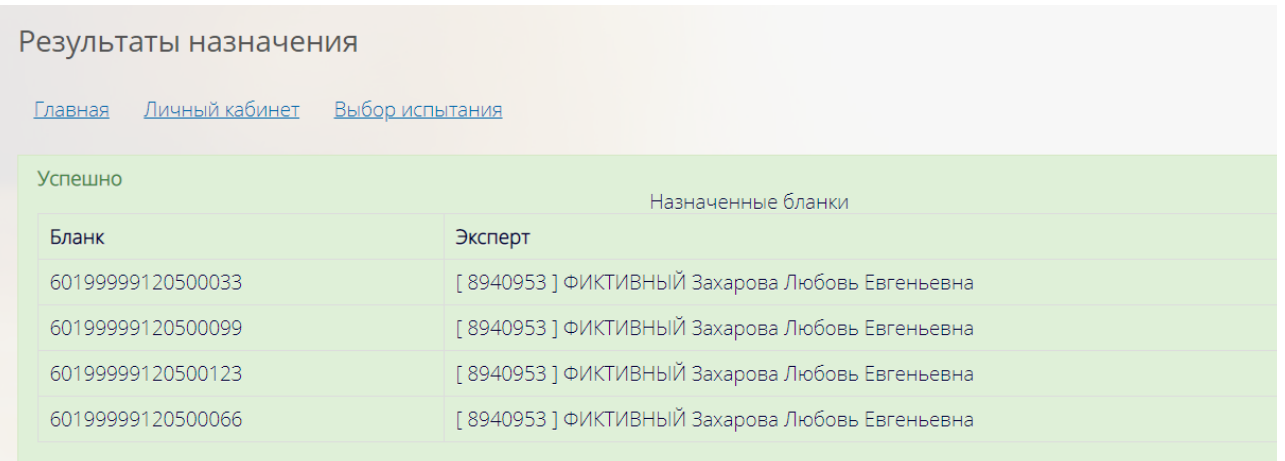

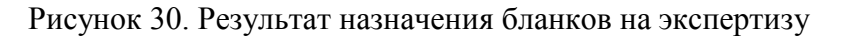

**По мере загрузки архивов из ПМКТ** потребуется повторно провести процедуру назначения экспертов на проверку работ (описанную выше), поэтому целесообразнее проводить внесение оценок протоколов в РИС ОКО после завершения загрузки данных ПМКТ по всем участникам ИС-9.

5. Распределение работ в протокол проверки;

Чтобы начать вносить результаты оценивания, необходимо предварительно сформировать электронный протокол проверки.

Для этого надо в колонке «Распечатать комплект работ» нажать на кнопку "Новый протокол" около имени эксперта (**Ошибка! Источник ссылки не найден.**). После этого вам будет выгружен zip-архив, где в папке Protocol содержится Excel-файл. Этот файл и является протоколом проверки, в который вносятся результаты оценивания из бумажных бланков Протоколов эксперта.

**Важно!** Если эксперту ранее назначены на проверку все работы, ссылка «Новый протокол» выводиться не будет.

Если вы знаете, что какие-то работы (номера бланков) не появились ни в одном протоколе, то вам надо заново провести назначение экспертов на проверку работ – нажать кнопку *«Назначить экспертов на проверку работ этого испытания»*.

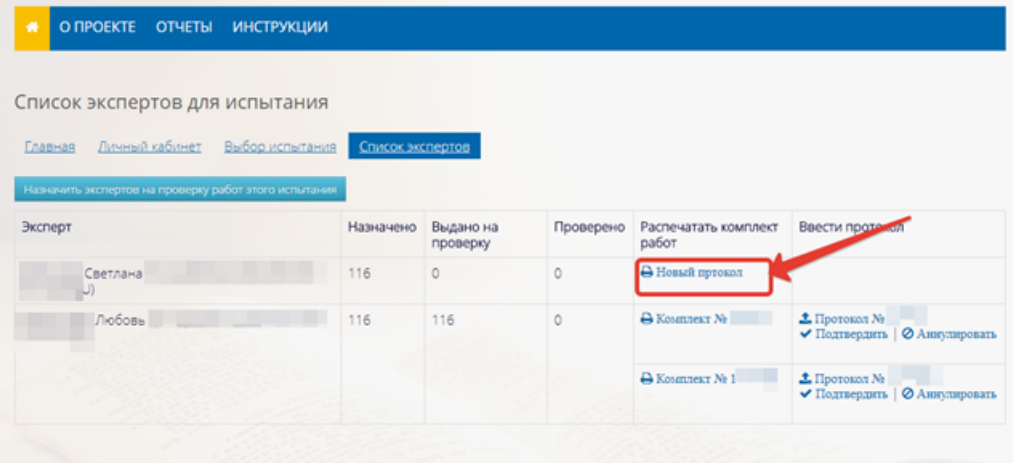

Рисунок 31. Формирование нового протокола проверки

6. Заполнение результатов экспертизы в протоколе проверки;

- При заполнении протоколов предварительно требуется:
	- Загрузить архив с данными ПМКТ;

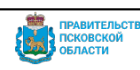

- Назначить работы на проверку (кнопка «Назначить экспертов на проверку работ этого испытания»);
- Сформировать протокол (кнопка «Новый протокол»);

## **6.1. Вариант заполнения результатов через файл Excel**

Чтобы получить Excel-протокол проверки требует нажать на ссылку «Комплект №\*\*\*\*» (рисунок 6). Вам будет сформирован архив, содержащий файл Excel со всеми бланками, которые содержатся в этом протоколе.

В форму заранее (автоматизировано) внесены номера бланков участников.

Вы можете вносить только оценки (баллы) по критериям в столбцах. В ячейки с оценкой вы можете ввести только цифры 0 или 1, кроме критерия П1, так как максимальная оценка по данному критерию составляет 2 балла.

Заполните оценки и сохраните изменения в файле.

**Важно:** при переносе оценок (баллов) эксперта в протокол проверки работ, необходимо следить **за соответствием названий переносимых критериев** в бланке участника и в протоколе!

Далее, перейдите в РИС ОКО к работе с разделом ППР, где ранее формировали новый протокол проверки работ (**Ошибка! Источник ссылки не найден.**). Около ФИО условного эксперта появится информация о номере протокола, который назначен ему на проверку. Если этого не произошло, обновите страницу (сочетание клавиш Ctrl+R).

| O <b><i><u>IPOEKTE</u></i></b><br><b>ОТЧЕТЫ</b><br><b>ИНСТРУКЦИИ</b><br>$\bullet$     |                  |                       |           |                               |                                                                  |
|---------------------------------------------------------------------------------------|------------------|-----------------------|-----------|-------------------------------|------------------------------------------------------------------|
| Список экспертов для испытания<br>Личный кабинет<br>Выбор испытания<br><b>Главная</b> | Список экспертов |                       |           |                               |                                                                  |
| Назначить экспертов на проверку работ этого испытания<br>Эксперт                      | Назначено        | Выдано на<br>проверку | Проверено | Распечатать комплект<br>работ | Ввести протокол                                                  |
| Светлана Николаевна<br>U)                                                             | 116              | 10                    | ö         | A Kommear Ni                  | <u><sup> 1</sup>Протокол №</u><br>◆ Подтвердить   ⊘ Аниулировать |
|                                                                                       |                  |                       |           | A Homeli nproson              |                                                                  |
| Любовь                                                                                | 116              | 116                   | 0         | A Konsultent                  | <u><sup>1</sup></u> Протокол №<br>√ Подтвердить   ⊘ Аниулировать |
|                                                                                       |                  |                       |           | <b>А Комплект</b>             | <b>1</b> Протокол<br>◆ Подтвердить   ⊘ Аниулировать              |

Рисунок 32. Раздел с информацией по внесению протоколов проверки

Заполненный и **проверенный** протокол в формате Excel требуется загрузить в РИС ОКО и затем ПОДТВЕРДИТЬ.

**Примечание:** Данные неподтвержденных протоколов не будут обрабатываться при оценке бланков и участники итогового собеседования не получат свой результат.

Чтобы загрузить протокол из Excel-файла в РИС ОКО требуется:

1. Сверить номер протокола (название Excel файла) со ссылкой, по которой вы загружаете протокол;

2. При попытке загрузить в РИС ОКО протокол с ошибочным номером вы получите ошибку;

3. Кликнуть ссылку для загрузки протокола «Протокол №\*\*\*\*\*\*» (**Ошибка! Источник ссылки не найден.**);

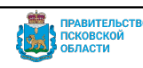

| Список экспертов для испытания Итоговое собеседование<br>Список экспертов<br>Выбор испытания<br>Личный кабинет<br>Главная |           |           |           |                                 |                                                                  |  |  |  |  |  |
|----------------------------------------------------------------------------------------------------|-----------|-----------|-----------|---------------------------------|------------------------------------------------------------------|--|--|--|--|--|
| Назначить экспертов на проверку работ этого испытания<br>Эксперт                                                          | Назначено | Выдано на | Проверено | Распечатать комплект            | Ввести протокол                                                  |  |  |  |  |  |
| ФИКТИВНЫЙ Захарова Любовь Евгеньевна<br>[8940953]()                                                                       | 4         | проверку  | Ō         | работ<br>H KOMINIERT No 1-****5 | TIporokon No 1-***5<br>улировать<br>Протокол:<br>199999-41150615 |  |  |  |  |  |

Рисунок 33. Ссылка для перехода к загрузке протокола

4. Нажать «Выберите файл», выбрать файл Excel и нажать «Загрузить» (**Ошибка! Источник ссылки не найден.**).

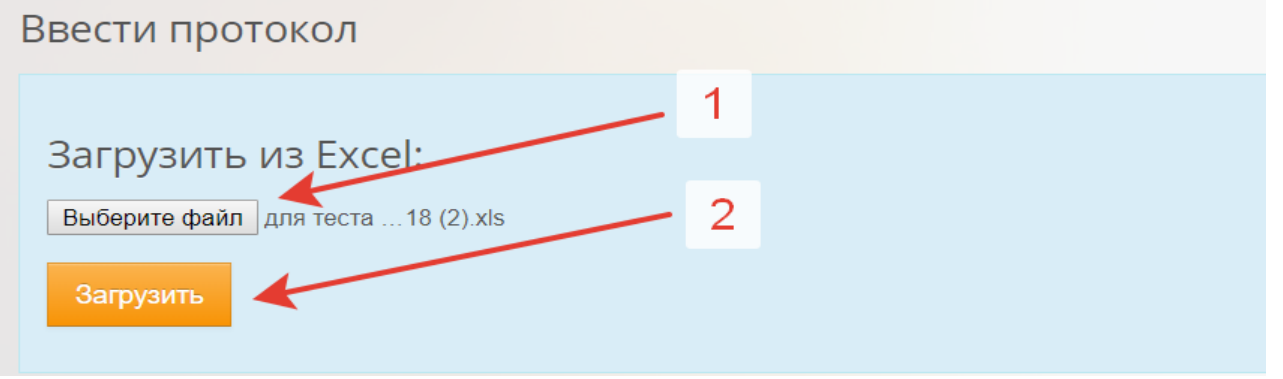

Рисунок 34. Загрузка файла

5. Система загрузит файл и объединит его с уже существующими данными по данному протоколу.

**Обратите внимание!** Заново загружать и изменять данные можно только для неподтвержденных протоколов.

- 6. Чтобы сохранить изменения и оставить возможность доработать протокол нажмите кнопку «Сохранить протокол» внизу рабочего экрана. Будет сохранен черновик протокола.
- 7. Если вы считаете, что работа с протоколом завершена, то нажмите **«Подтвердить протокол».**

**Важно!** Если протокол сохранён как черновик (кнопка «Сохранить протокол»), его можно аннулировать при помощи соответствующей кнопки «Аннулировать». Все заполненные в этом протоколе данные будут утеряны.

Аннулировать подтвержденный протокол невозможно.

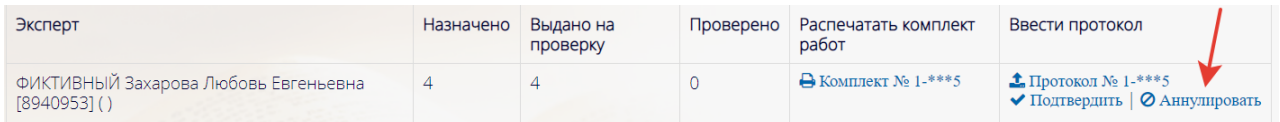

Рисунок 35. Функция отмены (аннулирования) черновика протокола

### **6.2. Вариант заполнения протокола через сеть Интернет**

Заполнять оценки экспертов можно без файла Excel-протокола, сразу через интерфейс системы. Если Вы решили заполнять протокол непосредственно через Интернет, то щелкните по ссылке «Протокол» в соответствующей строке. Далее вы окажетесь в табличном интерфейсе, повторяющем Excel-протокол.

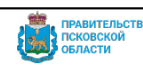

Перемещение по ячейкам осуществляется при помощи клавиши TAB. Изменение значений ячеек выполняется при помощи цифровых клавиш или клавиш курсора «вверх», «вниз» для увеличения и уменьшения значения ячейки.

По окончанию заполнения всей информации нажмите "Сохранить протокол", если хотите сохранить протокол как черновик и иметь возможность вернуться к его редактированию. Или же "Подтвердить протокол", в таком случае в последующем протокол будет доступен лишь для просмотра.

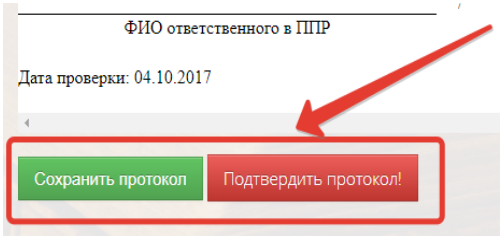

Рисунок 36. Сохранение или подтверждение протокола проверки

#### *11. Получение результатов*

Результаты ИС-9 будут доступны после завершения обработки материалов, полученных от всех образовательных организаций.

Для получения результатов необходимо перейти к работе с разделом «Результаты», кликнуть по соответствующей иконке в личном кабинете образовательной организации (**Ошибка! Источник ссылки не найден.**).

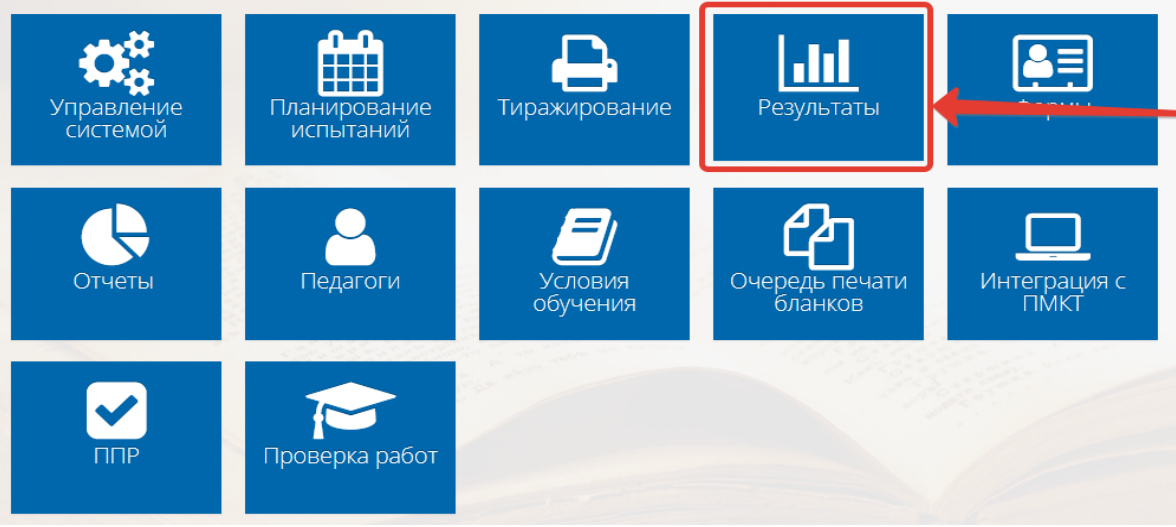

Рисунок 37. Вкладка «Результаты»

На открывшейся странице необходимо выбрать мероприятие «[28] Допуск ГИА-24» и кликом по нему развернуть список входящих в него испытаний (**Ошибка! Источник ссылки не найден.**).

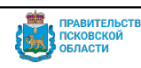

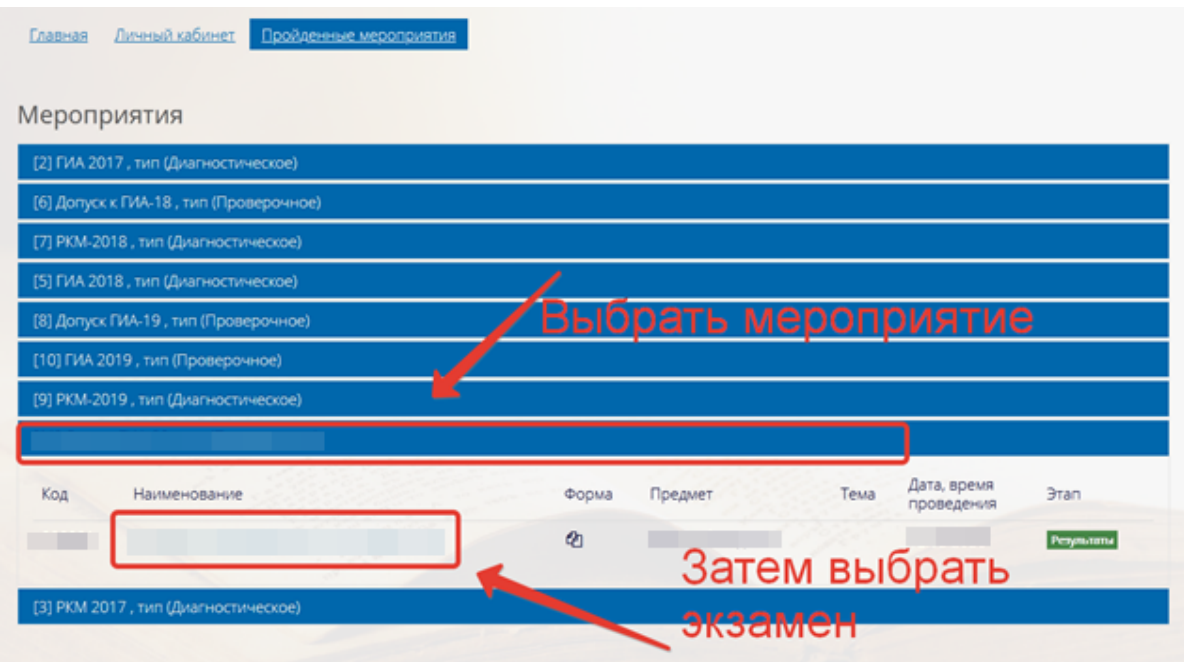

Рисунок 38. Выбор испытания для получения результатов

При щелчке по названию испытания откроется страница со списком участников ИС-9, а также их результатами в виде «сырого» балла. Для выгрузки всех результатов в файл надо выбрать «Отчёт с результатами» (**Ошибка! Источник ссылки не найден.**).

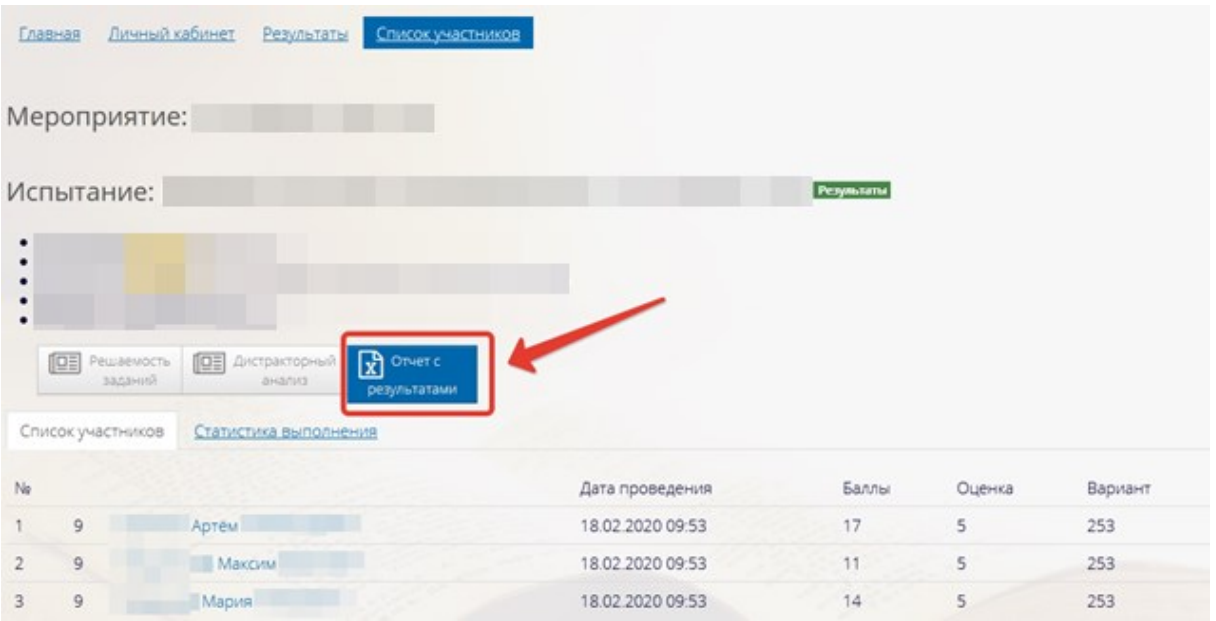

Рисунок 39. Переход к просмотру Отчета с результатами

На открывшейся странице нажать «Показать 50 строк» и выбрать «Все строки», чтобы в файл попали все участники ИС-9 (**Ошибка! Источник ссылки не найден.**).

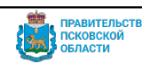

|                                     |                        |                   |   | Протокол проверки результатов за экзамен |                        |     |                     |     |     |     |    |    |                      |
|-------------------------------------|------------------------|-------------------|---|------------------------------------------|------------------------|-----|---------------------|-----|-----|-----|----|----|----------------------|
|                                     | Показать результаты    |                   |   |                                          | Посазать все испытания |     |                     |     |     |     |    |    |                      |
| Копир                               | <b>CSV</b>             | Сохранить в Excel |   | Показать 50 строк                        |                        |     |                     |     |     |     |    |    | Поиск                |
| No 4<br>n/n                         | <b>ATE</b>             | Код<br>школы      | K | 50 строк<br>100 строк                    | тант                   | ФИО | $\sqrt{N_{\rm b}1}$ | Nn2 | Na3 | Nn4 | P1 | P2 | Сырой<br><b>6ann</b> |
| $\bullet$                           | Великие<br>Луки        | 32                |   | 500 строк                                |                        |     |                     |     |     |     |    |    | ш                    |
| $\bullet$<br>$\overline{2}$         | r.<br>Великие<br>Луки  | 32                |   | Все строки                               | 255                    |     |                     |     |     |     |    |    | п                    |
| $\Theta$<br>$\overline{\mathbf{3}}$ | <b>Великие</b><br>Луки | 32                |   |                                          | 123                    |     |                     |     | ╸   | п   | п  | п  | ш                    |
| $\bullet$<br>z                      | Великие<br>Луки        | 32                |   |                                          | 253                    |     |                     |     |     |     |    |    |                      |

Рисунок 40. Выбор количества отображаемых записей

После нажать на кнопку «Сохранить в Excel», тогда в файл будут выгружены все результаты по выбранной работе.

#### *12. Работа с сервисом технической поддержки dev.pskovedu.ru*

В случае возникновения трудностей необходимо поставить задачу в службу технической поддержки, последовательно выполнить следующие действия:

1. Перейдите на сайт [http://dev.pskovedu.ru](http://dev.pskovedu.ru/) и авторизуйтесь в системе, используя логин и пароль образовательной организации (SCH\*, где \* - это код организации);

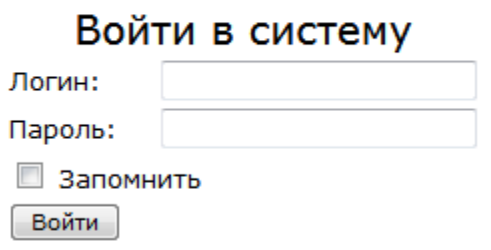

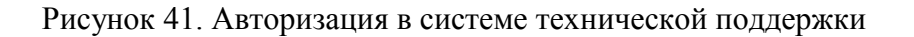

2. После авторизации в системе Вам будет показан список доступных проектов, в которых регистрируются обращения. Выберите подпроект «Открытая школа (ЕГЭ, ГИА, мониторинг)»;

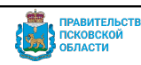

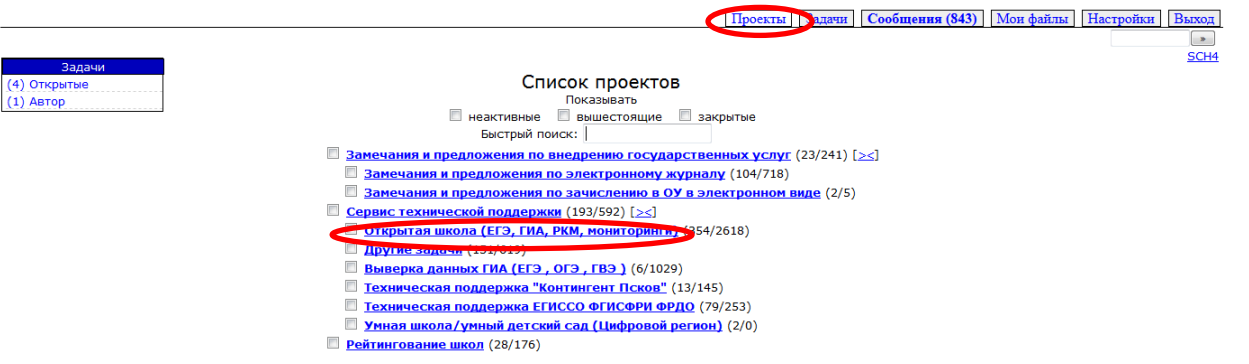

Рисунок 42. Подпроект «Открытая школа (ЕГЭ, ГИА, мониторинг)»

3. Зарегистрируйте свое обращение «Создав задачу» для обработки материалов. Для этого в меню «Действия» в правом верхнем углу рабочего экрана нажмите на действие «Создать задачу» (**Ошибка! Источник ссылки не найден.**).

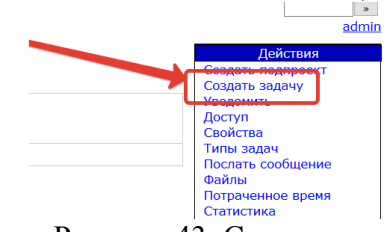

Рисунок 43. Создание задачи

- 4. В появившемся экране заполнить поля (**Ошибка! Источник ссылки не найден.**):
- **Краткое описание** (название задачи, отражающее её суть);
- **Описание:** опишите ваше обращение более подробно, оставив ваши контактные данные для обратной связи (рабочий тел, почту).
- **Прикрепить файлы –** по щелчку появится окно прикрепления файла.
- После занесения всей необходимой информации нажать кнопку «**Добавить**».

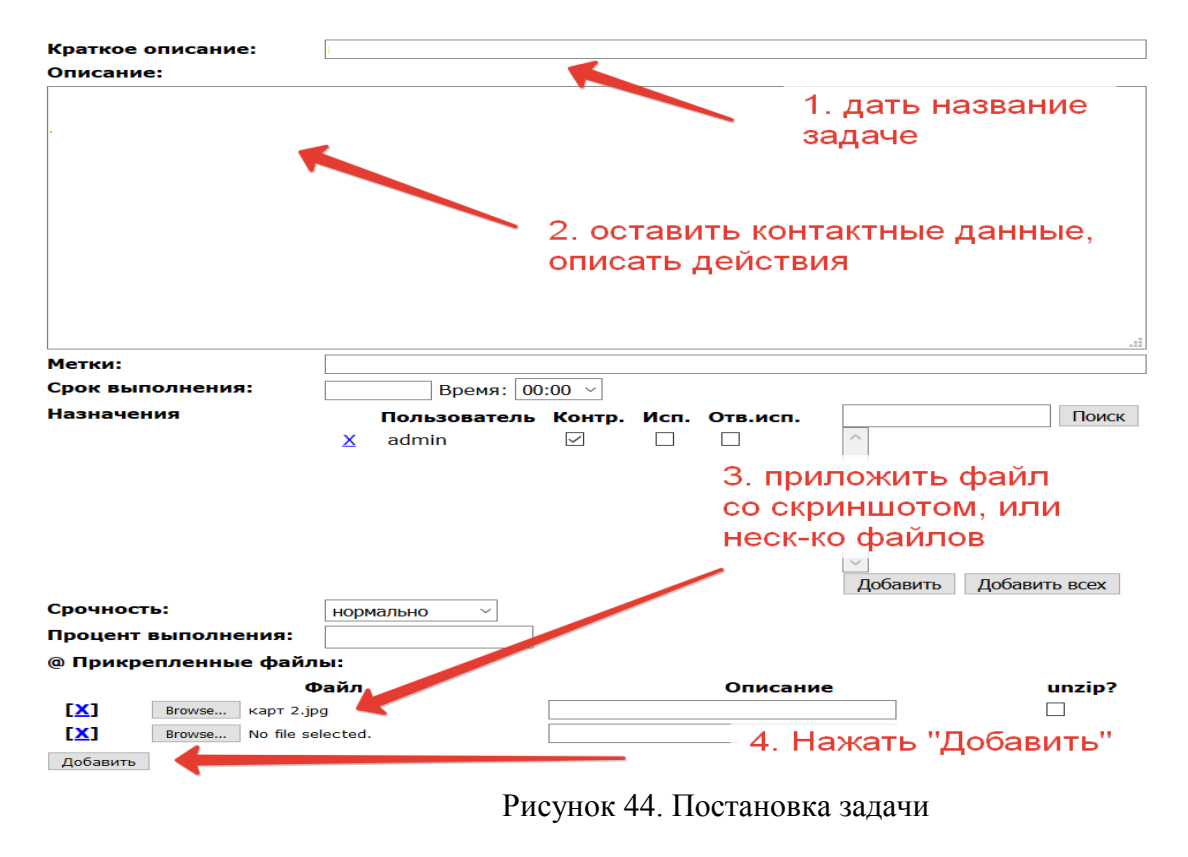

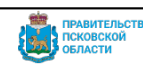

**Примечание:** если сформированные образы бланков очень большого размера, необходимо разместить их с помощью систем облачного хранения данных (таких как YandexDisk, GoogleDisk и др.) и указать в задаче ссылку на скачивание.

После того, как вы зарегистрировали обращение, вам следует регулярно посещать сайт технической поддержки [https://dev.pskovedu.ru](https://dev.pskovedu.ru/). Если вам придет ответ по поставленной вами задаче, то он отобразится в разделе Приходящих сообщений, в верхней панели навигации в разделе «Сообщения» (**Ошибка! Источник ссылки не найден.**).<br> **ВВТ** | Микроблог | Проекты | Задачи | Сообщения (80) | Пользователи | Группы | Потраченное время | [

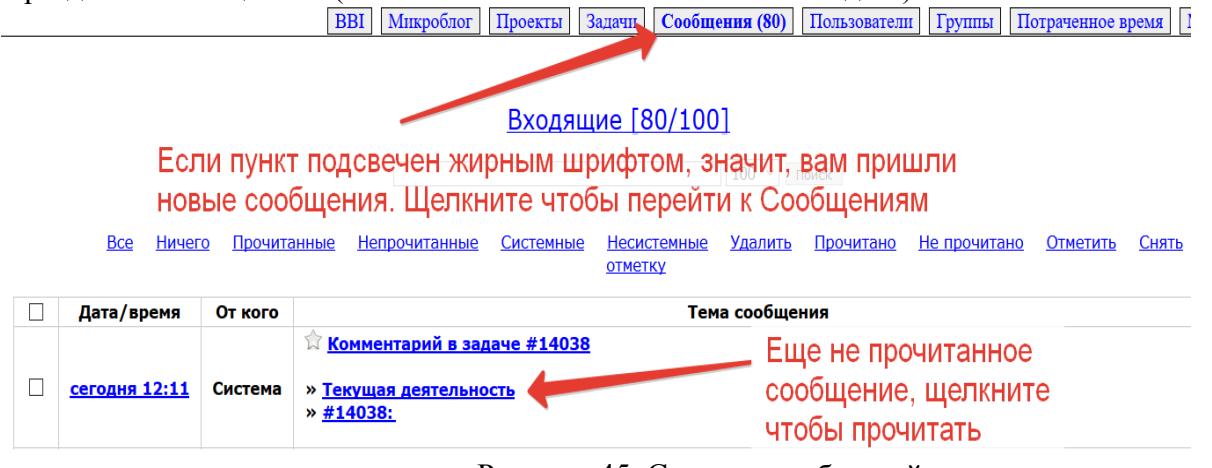

Рисунок 45. Система сообщений

Как работать с сообщениями, показывает рисунок выше. Для этого следует перейти в раздел Сообщения верхнего меню. Новые сообщения будут выделены жирным синим цветом.

Если вы перешли к своему обращению, и ответ техподдержки вас не устраивает, или вам в обращении задали уточняющий вопрос, то для диалога с техподдержкой вам надо использовать «Комментарий» (**Ошибка! Источник ссылки не найден.**).

#### Предыдущая

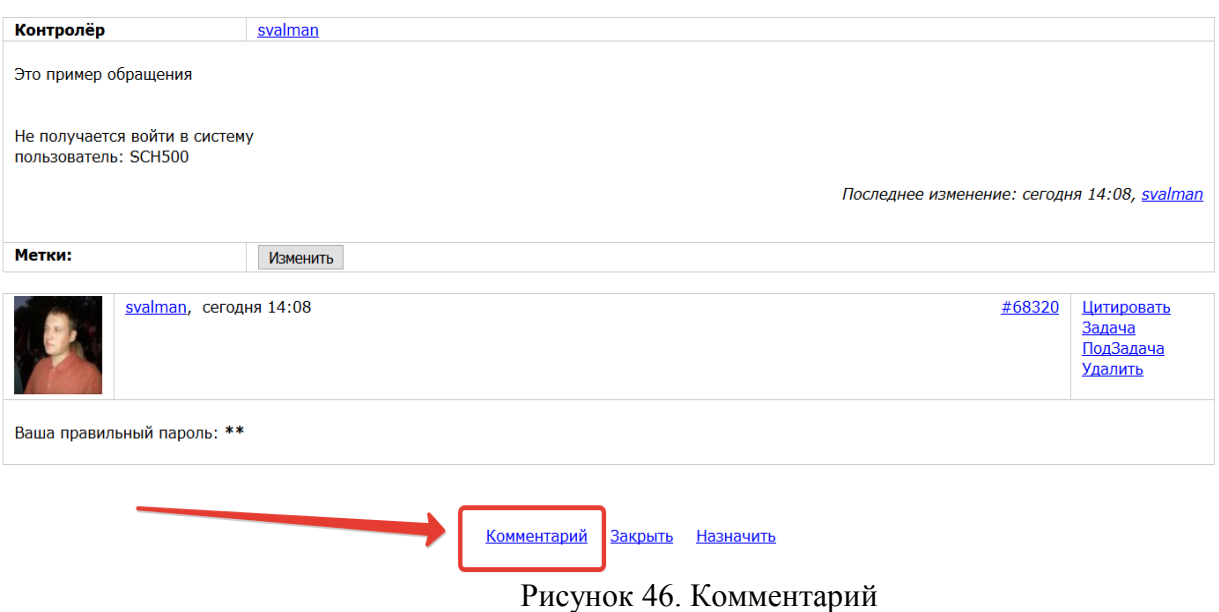

После того как вы нажмете ссылку Комментарий, вы можете написать уточняющий вопрос, прикрепить файлы со скриншотами (**Ошибка! Источник ссылки не найден.**).

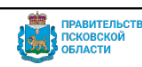

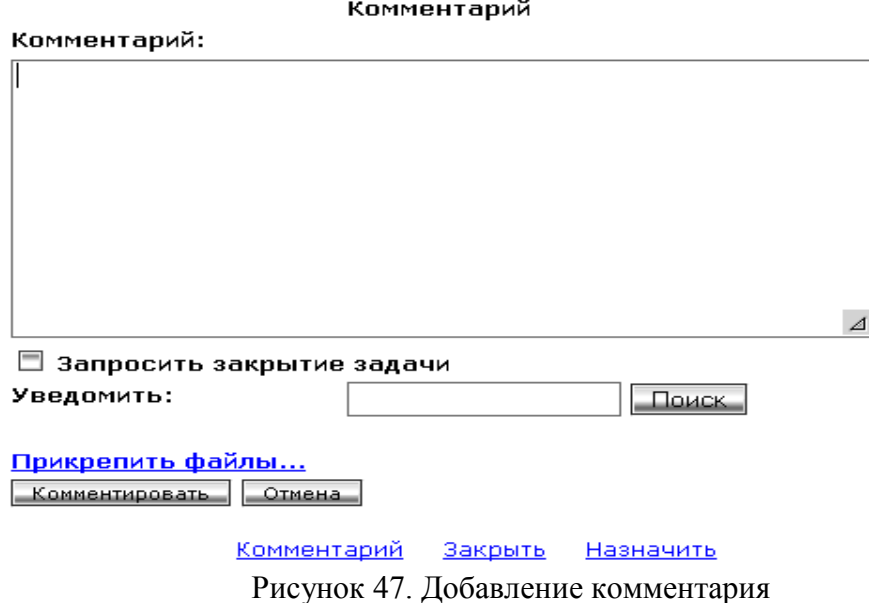

После того, как задача будет решена, её необходимо закрыть. Для этого надо зайти в задачу и нажать ссылку «Закрыть» (**Ошибка! Источник ссылки не найден.**).

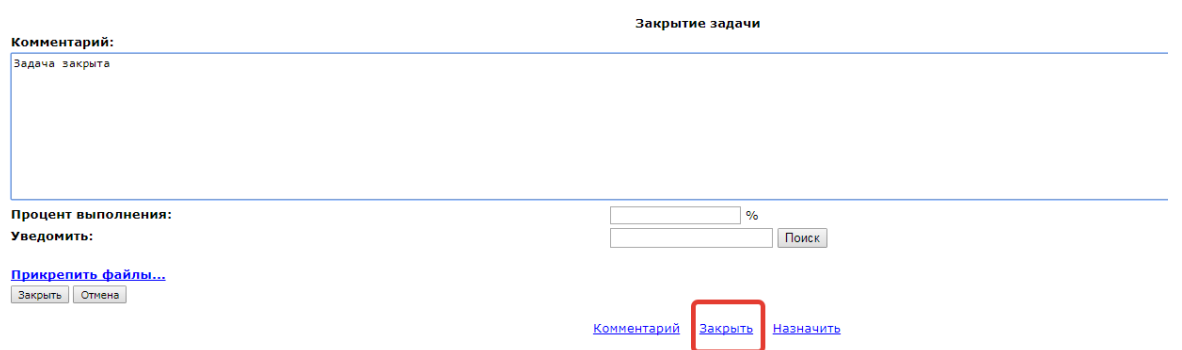

Рисунок 48. Закрытие задачи

#### *13. Контактная информация службы технической поддержки*

Телефон службы поддержки: 8(8112) 290-230 Время работы службы поддержки: рабочие дни с 09:00 до 17:00;

Сервис технической поддержки в сети Интернет: [https://dev.pskovedu.ru](https://dev.pskovedu.ru/) (логин и пароль совпадают с логином и паролем для доступа на сайт http://10.20.50.21/).).

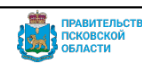

## **Инструкция для эксперта**

**Не позднее чем за день до проведения итогового собеседования ознакомиться с:**

демоверсиями материалов для проведения итогового собеседования, размещенными на официальном сайте ФГБНУ «ФИПИ» (https://fipi.ru/), либо полученными от ответственного организатора образовательной организации, включая критерии оценивания итогового собеседования;

настоящим Порядком;

## **В день проведения итогового собеседования:**

получить от ответственного организатора образовательной организации следующие материалы:

бланки протоколов эксперта по оцениванию ответов участников итогового собеседования 2024 года (бланк протокола эксперта по оцениванию ответов участников итогового собеседования содержит критерии оценивания ответов участников итогового собеседования, которые отличаются от критериев, использовавшихся до 2024 года) по одному на каждого участника итогового собеседования;

КИМ итогового собеседования;

доставочный пакет для упаковки протоколов эксперта по оцениванию ответов участников итогового собеседования;

черновики для эксперта (при необходимости);

Ознакомиться с материалами для проведения итогового собеседования, полученными в день проведения итогового собеседования (КИМ итогового собеседования, протоколом эксперта по оцениванию ответов участников итогового собеседования).

## **Во время проведения итогового собеседования:**

оценивать ответы участников итогового собеседования непосредственно в аудитории проведения итогового собеседования во время проведения итогового собеседования с участниками или после проведения собеседования, прослушивая аудиозапись;

вносить в протокол эксперта по оцениванию ответов участников итогового собеседования следующие сведения:

ФИО участника; класс; номер варианта; номер аудитории; баллы по каждому критерию оценивания; общее количество баллов; отметку «зачет»/ «незачет»;

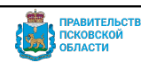

отметку о досрочном завершении итогового собеседования по объективным причинам (в случае оценивания в присутствии участника итогового собеседования) в форму «Протокол эксперта по оцениванию ответов участников итогового собеседования»;

отметку об удалении с итогового собеседования за нарушение требований Порядка ГИА (в случае оценивания в присутствии участника итогового собеседования).

ФИО, подпись и дату проверки.

В случае необходимости эксперт может прослушать аудиозапись с ответом участника итогового собеседования после проведения собеседования и внести соответствующие сведения в протокол эксперта по оцениванию ответов участников итогового собеседования.

По окончании проведения итогового собеседования эксперт пересчитывает протоколы эксперта по оцениванию ответов участников итогового собеседования, упаковывает их в пакет и в запечатанном виде передает собеседнику вместе с КИМ итогового собеседования, выданным эксперту, черновики для эксперта (при наличии).

**Эксперт не должен вмешиваться в беседу участника и собеседника! Если эксперт находится в аудитории проведения итогового собеседования, его рабочее место рекомендуется определить в той части учебного кабинета, в которой участник итогового собеседования зрительно не сможет наблюдать (и, соответственно, отвлекаться) в процессе оценивания итогового собеседования.**

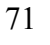

## Приложение № 9 к Порядку

## **Список участников итогового собеседования**

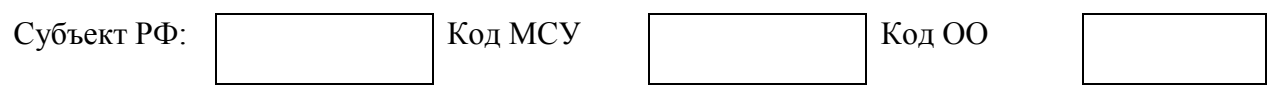

Итоговое собеседование по русскому языку

Дата \_\_\_\_

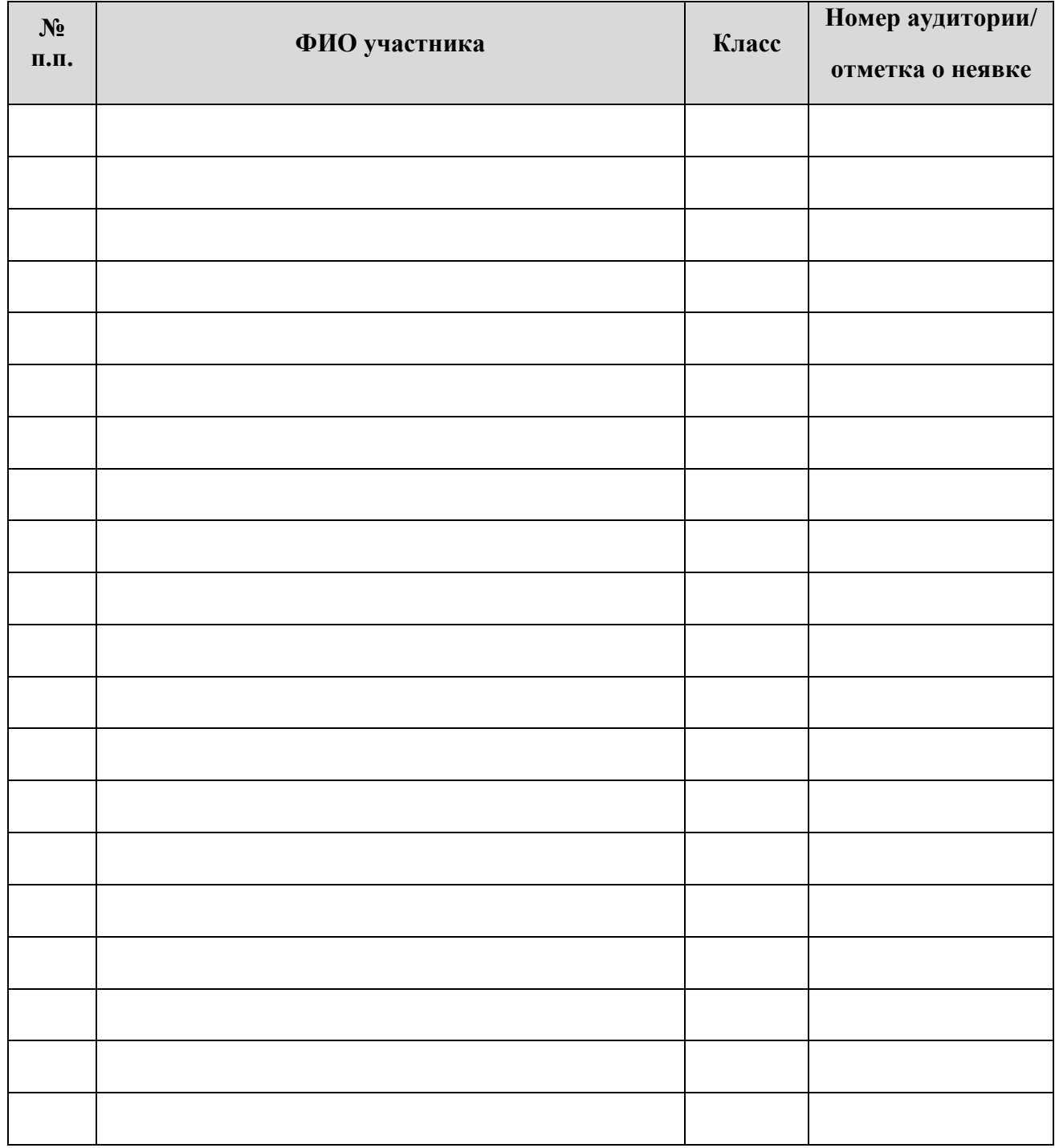

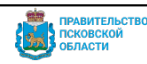
# **Протокол эксперта**

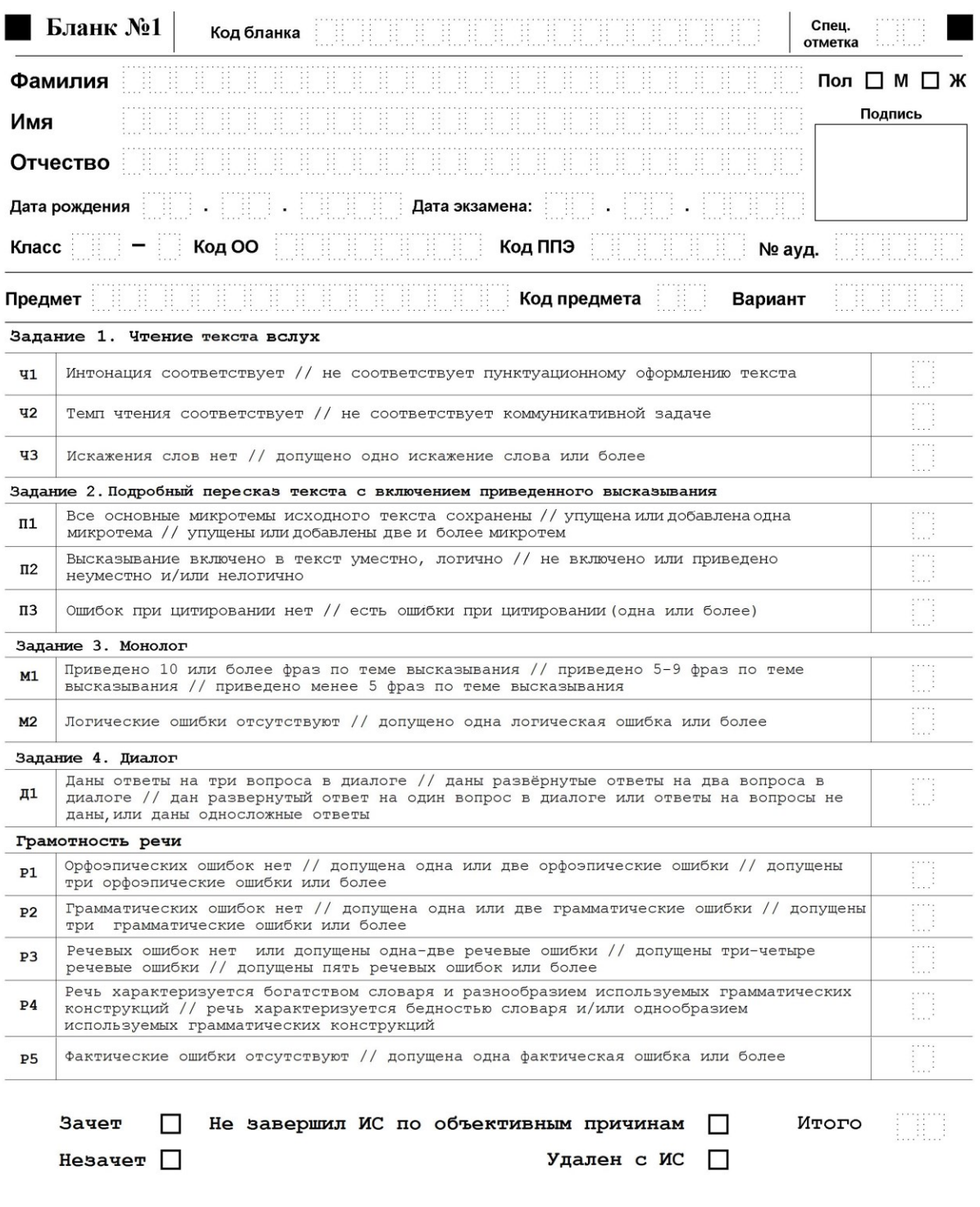

 $\Phi$ ИО эксперта

Подпись

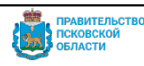

# **Акт о досрочном завершении итогового собеседования по русскому языку по уважительным причинам**

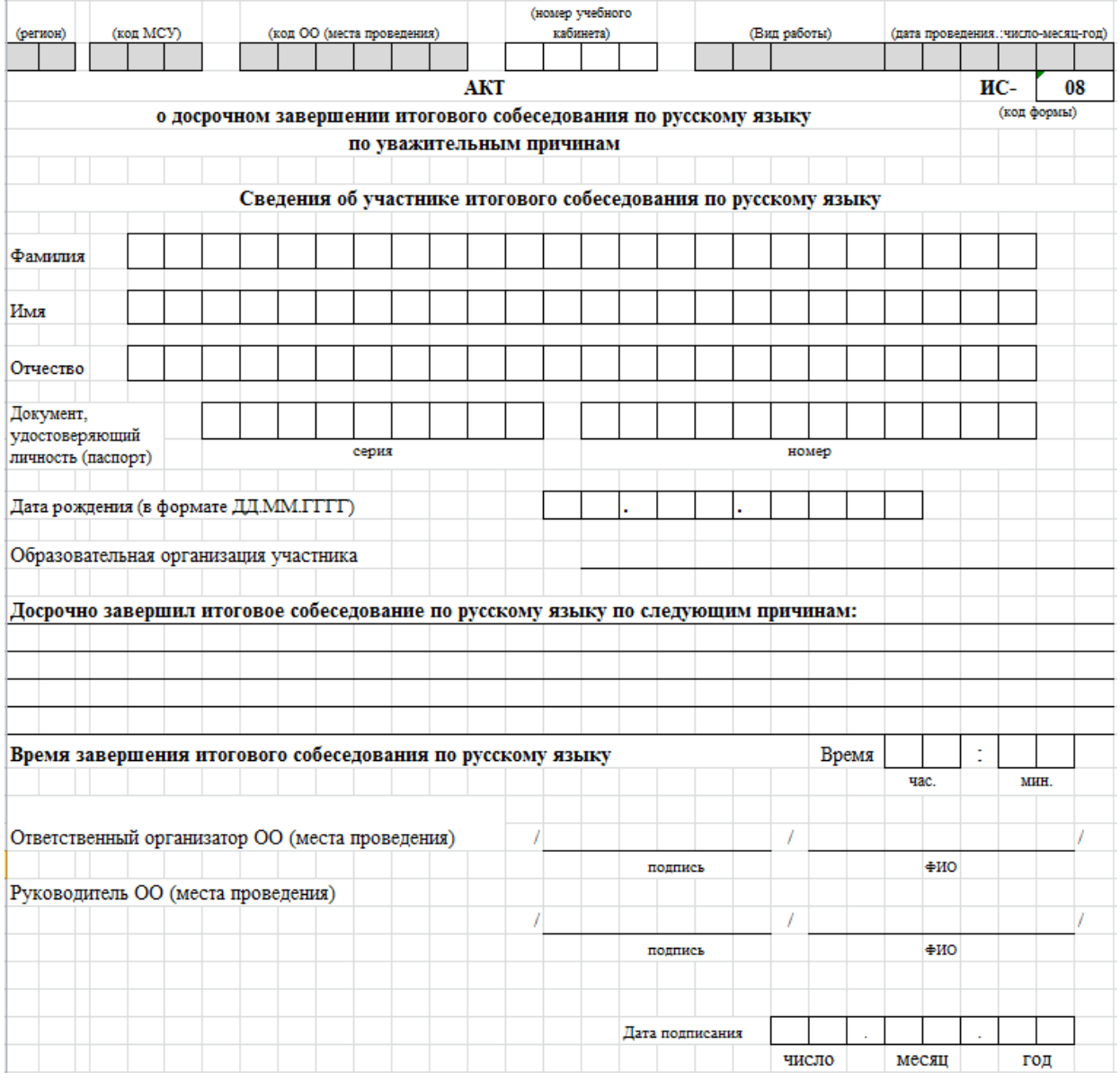

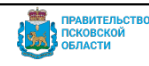

**Минимальное количество баллов за выполнение заданий итогового собеседования по русскому языку, необходимое для получения результата «зачет», участниками итогового собеседования с ограниченными возможностями здоровья, участниками итогового собеседования – детьми-инвалидами и инвалидами**

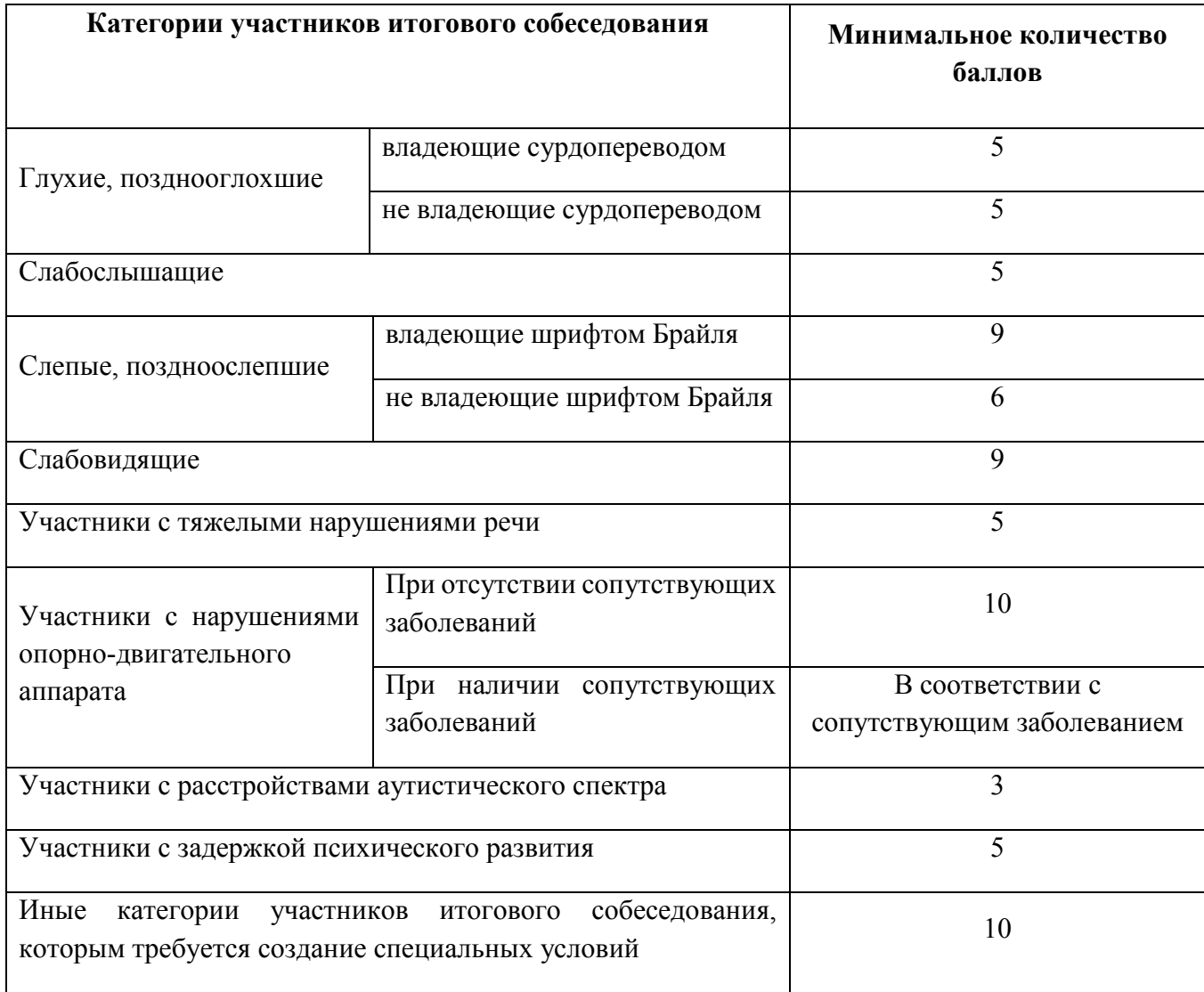

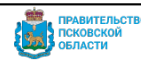

#### **Категория участников: участники с задержкой психического развития**

#### **Форма проведения: устная**

### **Задание 1. Чтение текста. Чтение текста про себя + вслух.**

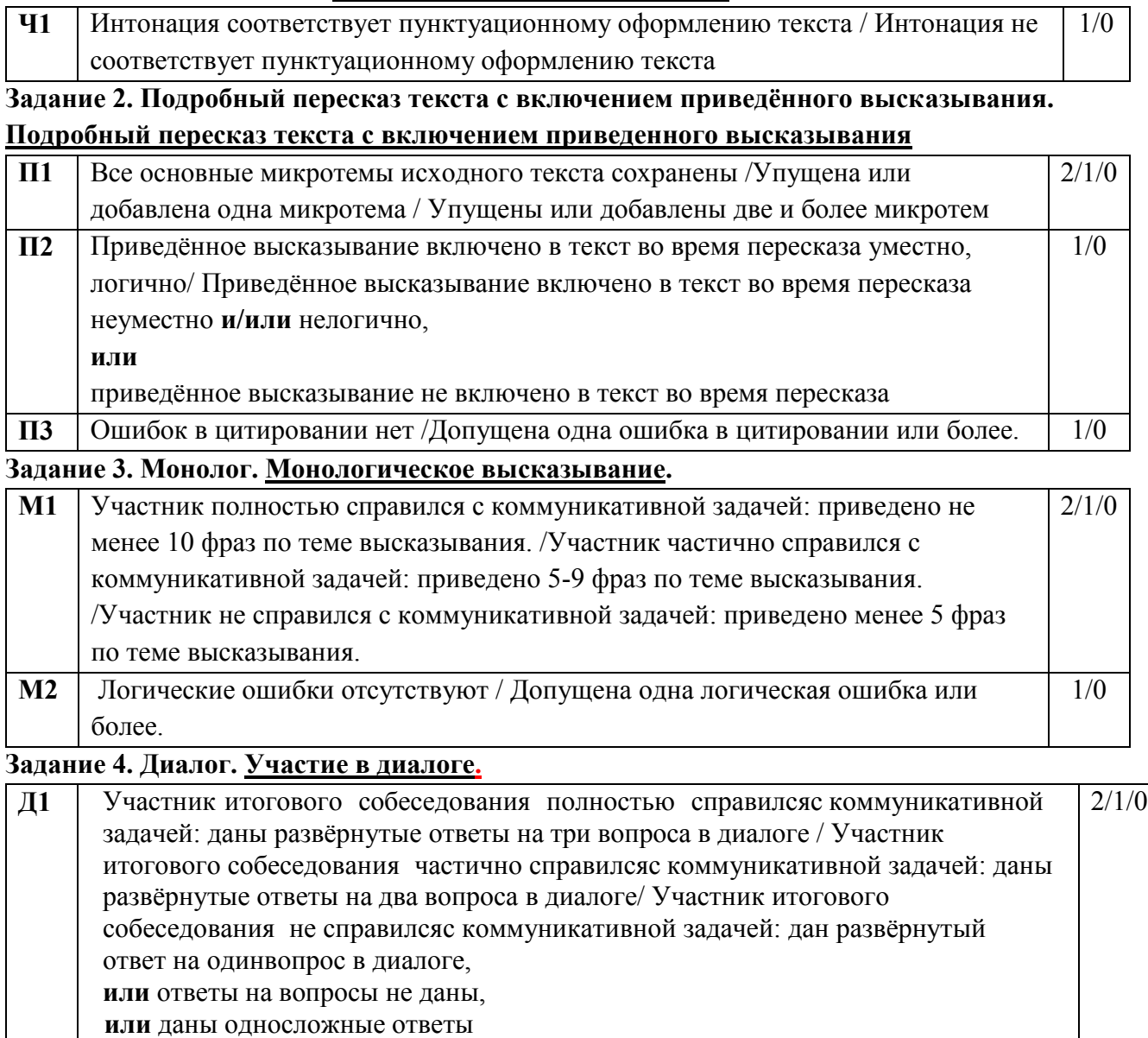

# **Минимальное количество баллов, необходимое для получения зачёта у данной категории участников - 5.**

 $\overline{a}$ 

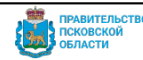

Указанным участникам итогового собеседования предоставляется право выполнить только те задания КИМ итогового собеседования, которые с учётом особенностей психофизического развития посильны им для выполнения. Если ответ участника собеседования возможно оценить по другим критериям (помимо рекомендованных), то они подлежат оцениванию.

# **Категория участников: участники с расстройствами аутистического спектра**

#### **Форма проведения: устная**

### **Задание 1. Чтение текста. Чтение текста про себя + вслух.**

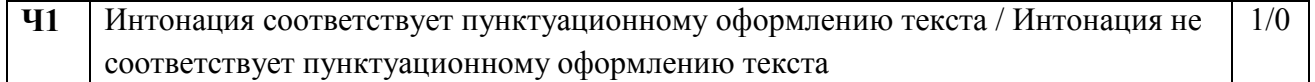

#### **Задание 3. Монолог. Монологическое высказывание.**

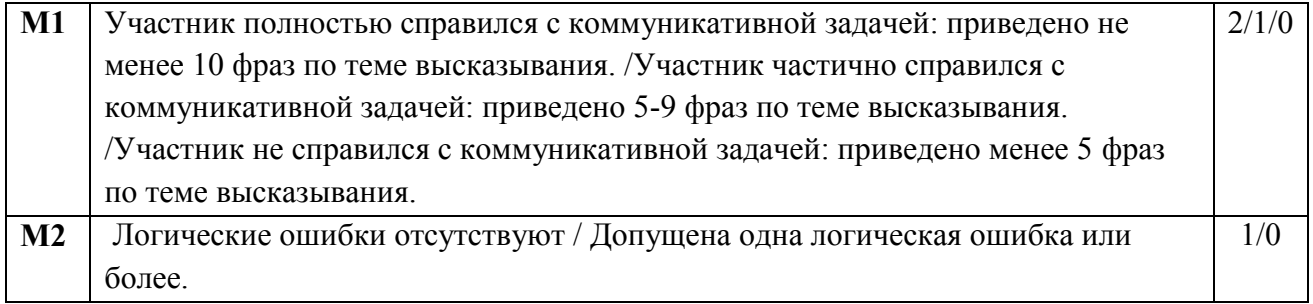

### **Задание 4. Диалог. Участие в диалоге**

 $\overline{a}$ 

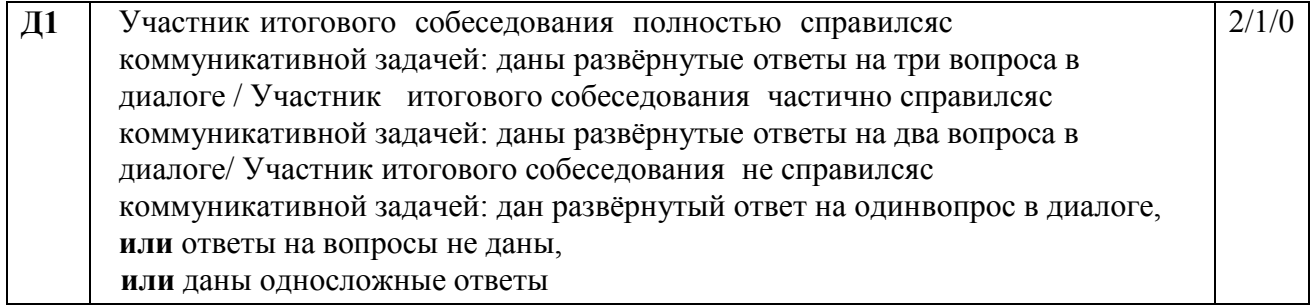

**Минимальное количество баллов, необходимое для получения зачёта у данной категории участников - 3.**

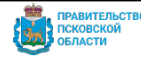

Указанным участникам итогового собеседования предоставляется право выполнить только те задания КИМ итогового собеседования, которые с учётом особенностей психофизического развития посильны им для выполнения. Если ответ участника собеседования возможно оценить по другим критериям (помимо рекомендованных), то они подлежат оцениванию.

Документ создан в электронной форме. № ОБ-ОРД-2023-1243 от 08.12.2023. Исполнитель: Хованская Ольга Николаевна<br>Страница 77 из 118. Страница создана: 07.12.2023 09:27

**Категория участников: глухие, позднооглохшие**

### **Подкатегории участников: не владеющие сурдопереводом**

**Форма проведения: письменная** (при наличии соответствующих рекомендаций ПМПК; допускается использование черновиков, выданных ОО со штампом ОО, на базе которой участник проходит ИС**)**

### **Задание 1. Чтение текста вслух. Выдать текст для самостоятельного прочтения без оценивания по критериям к заданию № 1.**

#### **Задание 2. Подробный пересказ текста с включением приведённого высказывания в письменной форме. Пересказ текста в письменной форме.**

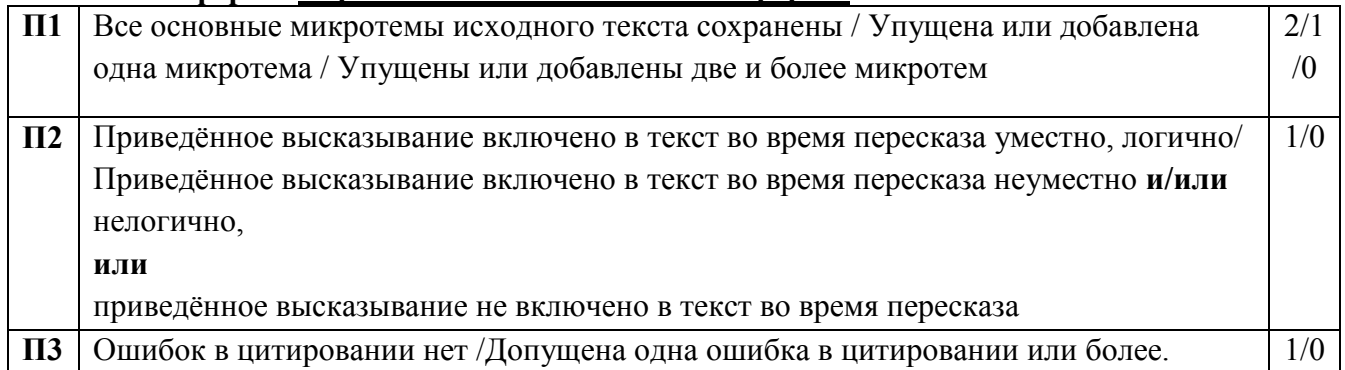

# **Задание 3. Монологическое высказывание. Монологическое высказывание в письменной форме.**

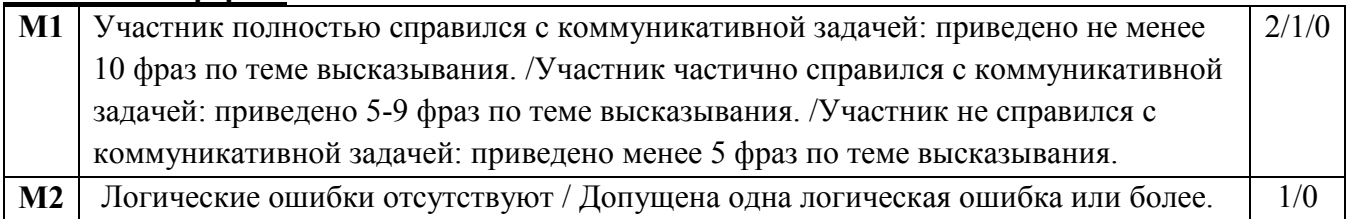

**Задание 4. Участие в диалоге. Участие в диалоге в письменной форме, допускается использование участником итогового собеседования карточки собеседника для формулирования письменных ответов на вопросы диалога.**

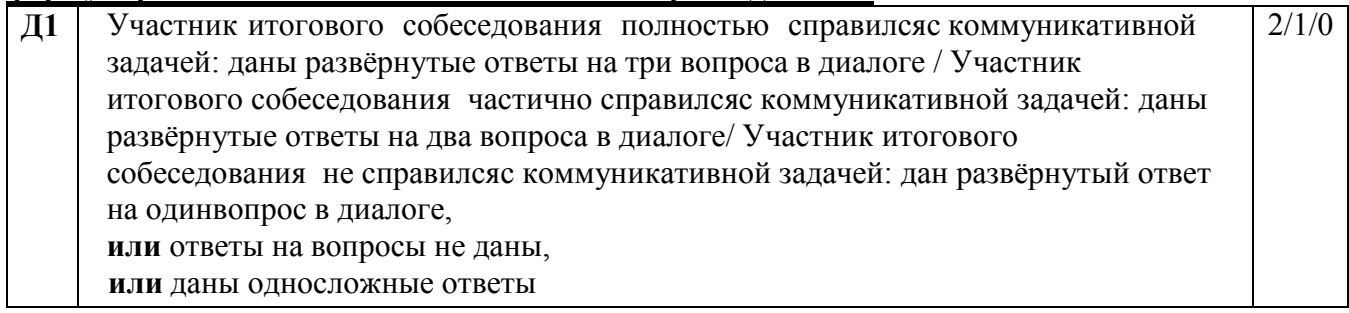

### **Минимальное количество баллов, необходимое для получения зачёта у данной категории участников - 5.**

Приложение № 16

 $\overline{a}$ 

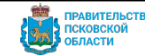

Указанным участникам итогового собеседования предоставляется право выполнить только те задания КИМ итогового собеседования, которые с учётом особенностей психофизического развития посильны им для выполнения. Если ответ участника собеседования возможно оценить по другим критериям (помимо рекомендованных), то они подлежат оцениванию.

Документ создан в электронной форме. № ОБ-ОРД-2023-1243 от 08.12.2023. Исполнитель: Хованская Ольга Николаевна<br>Страница 78 из 118. Страница создана: 07.12.2023 09:27

**Категория участников: глухие, позднооглохшие**

**Подкатегории участников: владеющие сурдопереводом**

**Форма проведения: устная (помощь ассистента-сурдопереводчика)**

**Задание 1. Чтение текста вслух. Выдать текст для самостоятельного прочтения без оценивания по критериям к заданию № 1.** 

### **Задание 2. Подробный пересказ текста с включением приведённого высказывания. Подробный пересказ текста с включением приведенного высказывания (посредством сурдоперевода).**

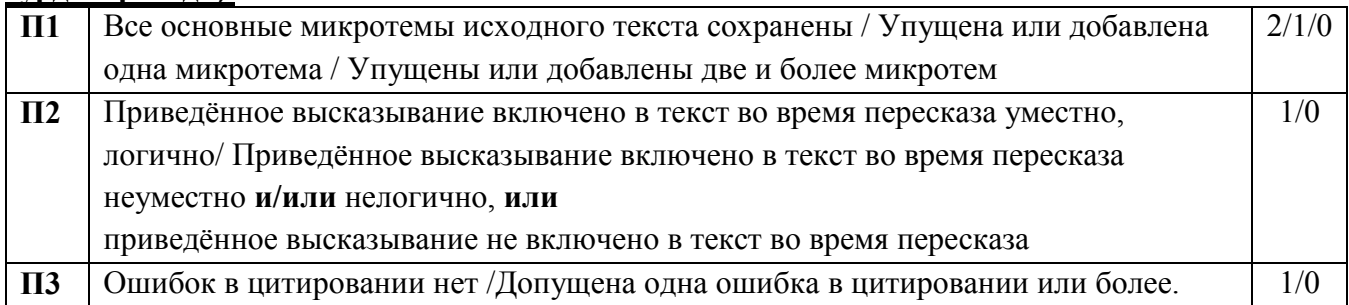

# **Задание 3. Монологическое высказывание. Монологическое высказывание (посредством сурдоперевода).**

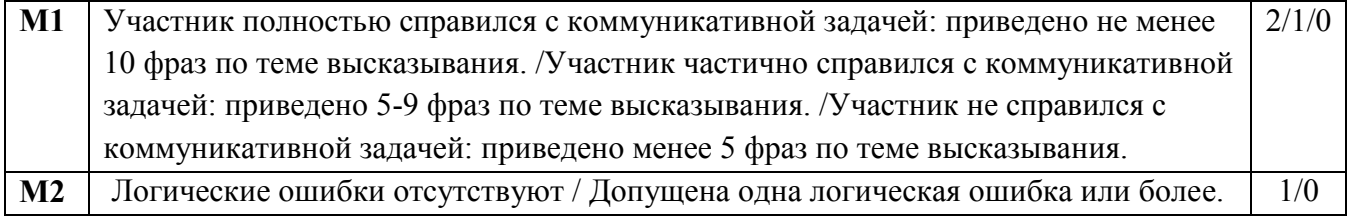

### **Задание 4. Участие в диалоге. Участие в диалоге посредством сурдоперевода.**

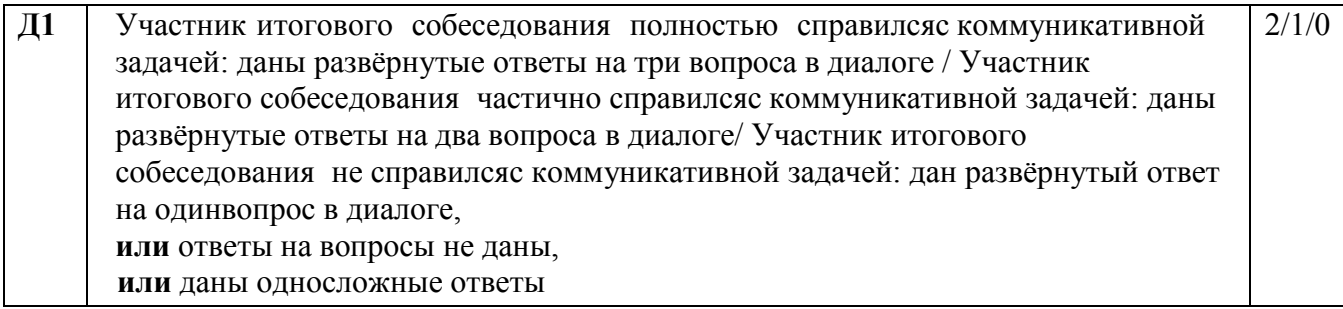

**Минимальное количество баллов, необходимое для получения зачёта у данной категории участников - 5.**

 $\overline{a}$ 

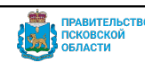

Указанным участникам итогового собеседования предоставляется право выполнить только те задания КИМ итогового собеседования, которые с учётом особенностей психофизического развития посильны им для выполнения. Если ответ участника собеседования возможно оценить по другим критериям (помимо рекомендованных), то они подлежат оцениванию.

# **Категория участников: иные категории участников итогового собеседования, которым требуется создание специальных условий**

#### **Форма проведения: устная**

 $\overline{a}$ 

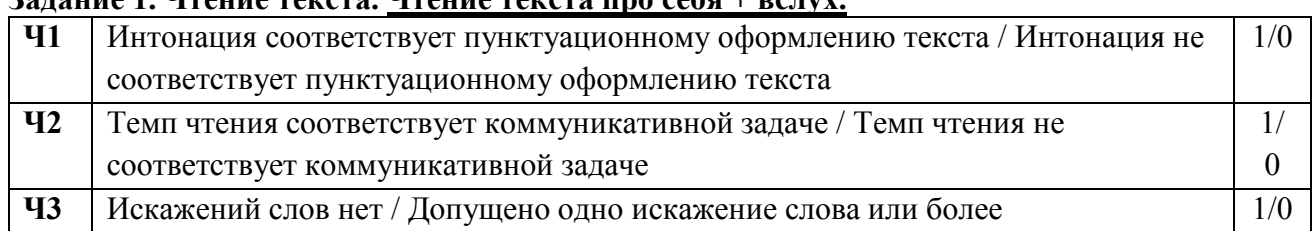

#### $2a$ <sub>1</sub> **1. H**<sub>1</sub> **H**<sub>1</sub> **H**<sub>1</sub> **W**<sub>1</sub> **H**<sub>1</sub> **W**<sub>1</sub> **H**<sub>1</sub> **W**<sub>1</sub> **H**<sub>1</sub> **C**<sub>1</sub> **H**<sub>1</sub> **M**<sub>1</sub> **M**<sub>1</sub>

# **Задание 2. Подробный пересказ текста с включением приведённого высказывания. Подробный пересказ текста с включением приведённого высказывания.**

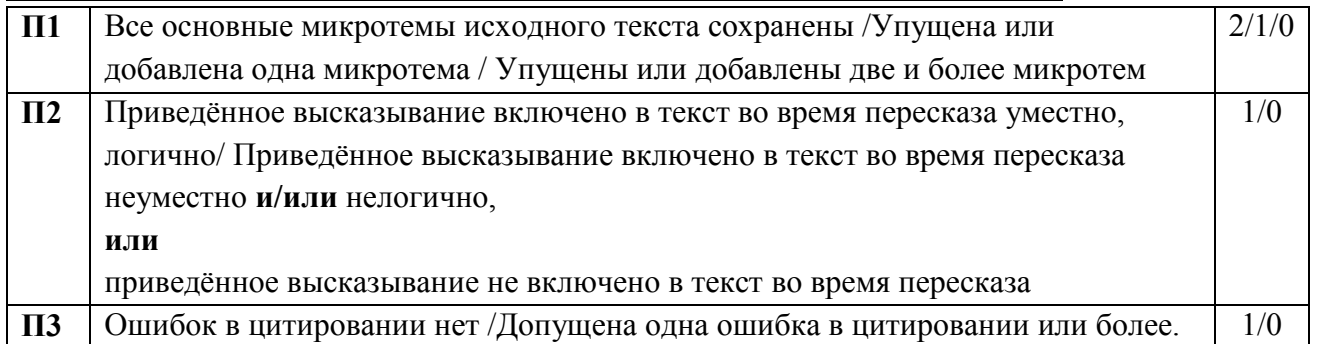

### **Задание 3. Монологическое высказывание. Монологическое высказывание.**

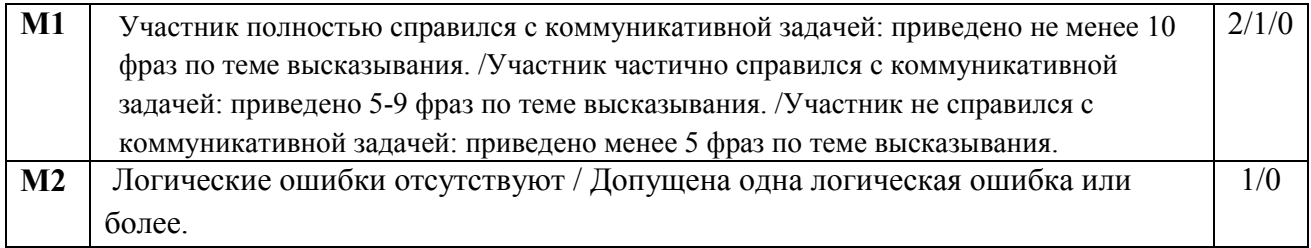

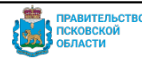

Указанным участникам итогового собеседования предоставляется право выполнить только те задания КИМ итогового собеседования, которые с учётом особенностей психофизического развития посильны им для выполнения. Если ответ участника собеседования возможно оценить по другим критериям (помимо рекомендованных), то они подлежат оцениванию.

Документ создан в электронной форме. № ОБ-ОРД-2023-1243 от 08.12.2023. Исполнитель: Хованская Ольга Николаевна<br>Страница 80 из 118. Страница создана: 07.12.2023 09:27

# **Задание 4. Участие в диалоге. Участие в диалоге.**

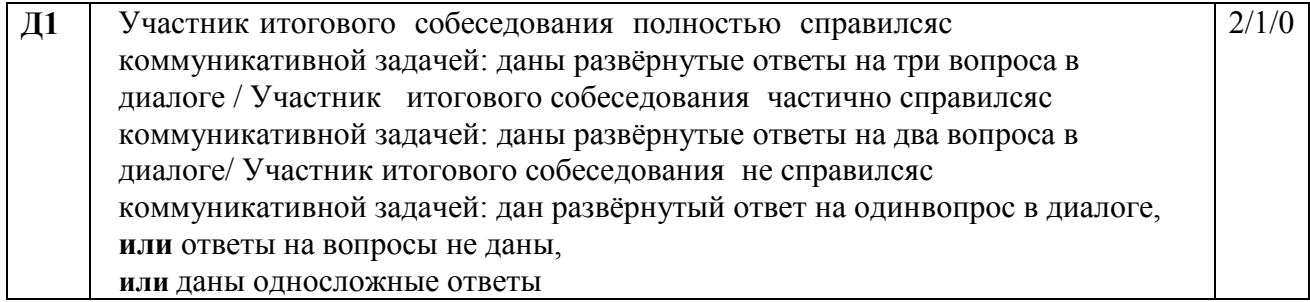

# **Грамотность речи оценивается в целом по заданиям 1–4.**

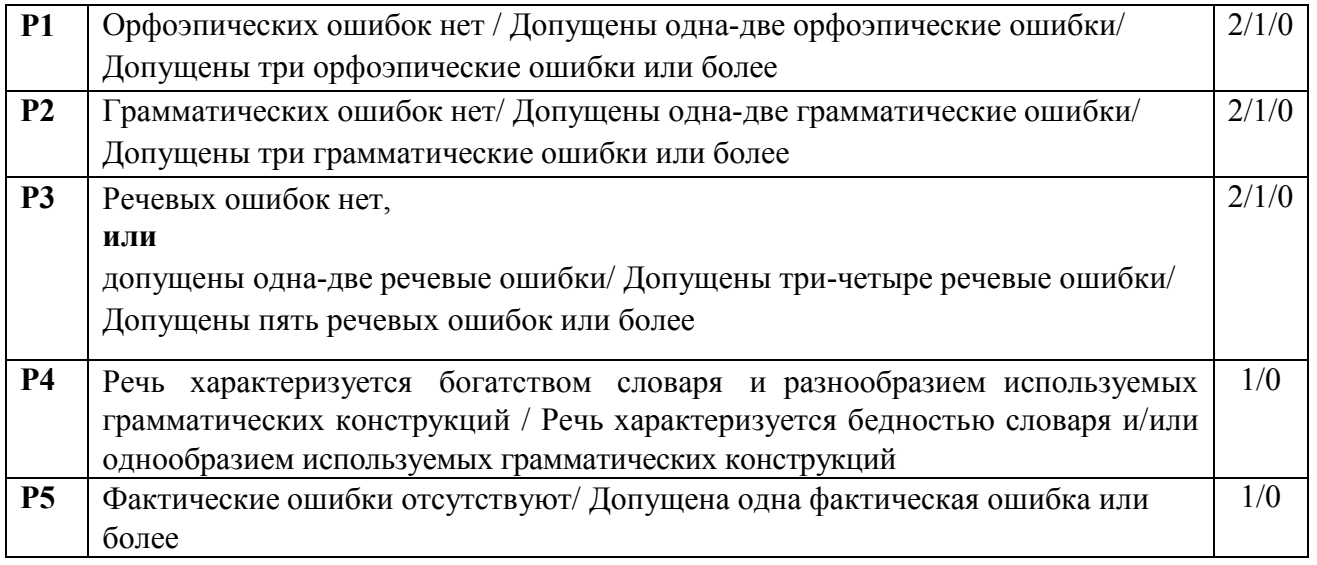

**Минимальное количество баллов, необходимое для получения зачёта у данной категории участников - 10.**

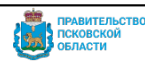

### **Категория участников: участники с нарушениями опорно-двигательного аппарата**

#### **Подкатегория участников: при отсутствии сопутствующих заболеваний**

#### **Форма проведения: устная**

 $\overline{a}$ 

#### **Задание 1. Чтение текста. Чтение текста про себя + вслух.**

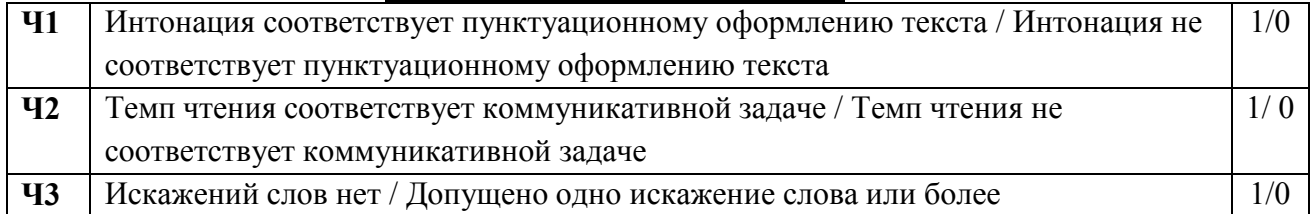

# **Задание 2. Подробный пересказ текста с включением приведённого высказывания. Подробный пересказ текста с включением приведенного высказывания.**

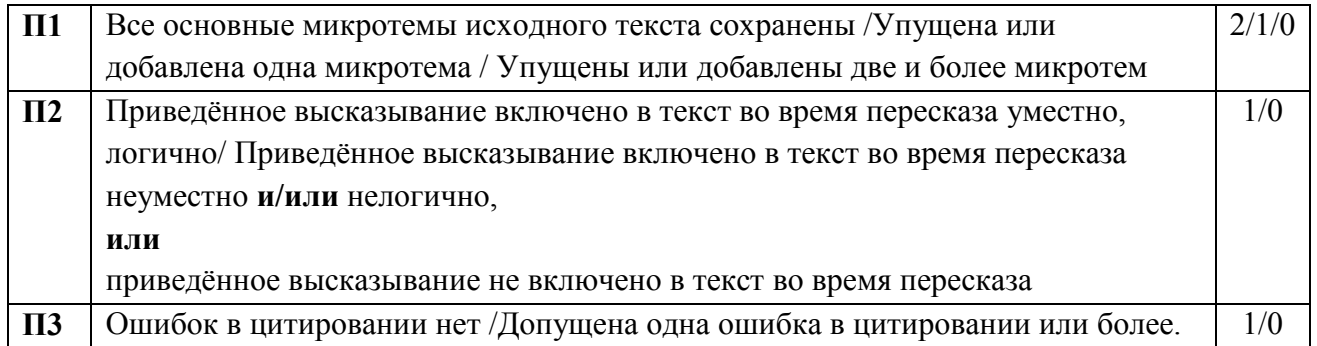

### **Задание 3. Монологическое высказывание. Монологическое высказывание.**

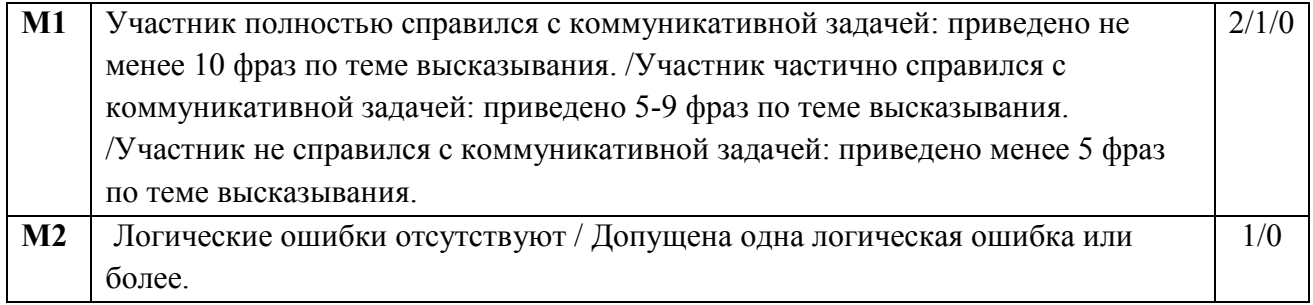

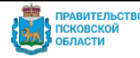

Указанным участникам итогового собеседования предоставляется право выполнить только те задания КИМ итогового собеседования, которые с учётом особенностей психофизического развития посильны им для выполнения. Если ответ участника собеседования возможно оценить по другим критериям (помимо рекомендованных), то они подлежат оцениванию.

Документ создан в электронной форме. № ОБ-ОРД-2023-1243 от 08.12.2023. Исполнитель: Хованская Ольга Николаевна<br>Страница 82 из 118. Страница создана: 07.12.2023 09:27

# **Задание 4. Участие в диалоге. Участие в диалоге.**

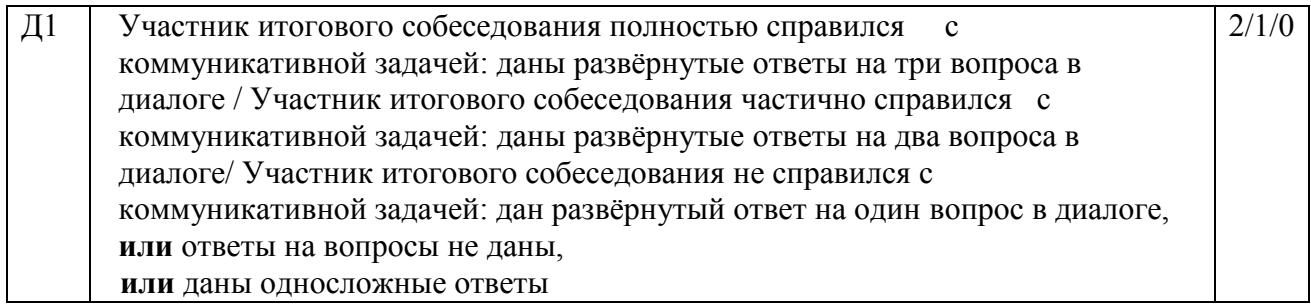

# **Грамотность речи оценивается в целом по заданиям 1–4.**

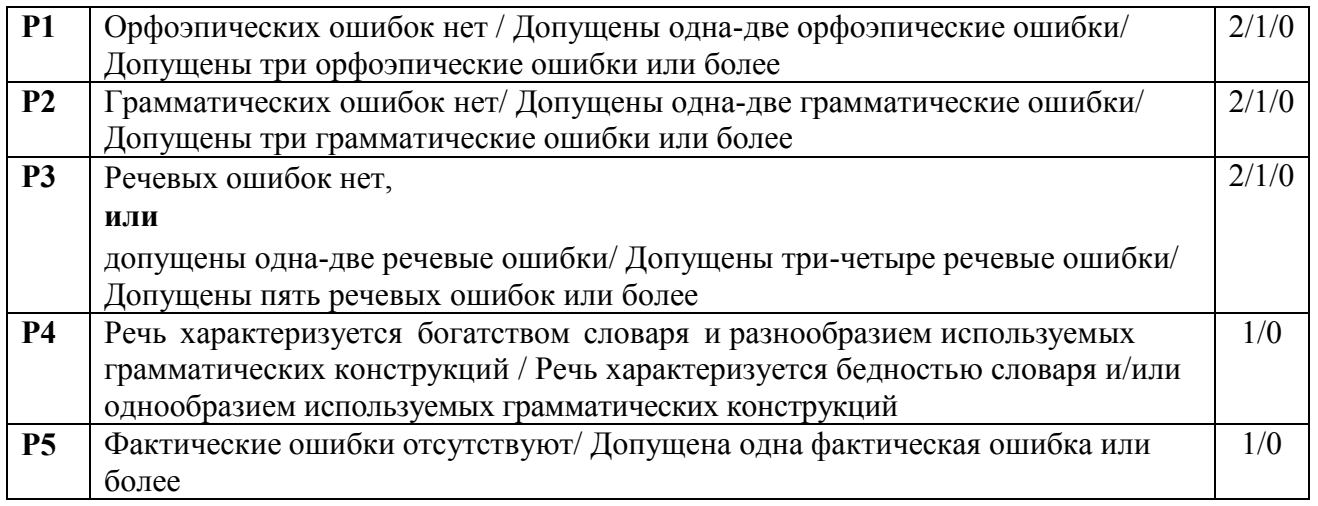

# **Минимальное количество баллов, необходимое для получения зачёта у данной категории участников - 10.**

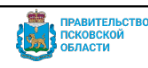

**Категория участников: участники с нарушениями опорно-двигательного аппарата**

**Подкатегория участников: наличие сопутствующих заболеваний (**например, тяжёлые нарушения речи, слепота, др.**)**

**Форма проведения: устная и (или) письменная (при наличии соответствующих рекомендаций ПМПК).**

**Задание 1. Чтение текста вслух. В соответствии с критериями оценивания сопутствующего заболевания.**

**Задание 2. Подробный пересказ текста с включением приведённого высказывания. В соответствии с критериями оценивания сопутствующего заболевания.**

**Задание 3. Монологическое высказывание. В соответствии с критериями оценивания сопутствующего заболевания.**

**Задание 4. Участие в диалоге. В соответствии с критериями оценивания сопутствующего заболевания.**

**Минимальное количество баллов, необходимое для получения зачёта у данной категории участников - в соответствии с критериями оценивания сопутствующего заболевания.**

 $\overline{a}$ 

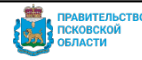

Указанным участникам итогового собеседования предоставляется право выполнить только те задания КИМ итогового собеседования, которые с учётом особенностей психофизического развития посильны им для выполнения. Если ответ участника собеседования возможно оценить по другим критериям (помимо рекомендованных), то они подлежат оцениванию.

Документ создан в электронной форме. № ОБ-ОРД-2023-1243 от 08.12.2023. Исполнитель: Хованская Ольга Николаевна<br>Страница 84 из 118. Страница создана: 07.12.2023 09:27

### **Категория участников: слабовидящие**

**Форма проведения: устная (**по согласованию с Комитетом возможно копирование КИМ в день проведения итогового собеседования в присутствии члена комиссии по проведению итогового собеседования в увеличенном размере**)**

#### **Задание 1. Чтение текста. Чтение текста про себя + вслух.**

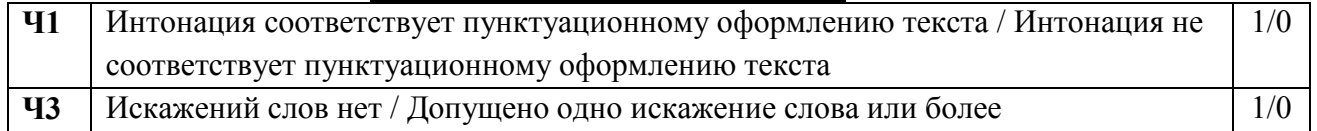

# **Задание 2. Подробный пересказ текста с включением приведённого высказывания. Подробный пересказ текста с включением приведённого высказывания.**

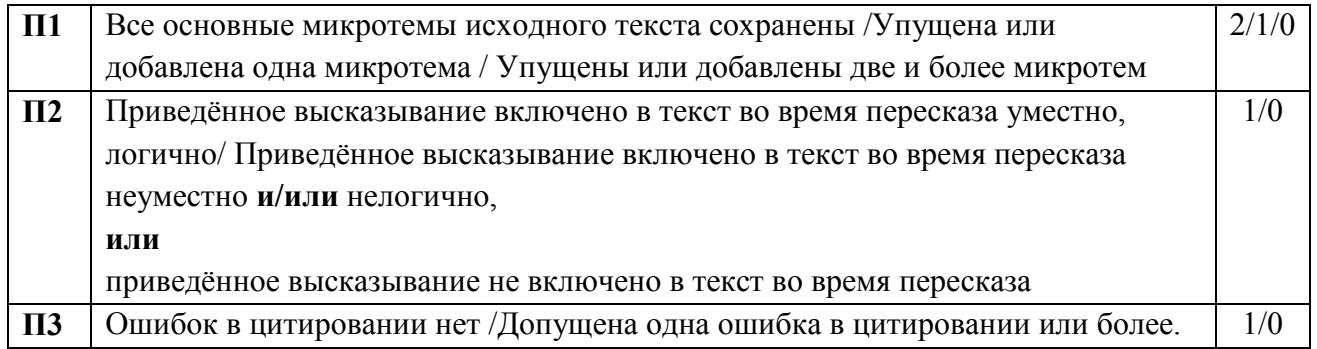

# **Задание 3. Монологическое высказывание. Монологическое высказывание.**

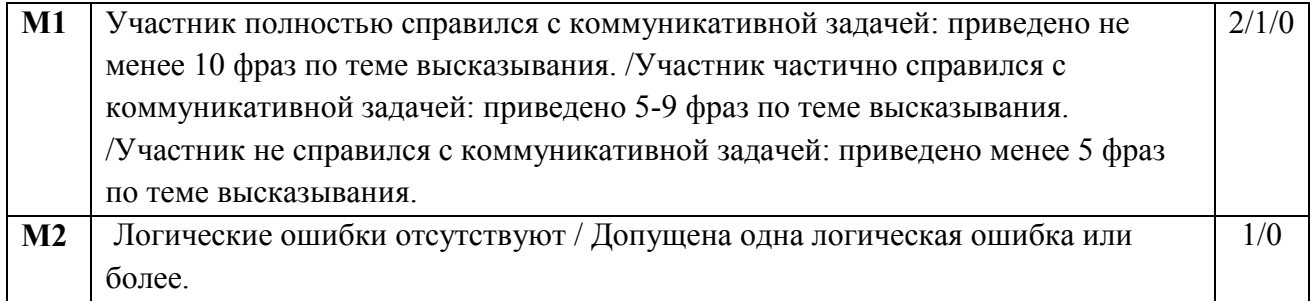

 $\overline{a}$ 

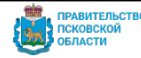

Указанным участникам итогового собеседования предоставляется право выполнить только те задания КИМ итогового собеседования, которые с учётом особенностей психофизического развития посильны им для выполнения. Если ответ участника собеседования возможно оценить по другим критериям (помимо рекомендованных), то они подлежат оцениванию.

Документ создан в электронной форме. № ОБ-ОРД-2023-1243 от 08.12.2023. Исполнитель: Хованская Ольга Николаевна<br>Страница 85 из 118. Страница создана: 07.12.2023 09:27

# **Задание 4. Участие в диалоге. Участие в диалоге.**

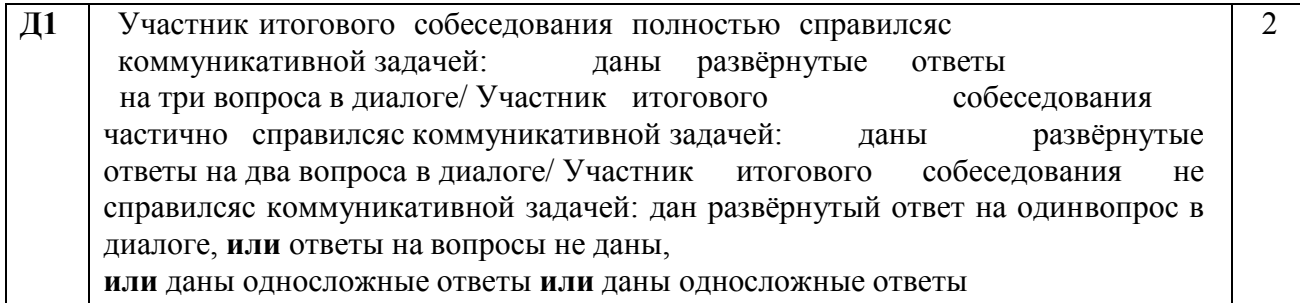

# **Грамотность речи оценивается в целом по заданиям 1–4.**

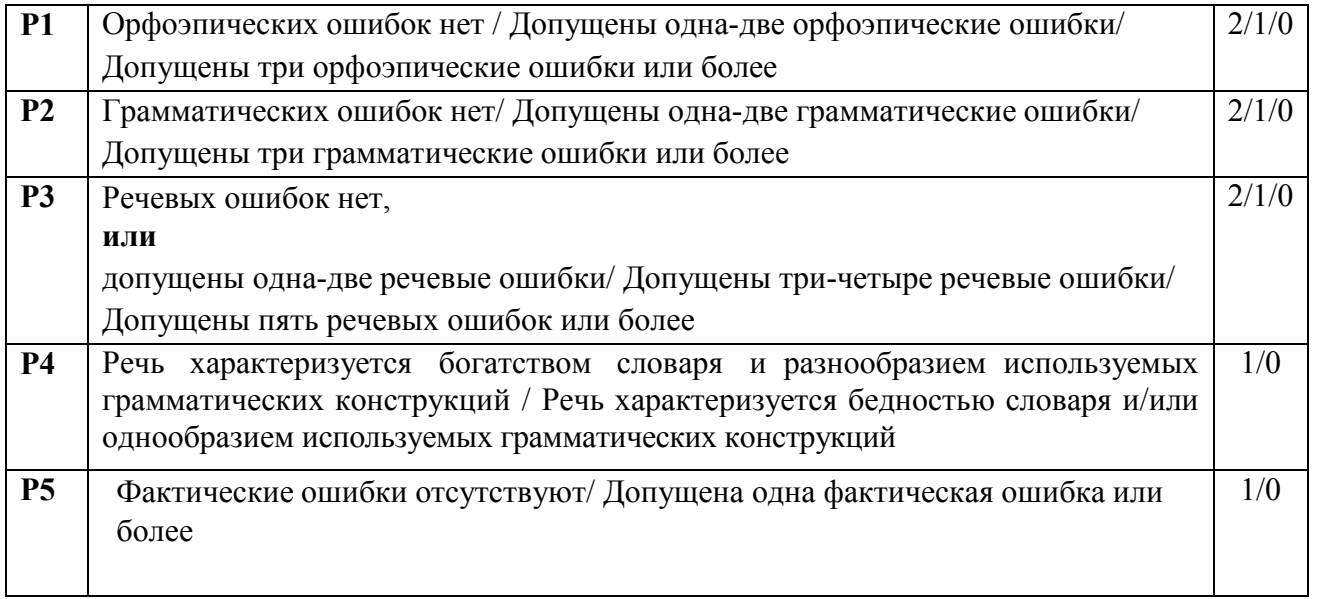

# **Минимальное количество баллов, необходимое для получения зачёта у данной категории участников - 9.**

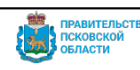

### **Категория участников: слабослышащие**

#### **Форма проведения: устная (в т.ч. с помощью ассистента-сурдопереводчика)**

**Задание 1. Чтение текста. Чтение текста про себя или вслух (без оценивания).**

# **Задание 2. Подробный пересказ текста с включением приведённого высказывания. Подробный пересказ текста с включением приведённого высказывания.**

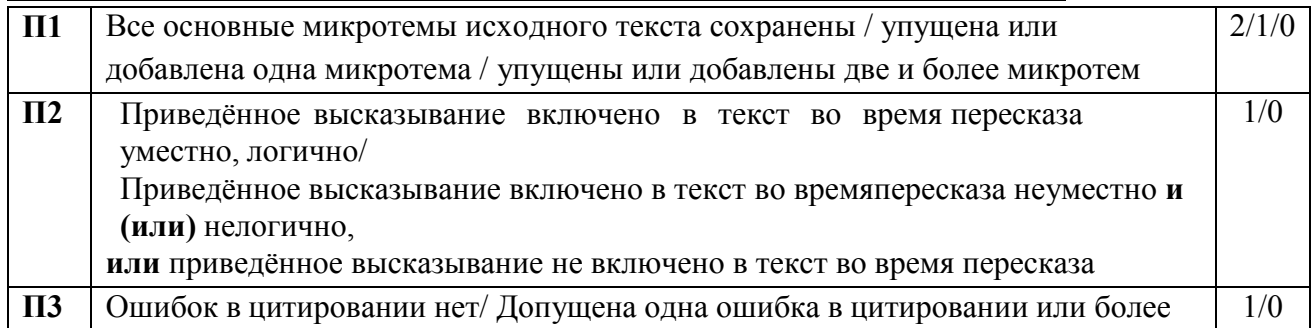

### **Задание 3. Монологическое высказывание. Монологическое высказывание.**

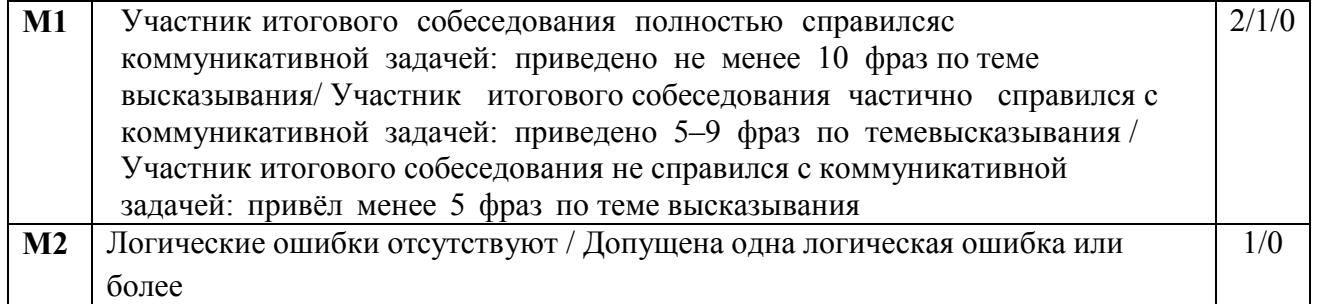

# **Задание 4. Участие в диалоге. Участие в диалоге: допускается использование участником итогового собеседования карточки собеседника для устных ответов на**

#### **вопросы диалога.**

 $\overline{a}$ 

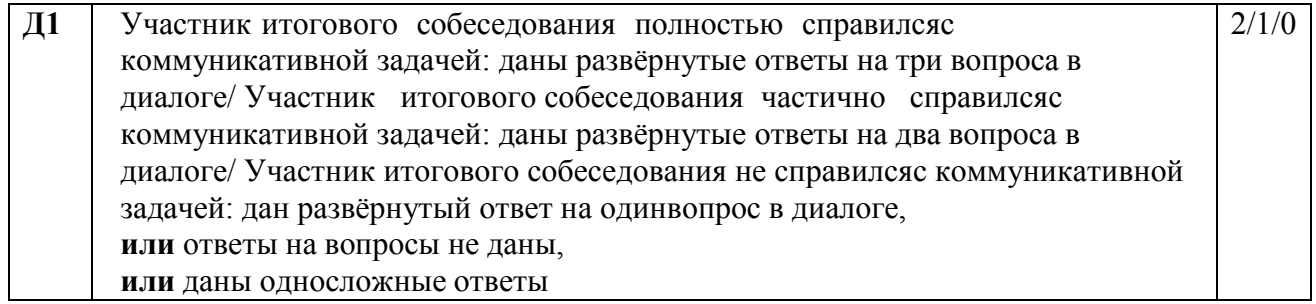

### **Минимальное количество баллов, необходимое для получения зачёта у данной категории участников - 5.**

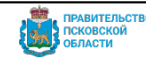

Указанным участникам итогового собеседования предоставляется право выполнить только те задания КИМ итогового собеседования, которые с учётом особенностей психофизического развития посильны им для выполнения. Если ответ участника собеседования возможно оценить по другим критериям (помимо рекомендованных), то они подлежат оцениванию.

**Категория участников: слепые, поздноослепшие**

**Подкатегория участников: не владеющие шрифтом Брайля**

**Форма проведения: устная** 

**Задание 1. Чтение текста вслух. Не участвуют в выполнении задания.** 

**Задание 2. Подробный пересказ текста с включением приведённого высказывания. Не участвуют в выполнении задания.**

#### **Задание 3. Монологическое высказывание. Монологическое высказывание.**

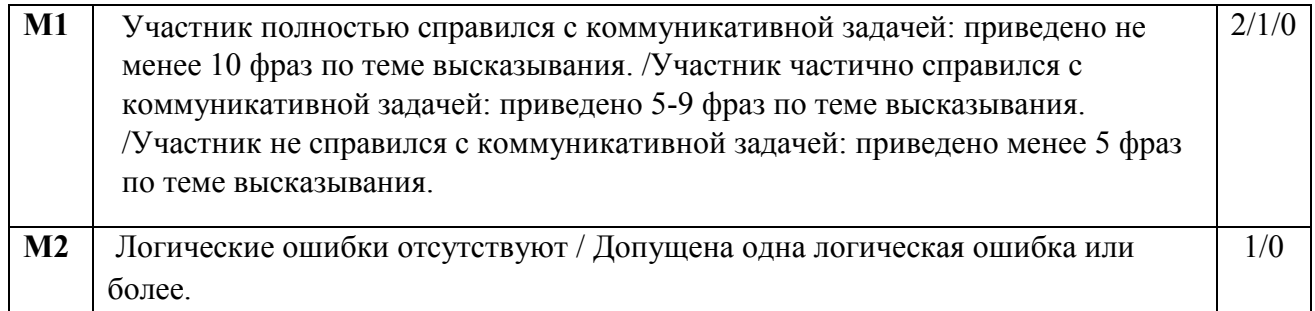

### **Задание 4. Участие в диалоге. Участие в диалоге.**

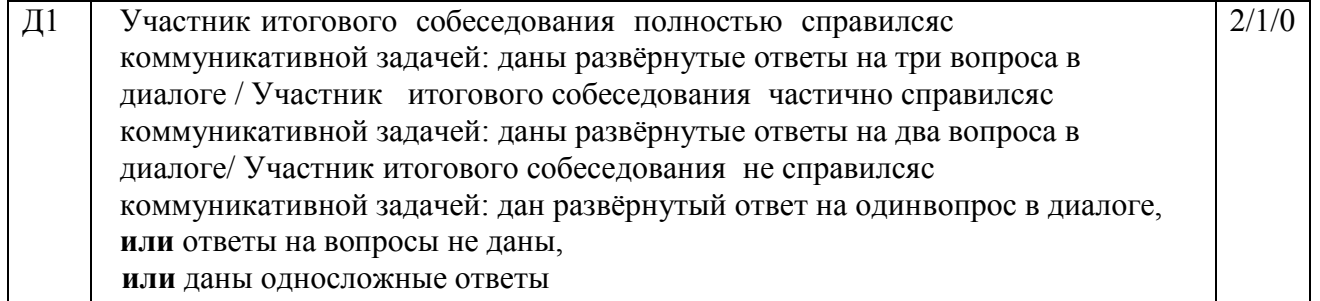

#### **Грамотность (задания 1 - 4).**

 $\overline{a}$ 

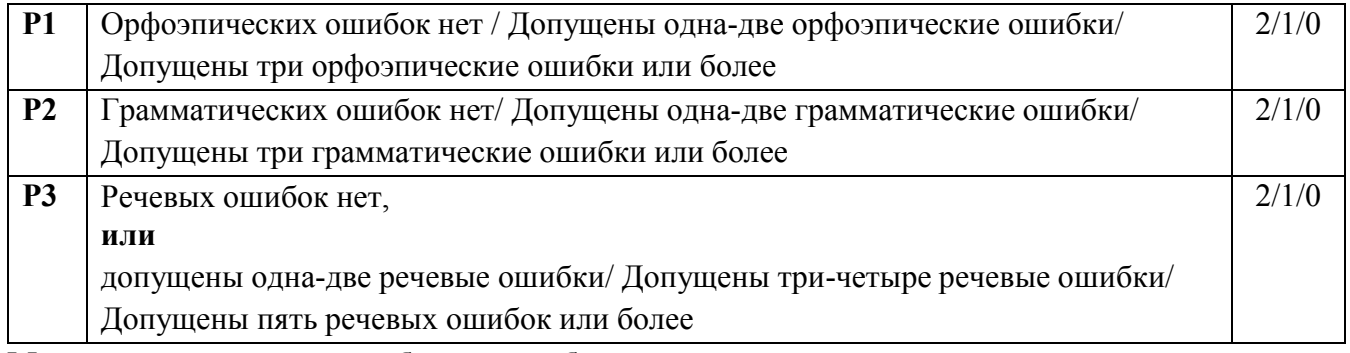

**Минимальное количество баллов, необходимое для получения зачёта у данной категории участников - 6.**

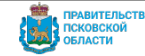

Указанным участникам итогового собеседования предоставляется право выполнить только те задания КИМ итогового собеседования, которые с учётом особенностей психофизического развития посильны им для выполнения. Если ответ участника собеседования возможно оценить по другим критериям (помимо рекомендованных), то они подлежат оцениванию.

Документ создан в электронной форме. № ОБ-ОРД-2023-1243 от 08.12.2023. Исполнитель: Хованская Ольга Николаевна<br>Страница 88 из 118. Страница создана: 07.12.2023 09:27

### **Категория участников: слепые, поздноослепшие**

### **Подкатегория участников: владеющие шрифтом Брайля**

**Форма проведения ИС: устная (**КИМ оформляется рельефно-точечным шрифтом Брайля или в виде электронного документа, доступного с помощью компьютера)

# **Задание 1. Чтение текста. Чтение текста про себя + вслух.**

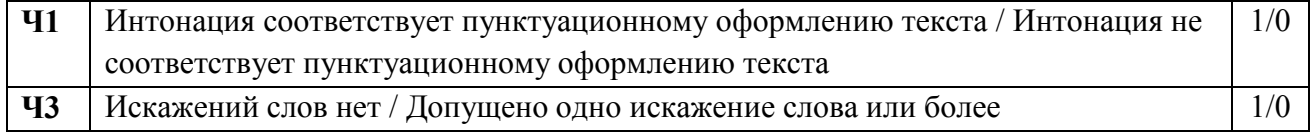

# **Задание 2. Подробный пересказ текста с включением приведённого высказывания. Подробный пересказ текста с включением приведённого высказывания.**

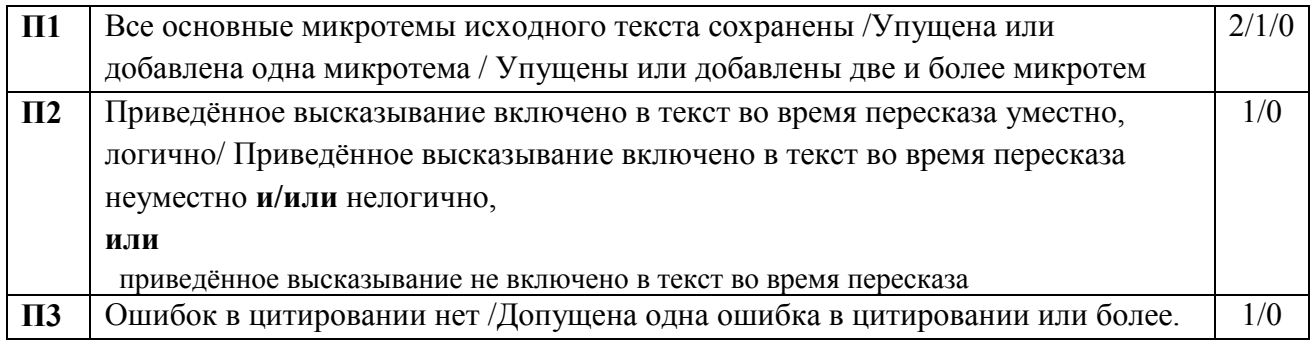

### **Задание 3. Монологическое высказывание. Монологическое высказывание.**

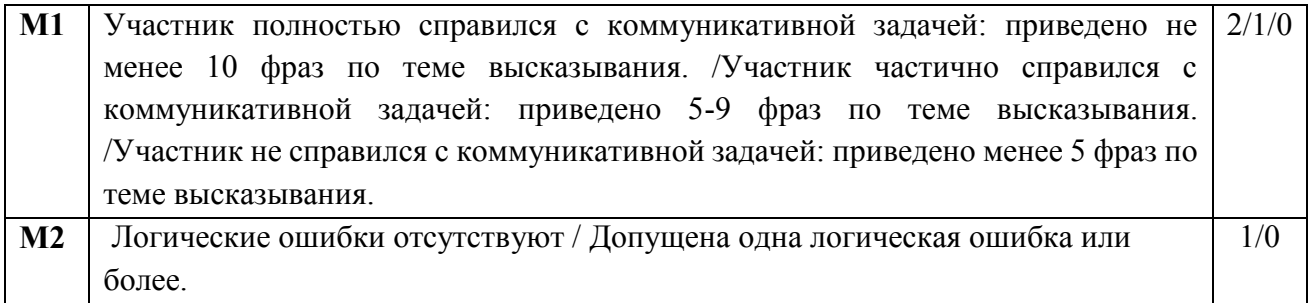

 $\overline{a}$ 

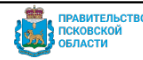

Указанным участникам итогового собеседования предоставляется право выполнить только те задания КИМ итогового собеседования, которые с учётом особенностей психофизического развития посильны им для выполнения. Если ответ участника собеседования возможно оценить по другим критериям (помимо рекомендованных), то они подлежат оцениванию.

Документ создан в электронной форме. № ОБ-ОРД-2023-1243 от 08.12.2023. Исполнитель: Хованская Ольга Николаевна<br>Страница 89 из 118. Страница создана: 07.12.2023 09:27

# **Задание 4. Участие в диалоге. Участие в диалоге.**

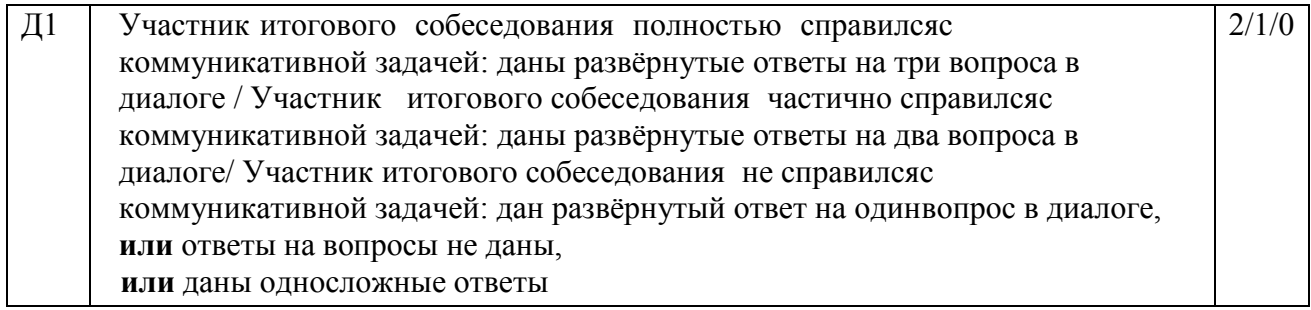

# **Грамотность речи оценивается в целом по заданиям 1–4.**

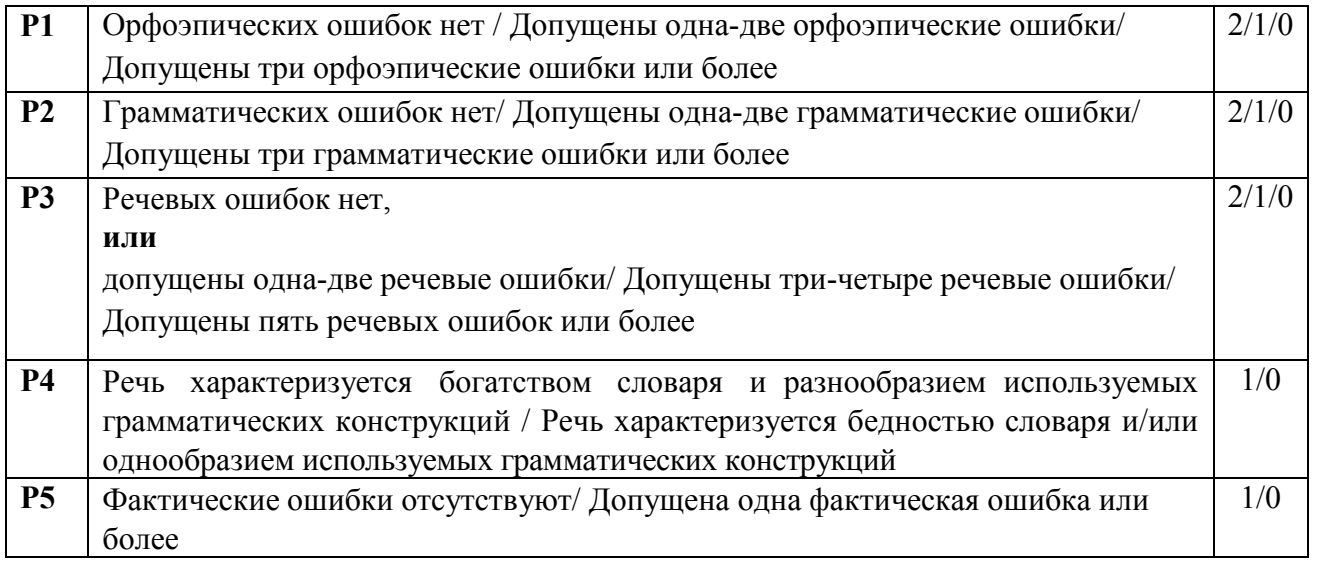

**Минимальное количество баллов, необходимое для получения зачёта у данной категории участников - 9.**

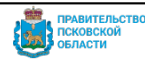

#### **Категория участников: участники с тяжёлыми нарушениями речи**

**Форма проведения: устная или письменная (при наличии соответствующих рекомендаций ПМПК;** допускается использование черновиков, выданных ОО со штампом ОО, на базе которой участник проходит итоговое собеседование**)**

# **Задание 1. Чтение текста. Выдать текст для самостоятельного прочтения без оценивания по критериям к заданию № 1.**

# **Задание 2. Подробный пересказ текста с включением приведённого высказывания. Подробный пересказ текста с включением приведённого высказывания. в письменной форме.**

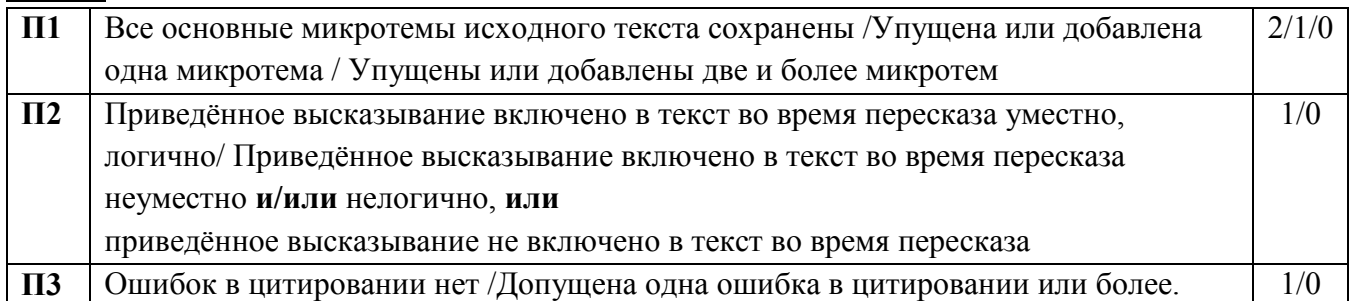

### **Задание 3. Монологическое высказывание.**

 $\overline{a}$ 

### **Монологическое высказывание в письменной форме.**

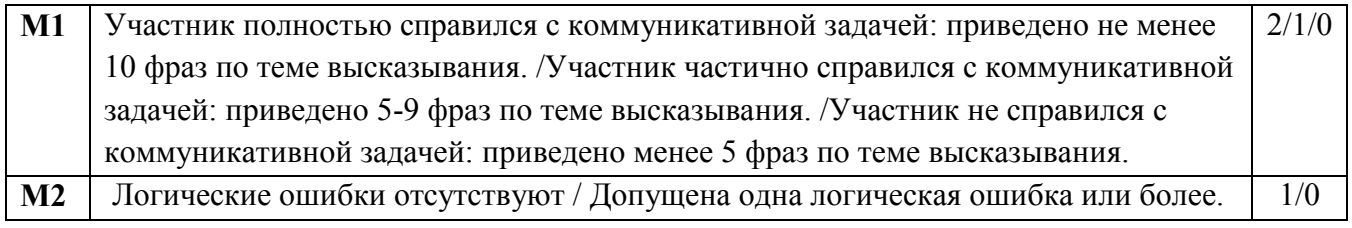

# **Задание 4. Участие в диалоге Участие в диалоге в письменной форме, допускается использование участником итогового собеседования карточки собеседника для формулирования письменных ответов на вопросы диалога.**

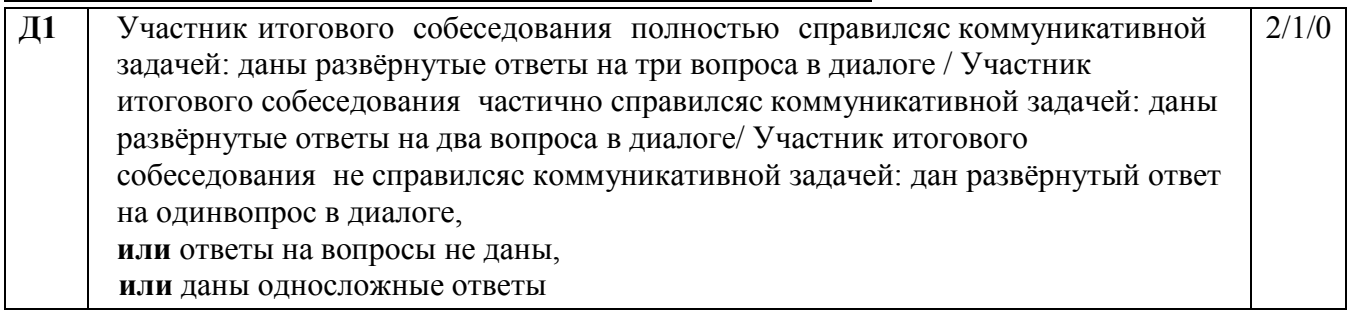

**Минимальное количество баллов, необходимое для получения зачёта у данной категории участников - 5**

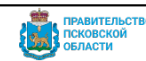

Указанным участникам итогового собеседования предоставляется право выполнить только те задания КИМ итогового собеседования, которые с учётом особенностей психофизического развития посильны им для выполнения. Если ответ участника собеседования возможно оценить по другим критериям (помимо рекомендованных), то они подлежат оцениванию.

### Приложение № 25 к Порядку

### **Специализированная форма для внесения информации из протоколов экспертов**

### **по оцениванию ответов участников итогового собеседования**

### **Протокол проверки экзаменационных работ №**

Экзамен: Итоговое собеседование Дата экзамена

Пункт проверки заданий

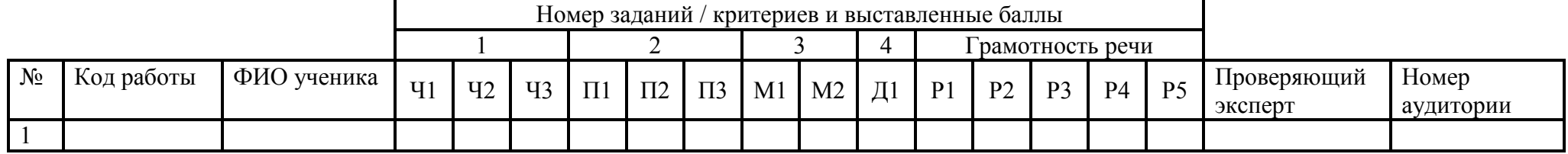

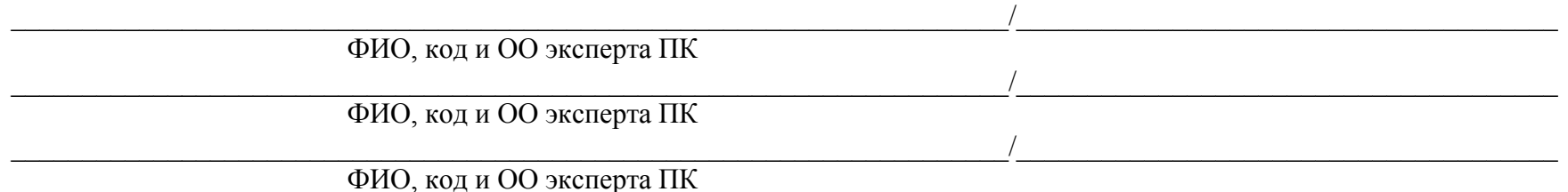

Документ создан в электронной форме. № ОБ-ОРД-2023-1243 от 08.12.2023. Исполнитель: Хованская Ольга Николаевна<br>Страница 92 из 118. Страница создана: 07.12.2023 09:27

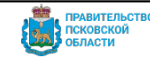

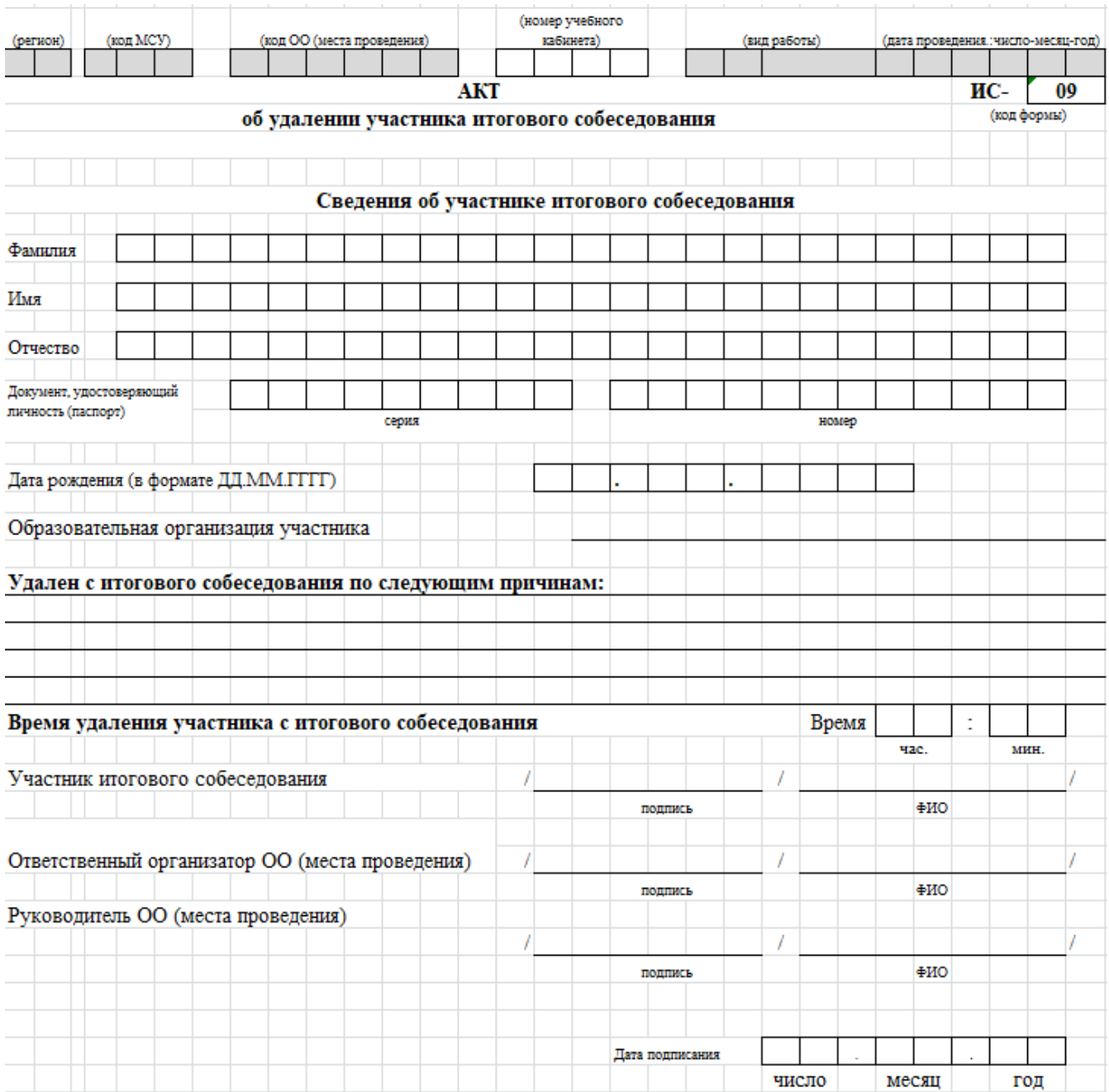

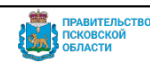

### **Инструкция по работе с прикладным модулем компьютерного тестирования**

### **Введение**

Настоящий документ содержит требования к оборудованию, квалификации технического специалиста и описание работы с программным модулем компьютерного тестирования (ПМКТ).

ПМКТ используется для проведения итогового собеседования по русскому языку (в устной форме).

#### *Требования к квалификации специалиста*

Для успешной работы с модулем ПМКТ необходимо иметь навыки работы с ПК и изучить данное Руководство пользователя.

Для корректного проведения запуска модуля ПМКТ пользователь должен знать порядок работы с ПК, уметь запускать программы в операционной системе Microsoft® Windows или Linux, иметь навыки работы с Интернет-браузерами.

#### *Требования к оборудованию*

**ЦПУ:** Intel Pentium IV, 2 ГГц и выше.

Оперативная память: 1024 Mб и более.

**Звуковая карта:** интегрированная.

Наушники с микрофоном.

Порты: USB 2.0 или USB 3.0.

**Свободное место на жёстком диске:** 1 Гб и более (на каждого экзаменуемого надо минимум 50Мб свободного места на диске).

Для обеспечения комфортной работы разрешение экрана должно быть не менее 1280\*1024 пиксел.

### *Требования к программному обеспечению*

На компьютере пользователя обязательно должно быть установлено следующее программное обеспечение:

- Операционная система Microsoft® Windows7, Microsoft® Windows8 и выше, или ОС семейства Linux (например, Ubuntu или Linux Mint);
- Браузер с доступом в сеть Интернет (например: Mozilla FireFox);
- Архиватор с поддержкой файлов формата zip (например: 7-zip).

### **Работа с ПМКТ**

#### *Установка и запуск*

Архив испытания для ПМКТ необходимо скачать с сайта <https://dit.pskovedu.ru/>, для этого необходимо последовательно выполнить следующие действия:

 Перейдите к работе с разделом «Интеграция с ПМКТ» и выберите мероприятие «[28] Допуск ГИА-24».

Получите данные для ПМКТ для испытания итоговое собеседование с нужной вам датой (**Ошибка! Источник ссылки не найден.**).

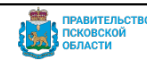

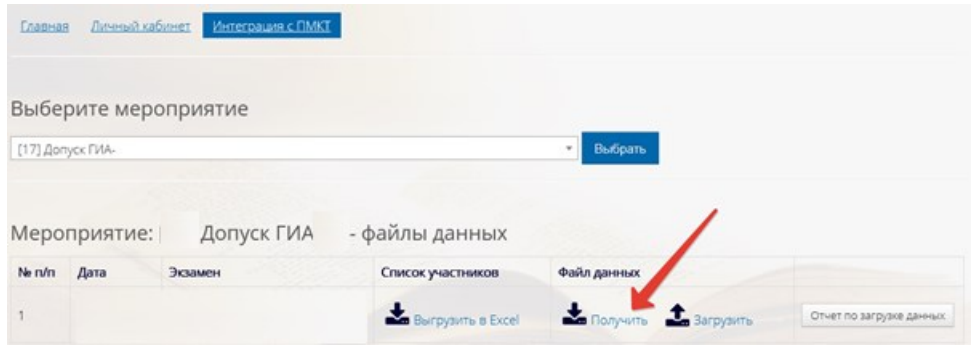

Рисунок 49. Получение данных для ПМКТ

**Важно!** Во избежание проблем в сохранении результатов итогового собеседования программу следует устанавливать в корневой каталог одного из дисков, либо в корневой каталог съемного флэш-носителя.

Для запуска программного модуля необходимо запустить исполняемый файл «mct-fxrun».

# *Конфигурация*

При каждом запуске программы появляется окно для подтверждения используемой конфигурации (**Ошибка! Источник ссылки не найден.**).

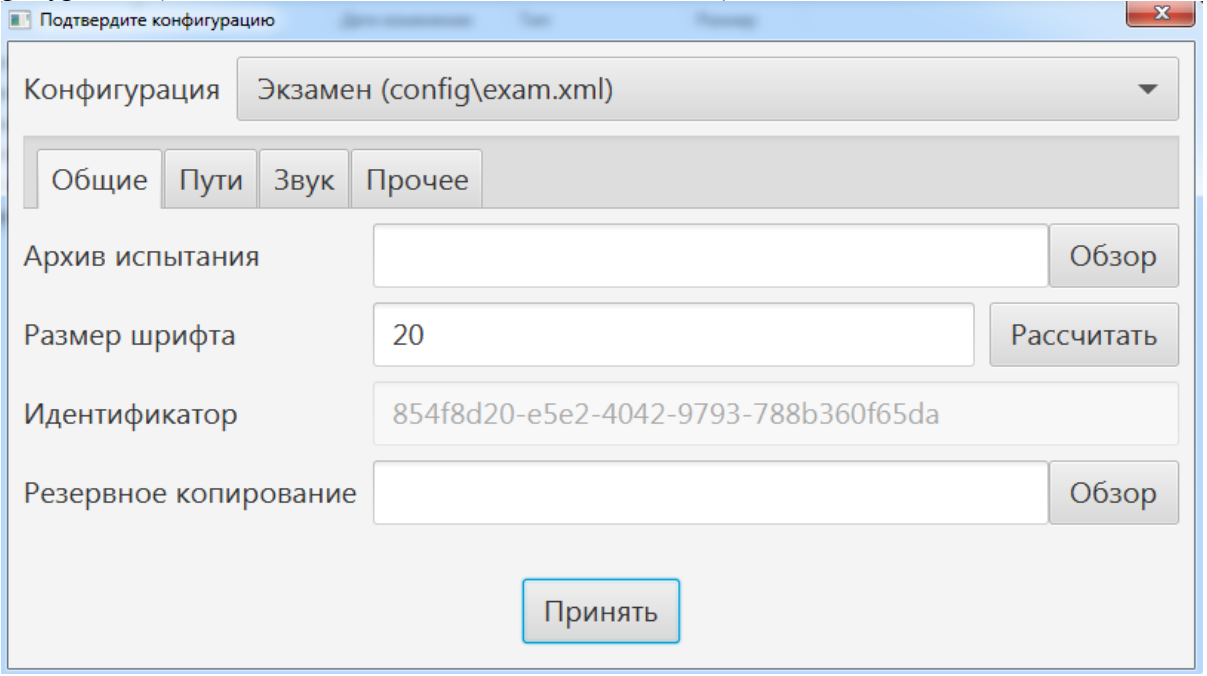

Рисунок 50. Окно подтверждения конфигурации

При проведении Итогового собеседования в поле «Код ППЭ» автоматически вносится «Код школы».

В поле «Конфигурация» значение оставить без изменений

Параметры конфигурации и их описание можно найти в таблице:

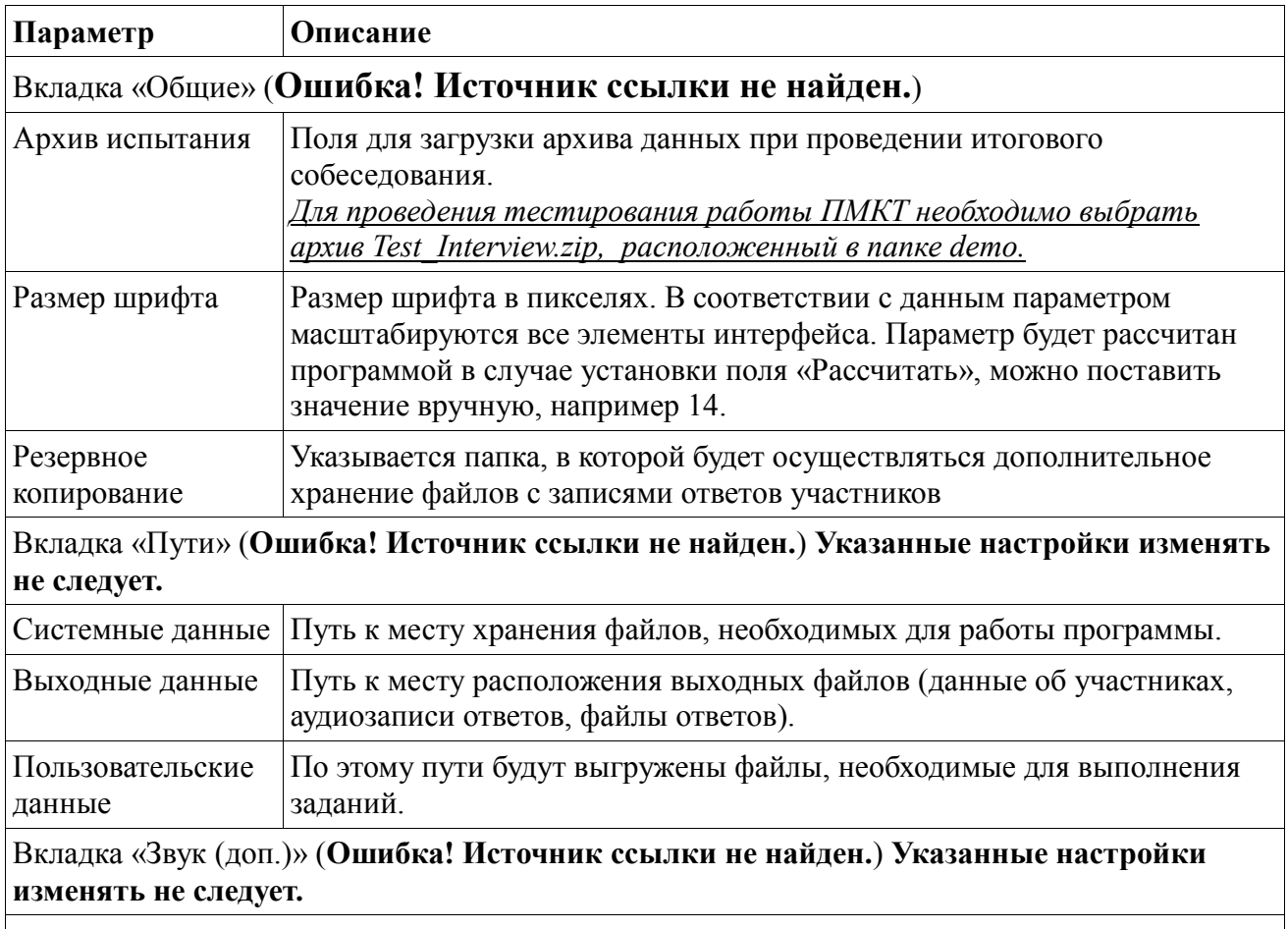

В этой вкладке указываются параметры записи звука.

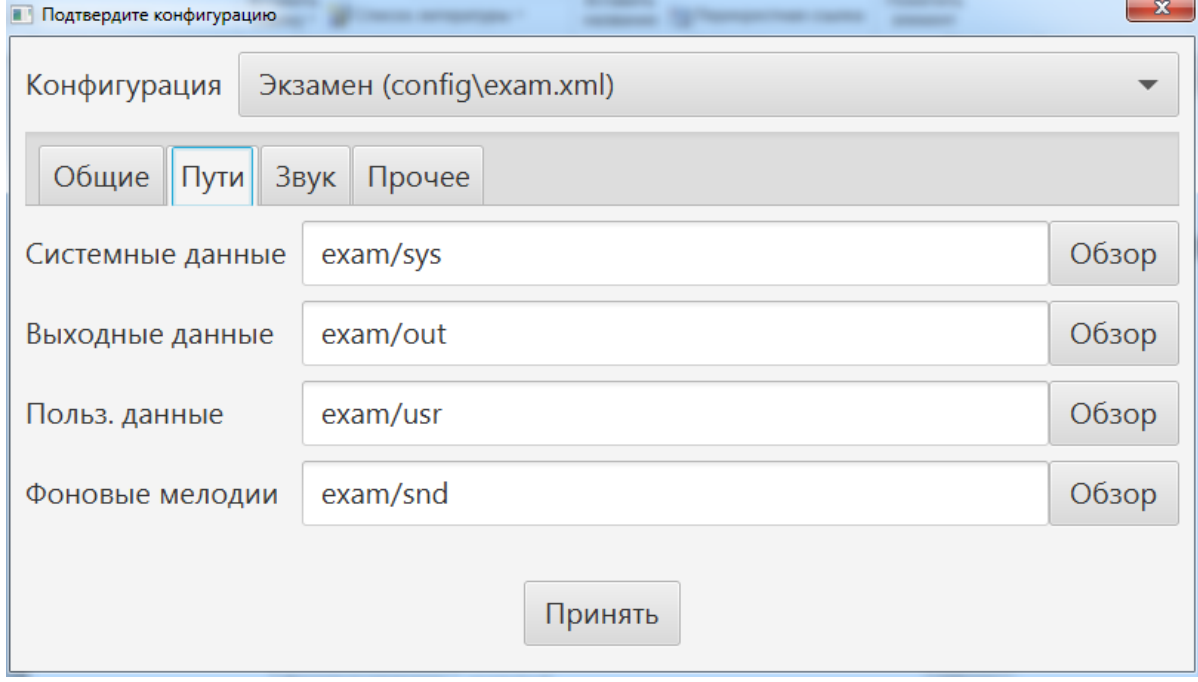

Рисунок 51. Вкладка «Пути» конфигурации

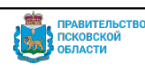

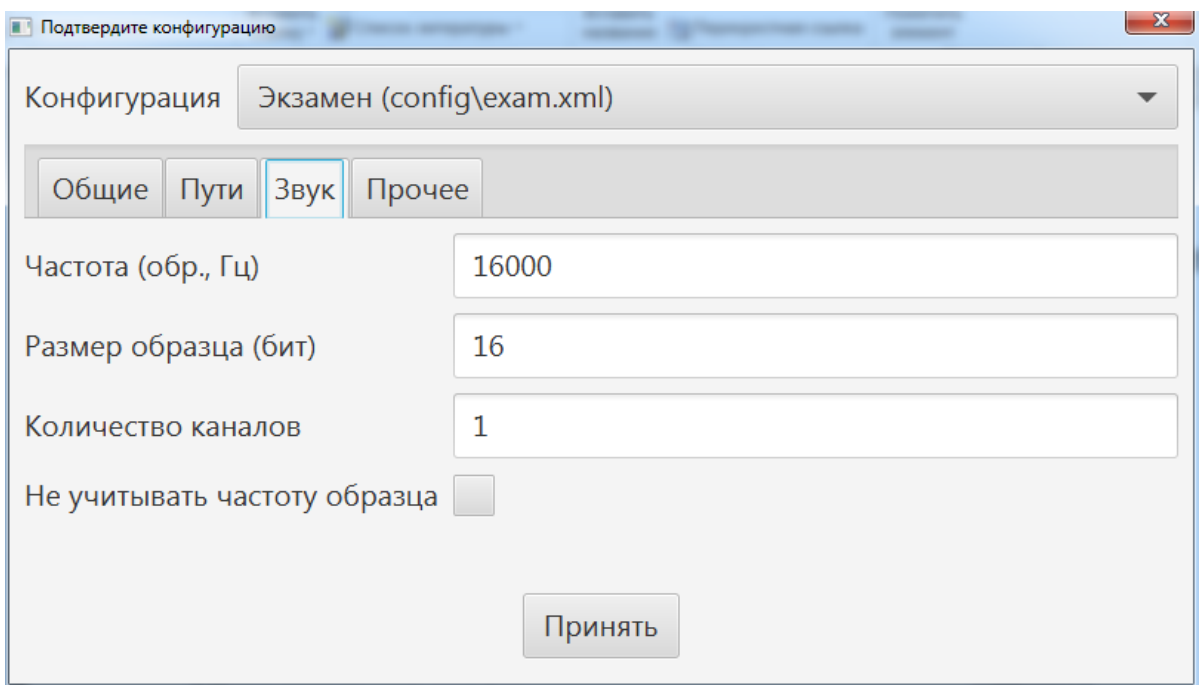

Рисунок 52. Вкладка «Звук (доп.)» конфигурации

При нажатии на кнопку «Принять» конфигурация будет сохранена, продолжится запуск основной программы.

Через несколько секунд появится главное окно программы.

# *Выбор испытания*

Должно быть выбрано испытание «Итоговое собеседование». Для продолжения следует нажать кнопку «Далее», при этом необходимо будет ввести пароль архива с КИМ в появившемся окне (**Ошибка! Источник ссылки не найден.**).

Пароль для экзамена-демонстрации: **1234567890**

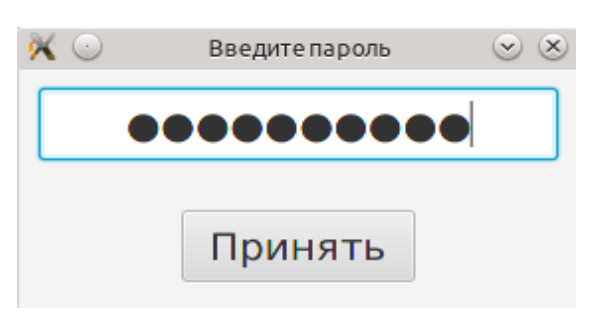

Рисунок 53. Окно ввода пароля

### *Данные участника*

На данном этапе необходимо заполнить данные об участнике. Для упрощения процесса можно выбрать участника из списка (в этом случае потребуется ввести пароль администратора), его данные будут заполнены автоматически. Для выбора участника нажать на значок троеточия (**Ошибка! Источник ссылки не найден.**).

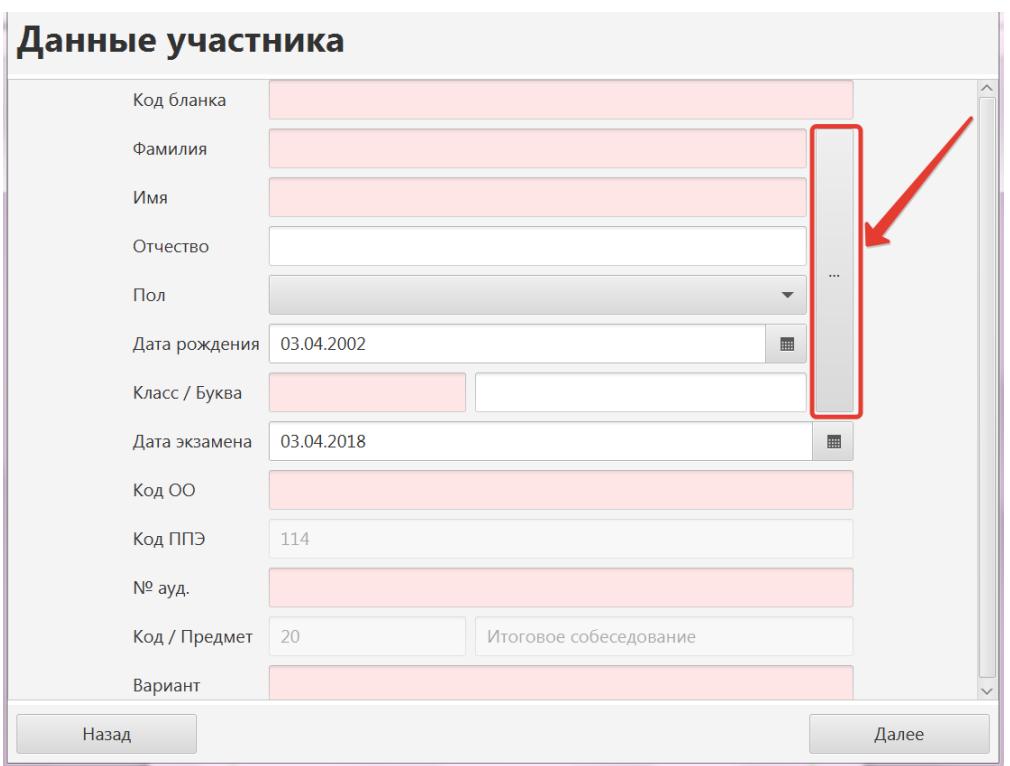

Рисунок 54. Данные участника

Введите пароль администратора **password**. В открывшемся окне выберите участника ИС-9 и нажмите «Принять» (рисунок ниже).

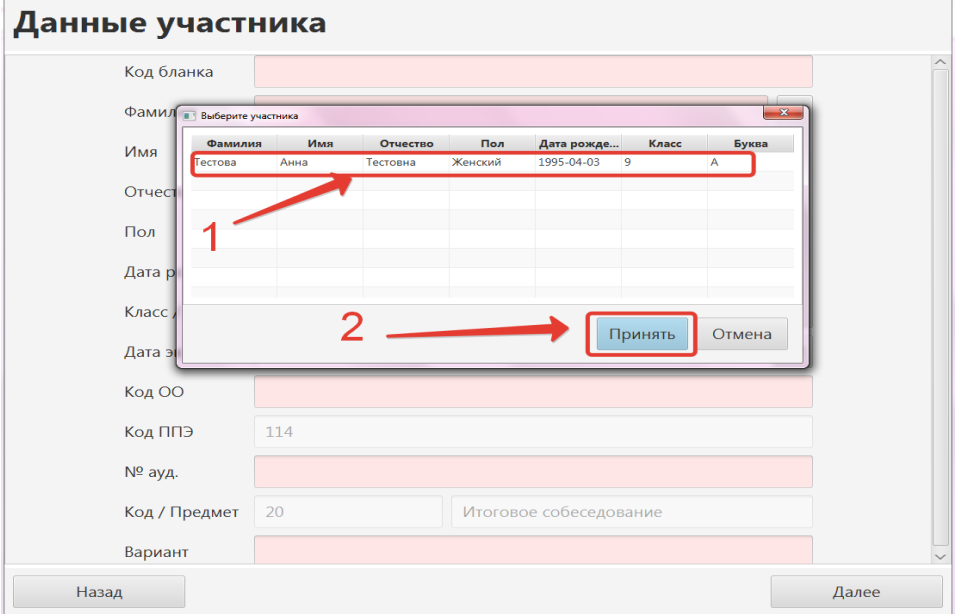

Рисунок 55. Выбор участника

Поля заполнятся автоматически.

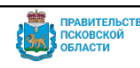

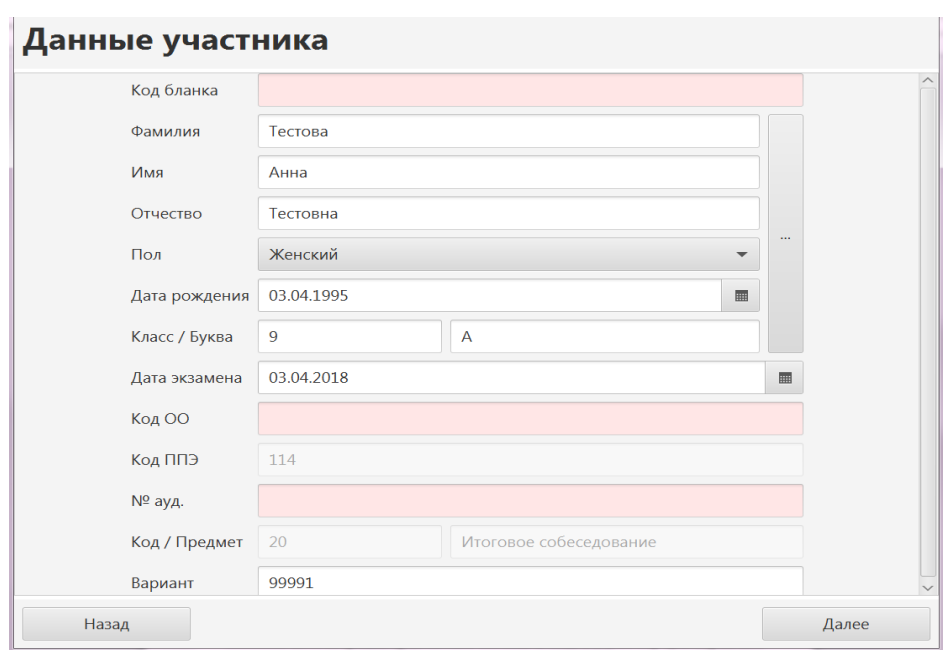

Рисунок 56. Заполнение данных участника

Неправильно заполненные поля будут отмечены красным. **ВАЖНО**: На экзамене необходимо вводить номер распечатанного бланка участника. *Во время проверки работы ПМКТ на тестовом архиве данных, могут быть введены любые 17 цифр*.

# *Проверка звука*

Данный этап необходим для проверки записи (**Ошибка! Источник ссылки не найден.**). Поставьте галочку «Настройка фоновой мелодии завершена», «Проверка воспроизведения завершена».

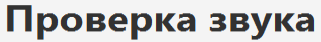

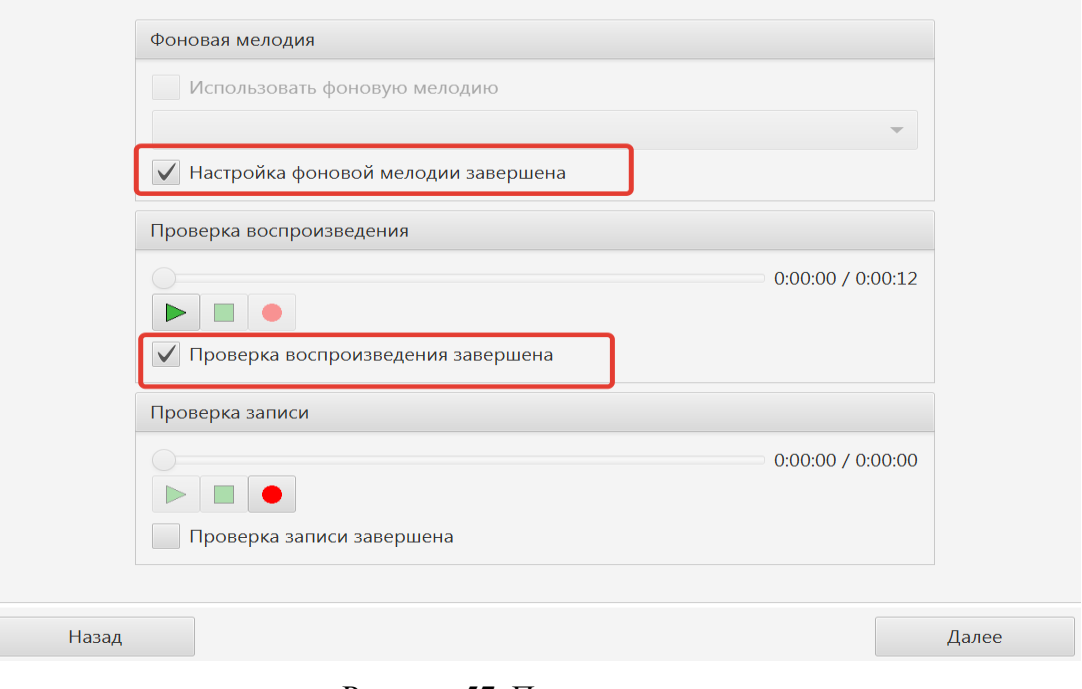

Рисунок 57. Проверка звука

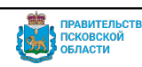

Далее необходимо сделать пробную запись и прослушать её («Проверка записи»). Подтвердить качество записи, проставив галочку «Проверка записи завершена», затем нажать «Далее».

#### *Описание экзамена*

На данном экране будут описаны задания, которые необходимо выполнить (**Ошибка! Источник ссылки не найден.**). Нажатие на кнопку «Далее» запустит экзамен для данного участника (будет необходимо подтверждение (**Ошибка! Источник ссылки не найден.**).

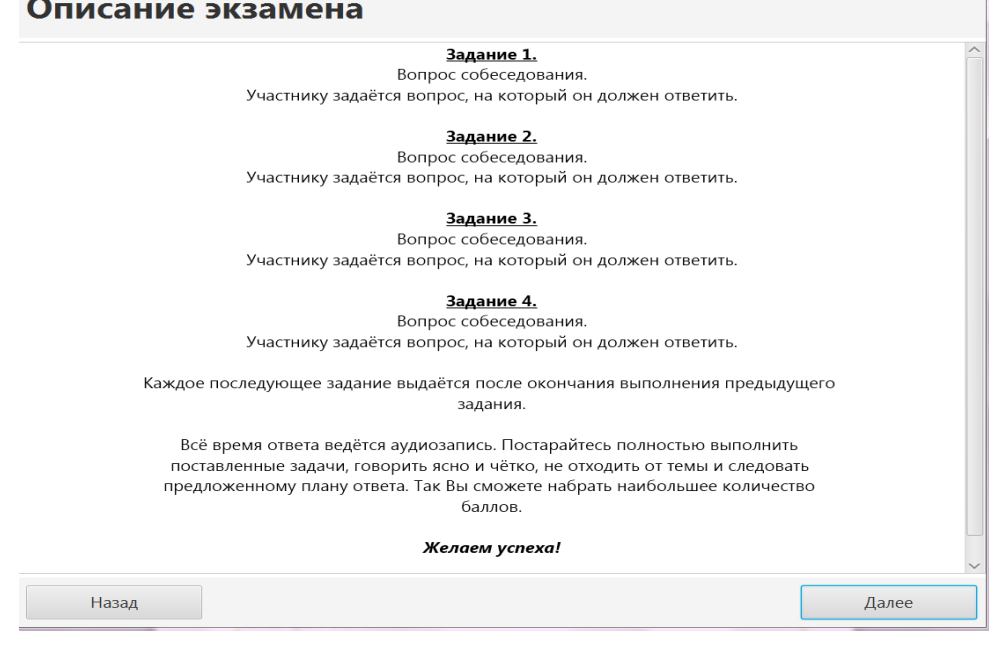

Рисунок 58. Описание экзамена

# Описание экзамена

Задание 1. Вопрос собеседования.

Участнику задаётся вопрос, на который он должен ответить.

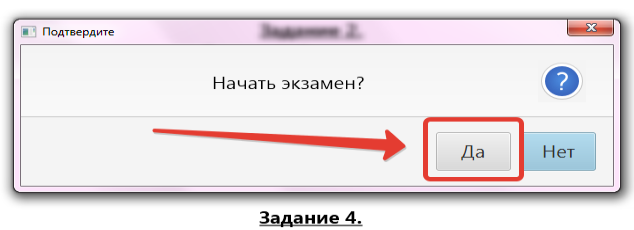

Вопрос собеседования. Участнику задаётся вопрос, на который он должен ответить.

Рисунок 59. Окно подтверждения начала экзамена

Обратите внимание, что после подтверждения начала экзамена, вернуться назад будет невозможно.

Задания по итоговому собеседованию могут быть выполнены только последовательно.

100

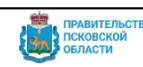

**Внимание**! Задания для итогового собеседования доступны в день экзамена не позднее 08.00. Задания не встроены в ПМКТ, каждое задание необходимо читать вслух, чтобы оно было на записи с результатами ответа участника.

- После подтверждения начала экзамена:
- начнётся запись звука;
- запустится встроенный таймер (рисунок 12, верхний правый угол);
- Экран ПМКТ будет выглядеть следующим образом (рисунок ниже).

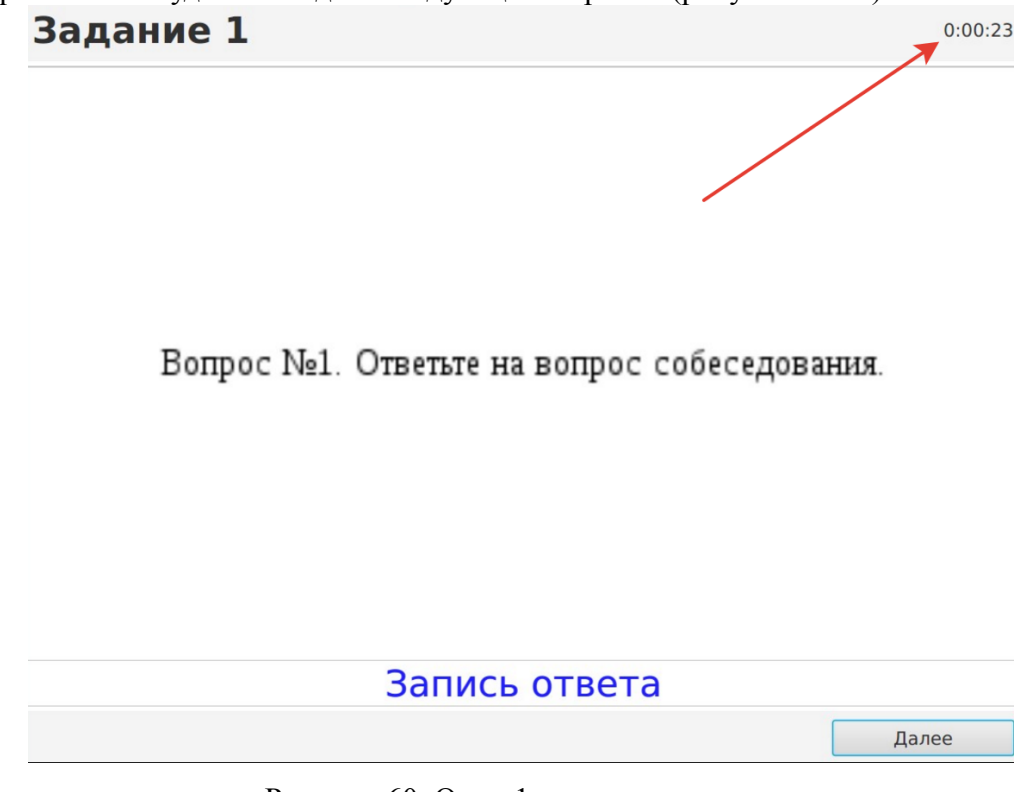

Рисунок 60. Окно 1-го задания экзамена

# *Процедура проведения итогового собеседования* **Выполнение Задания 1:**

Собеседник предлагает учащемуся познакомиться с текстом для чтения вслух. Обращает внимание на то, что ученик будет работать с этим текстом, выполняя задания 1 и 2. Обучающийся - готовится к чтению вслух, читает текст про себя в течение 2 минут. Собеседник за несколько секунд напоминает о готовности к чтению. Обучающийся – читает вслух текст - первое задание итогового собеседования. Когда ответ на первое задание дан, необходимо нажать «Далее», после чего подтвердить переход к следующему заданию (**Ошибка! Источник ссылки не найден.**). Время работы удобно контролировать с использованием встроенного таймера (рисунок 12). Для каждого нового участника таймер сбрасывается в ноль автоматически.

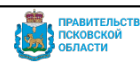

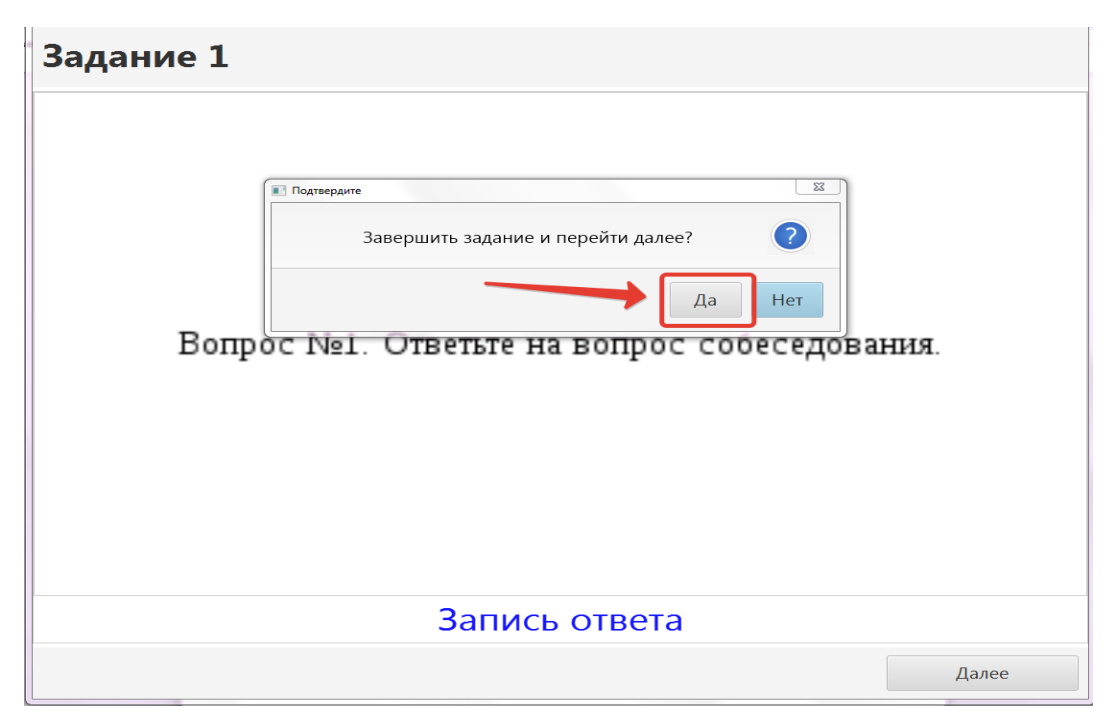

Рисунок 61. Переход к следующему заданию

#### **Выполнение Задания 2:**

- Собеседник объясняет, что ученик имеет право пользоваться дополнительной информацией, необходимой для выполнения задания 2. Обучающийся готовится к пересказу в течение 1 минуты.
- Обучающийся пересказывает текст с привлечением дополнительной информации. Экзаменуемый во время пересказа имеет право зачитать высказывание.
- Когда ответ на второе задание дан, необходимо нажать «Далее», после чего необходимо подтвердить переход к следующему заданию.
- После выполнения задания 1 и 2 собеседник забирает у ученика материалы, необходимые для выполнения задания 1и 2, объясняет, что задания 3 и 4 связаны тематически и не имеют отношения к тексту, с которым работал ученик при выполнении заданий 1 и 2. Таким же образом записываются все задания собеседования.

После нажатия кнопки «Далее» на последнем задании всплывёт предупреждение, что собеседование для данного ученика будет завершено. При этом запись будет прекращена. Если Вы записали ответы на все задания, подтвердите окончание собеседования. Если же Вы, по каким-то причинам, записали собеседование не до конца, то отклоните завершение собеседования и продолжите запись.

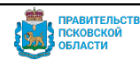

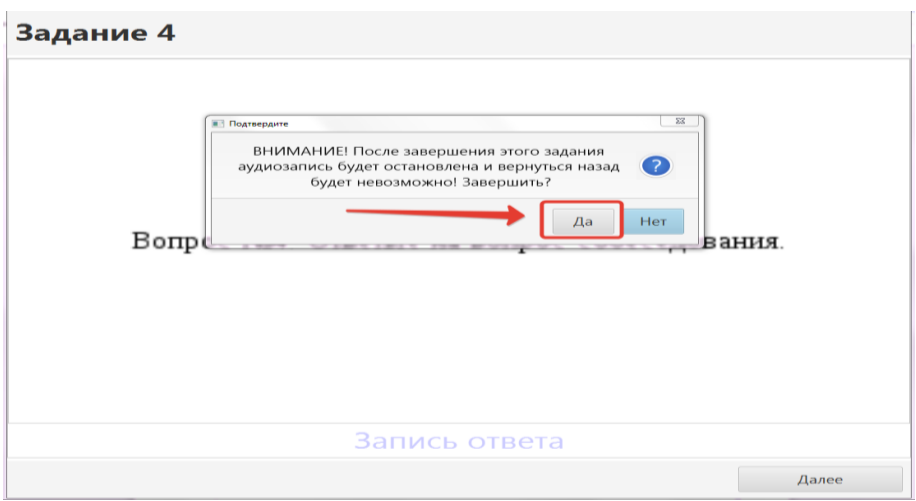

Рисунок 62. Завершение собеседования

Далее необходимо прослушать ответы (**Ошибка! Источник ссылки не найден.**) и убедиться, что запись удовлетворительна (слова

собеседника и учащегося слышны на записи, их можно понять).

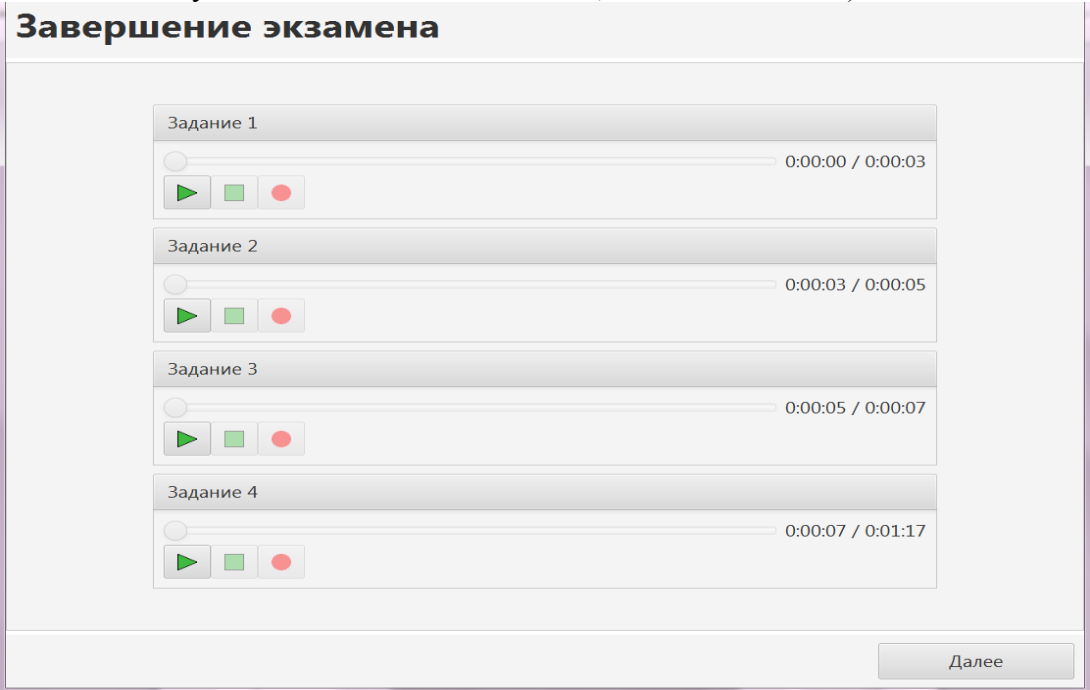

Рисунок 63. Проверка ответов

После проверки качества записи нажмите на кнопку «Далее» (**Ошибка! Источник ссылки не найден.**), всплывёт предупреждение об окончании собеседования для данного участника, подтвердите завершение.

Ответы будут сохранены в папку с выходными файлами, и система предложит пройти собеседование следующему участнику.

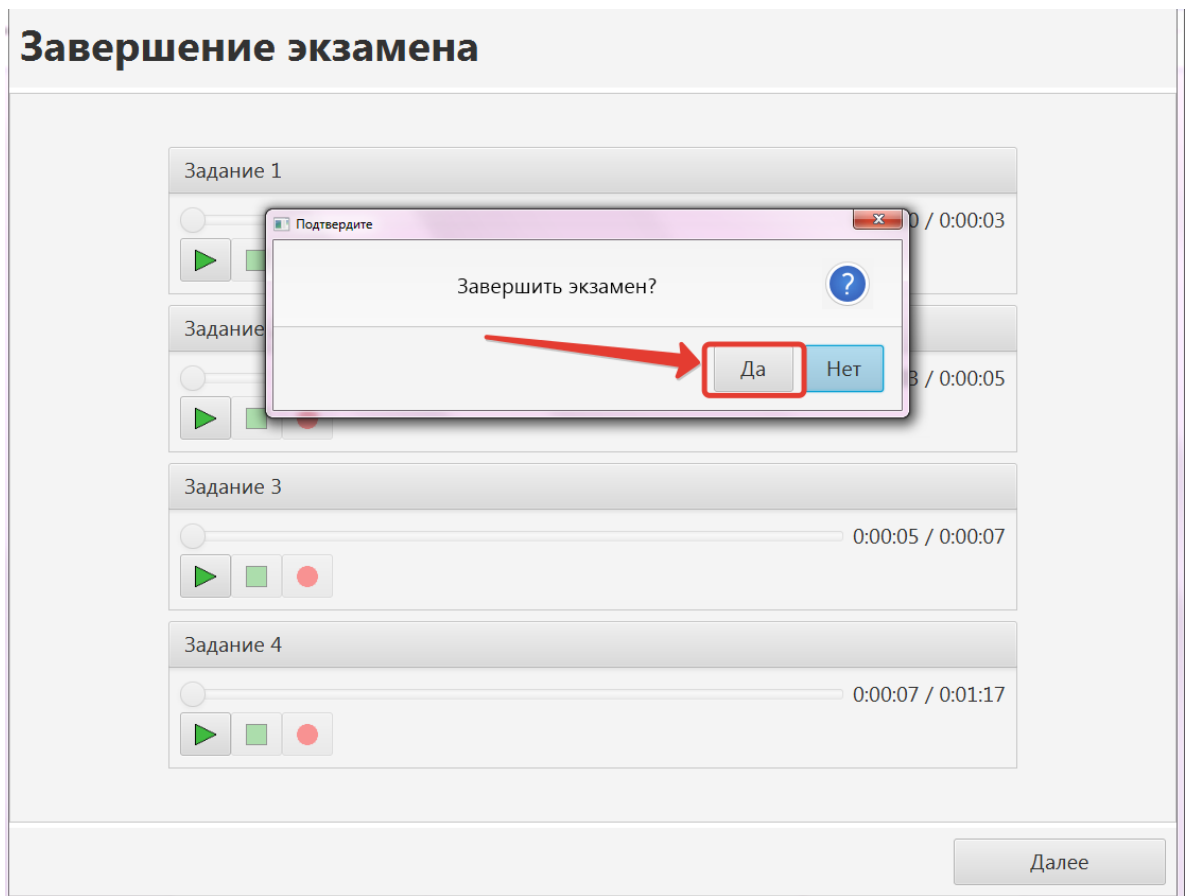

Рисунок 64. Завершение собеседования

После этого ПМКТ отобразит экран ввода данных на следующего участника собеседования, выберите следующего участника и запишите аналогичным образом его ответы.

### *Завершение работы с ПМКТ*

После окончания собеседования для последнего ученика ПМКТ отобразит экран ввода данных следующего участника. Для завершения работы с ПМКТ нажмите «Назад» и подтвердите переход к выбору испытания (**Ошибка! Источник ссылки не найден.**).

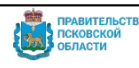

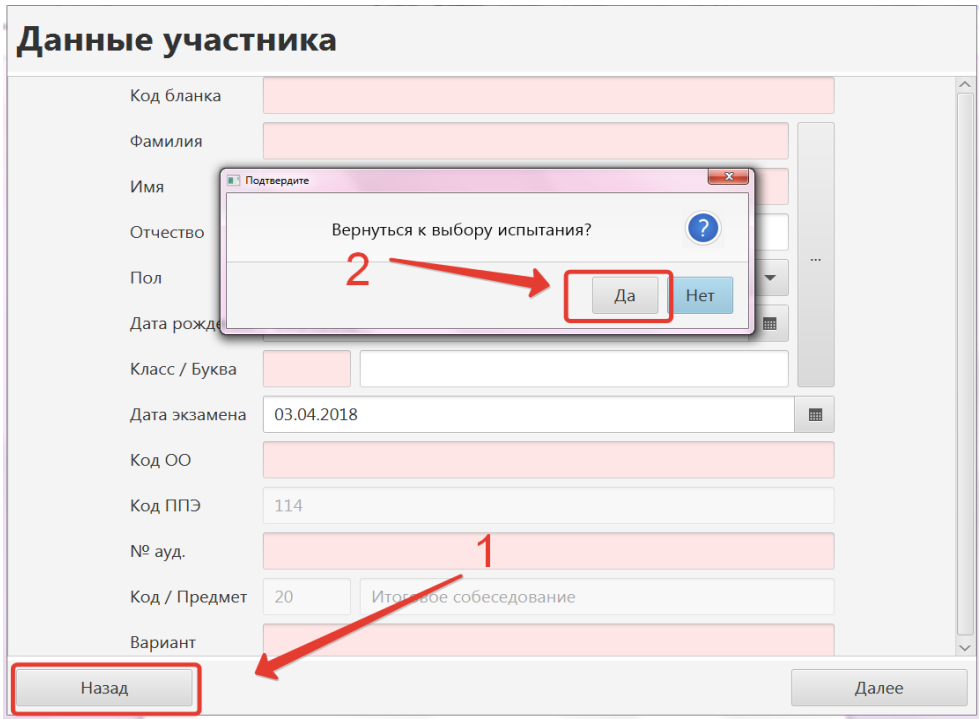

Рисунок 65. Завершение работы с ПМКТ

Нажмите «Завершить испытание» и подтвердите окончание испытания (**Ошибка! Источник ссылки не найден.**). Введите пароль администратора **password** (сделано во избежание завершения собеседования учениками).

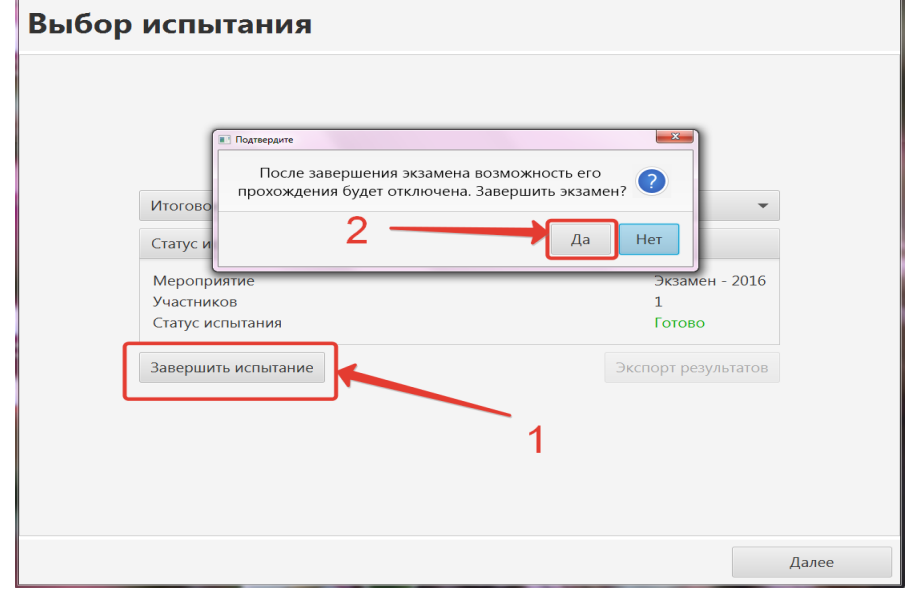

Рисунок 66. Завершение испытания

Нажмите «Экспорт результатов» (**Ошибка! Источник ссылки не найден.**) и выберите на компьютере место, куда будет выгружен выходной архив. Не переименовывайте архив! Пароль для работы с архивом **password**.

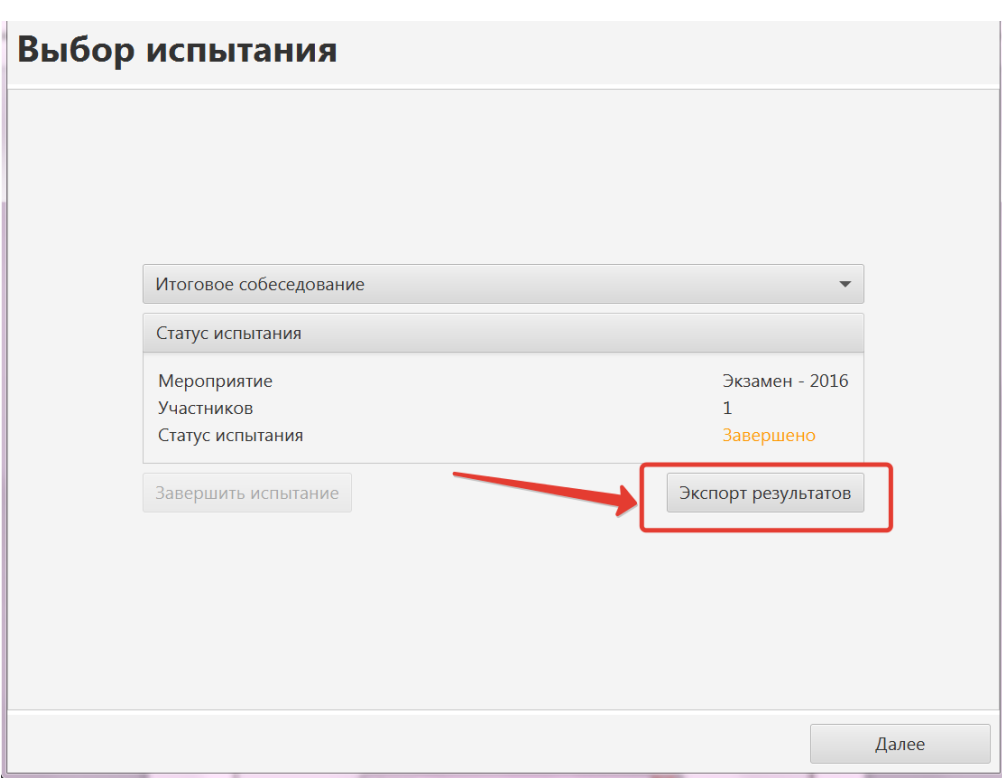

Рисунок 67. Экспорт результатов

С одного компьютера с установленным на него ПМКТ будет сформирован один архив на всех учеников.

**ВНИМАНИЕ!** Сформированный архив необходимо загрузить в РИС ОКО на сайте [https://dit.pskovedu.ru.](https://dit.pskovedu.ru/)

Только после этого станет возможна загрузка результатов итогового собеседования с бланков участников собеседования. Описание данных действий приводится в регламенте проведения итогового собеседования по русскому языку.

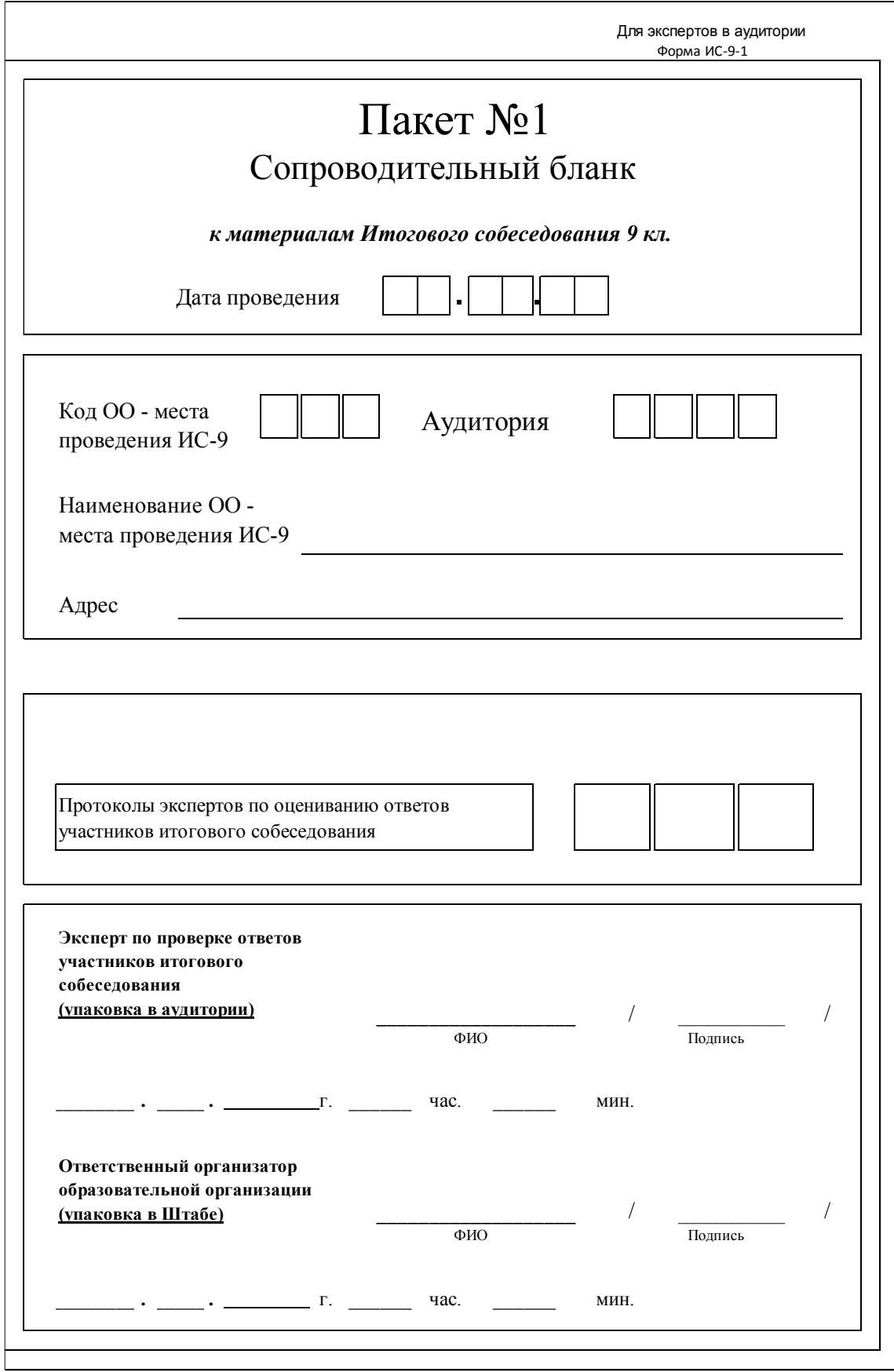

107

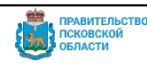

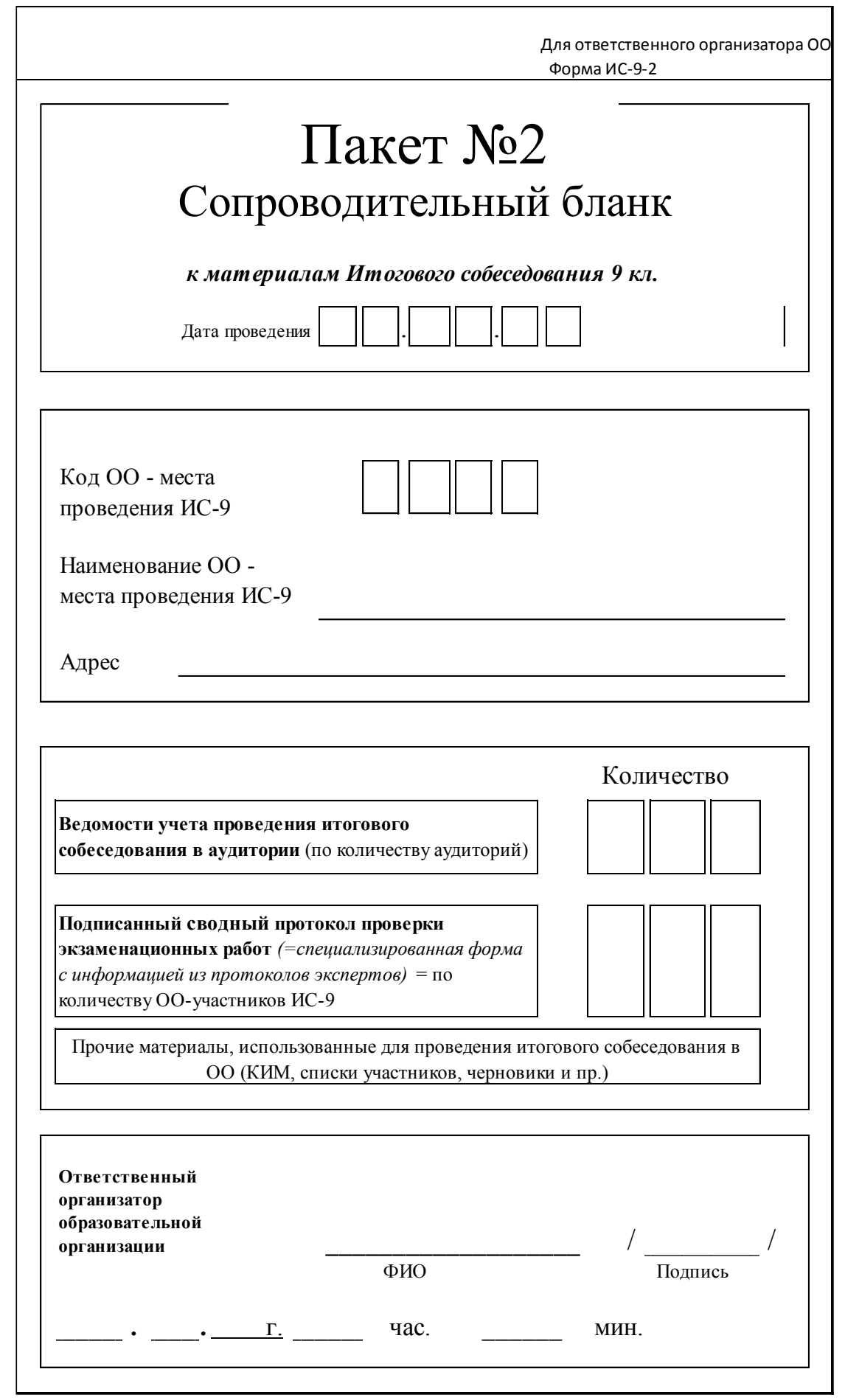

108

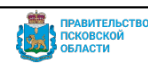
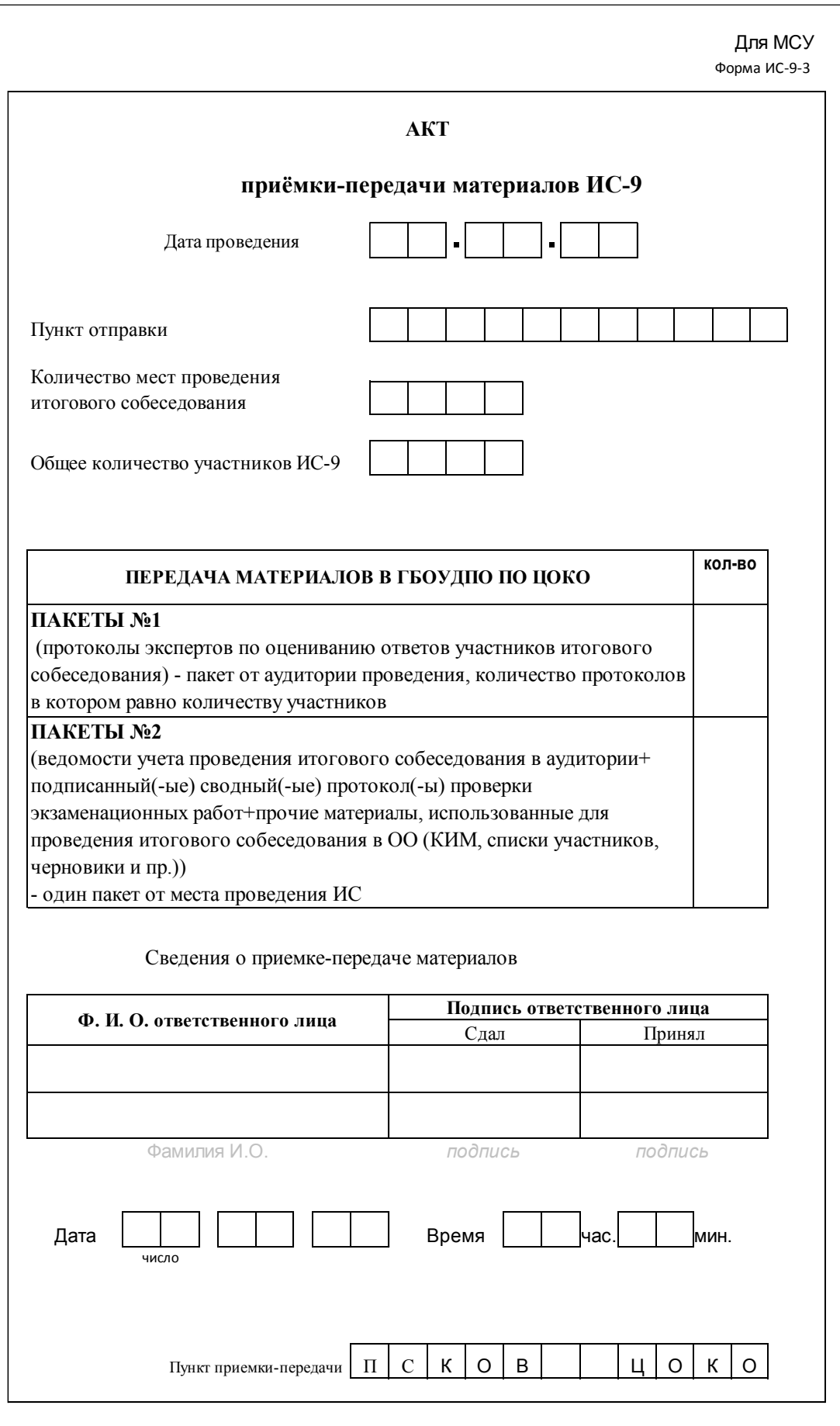

109

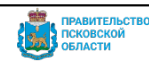

# **Порядок проведения повторной проверки итогового собеседования**

1. Общие положения

1.1. Настоящий порядок проведения повторной проверки итогового собеседования (далее - Порядок повторной проверки ИС) определяет условия, сроки и места осуществления повторной проверки результатов итогового собеседования на территории Псковской области; действия участников итогового собеседования и их родителей (законных представителей), руководителя образовательной организации, ответственных лиц в ОМСУ, сотрудников Комитета, РЦОИ.

1.2. Повторная проверка результатов итогового собеседования осуществляется по заявлению обучающегося или родителей (законных представителей) при получении повторного неудовлетворительного результата («незачет») за итоговое собеседование.

2. Повторная проверка результатов итогового собеседования по заявлению обучающегося или родителей (законных представителей).

2.1. В целях обеспечения права на объективное оценивание итогового собеседования при получении повторного неудовлетворительного результата («незачет») за итоговое собеседование участникам итогового собеседования предоставляется право подать в письменной форме заявление согласно приложению 1 к настоящему порядку на проверку аудиозаписи устного ответа участника итогового собеседования комиссией по проверке итогового собеседования, сформированной на муниципальном уровне.

2.2. Заявление на повторную проверку аудиозаписи устного ответа может быть подано в течение двух рабочих дней со дня ознакомления участников итогового собеседования с результатами итогового собеседования: обучающимися в образовательную организацию, в которой они осваивают образовательные программы основного общего образования, а экстернами – в образовательную организацию, в которую они были зачислены для прохождения итогового собеседования. В заявлении необходимо указать критерий, по которому участник не согласен с результатом оценивания.

2.3. Руководитель образовательной организации принимает заявление на повторную проверку аудиозаписи устного ответа участника итогового собеседования и в течение одного рабочего дня после его получения передает заявление в ОМСУ.

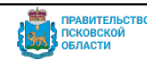

2.4. Время, место и состав комиссии для повторной проверки итогового собеседования назначает ответственный в ОМСУ и доводит до сведения всех заинтересованных лиц, а также назначает время и место работы экспертов.

Ответственный в ОМСУ получает в РЦОИ (РЦИТ) аудиозаписи и передает их экспертам для повторной проверки и оценивания.

2.5. Повторная проверка итогового собеседования комиссией по проверке итогового собеседования, сформированной на муниципальном уровне, должна быть завершена не позднее чем через три рабочих дня со дня подачи участником заявления на повторную проверку итогового собеседования.

2.6. При осуществлении повторной проверки итоговых собеседований и их оценивании персональные данные участников итогового собеседования могут быть доступны экспертам.

2.7. Каждая персональная аудиозапись участника итогового собеседования повторно проверяется одним экспертом комиссии, сформированной на муниципальном уровне, один раз.

2.8. По окончании повторной проверки итогового собеседования эксперт оформляет заключение по форме в приложении 2 к настоящему порядку.

3. Рассмотрение результатов повторной проверки.

3.1. Рассмотрение результатов повторной проверки осуществляется комиссий ОМСУ. Участник итогового собеседования и (или) родители (законные представители) присутствуют на рассмотрении результатов повторной проверки итогового собеседования по желанию. При личном присутствии участнику итогового собеседования предъявляют аудиозапись ответа. Участник итогового собеседования удостоверяется в том, что ему предъявляется аудиозапись его ответа, и итоговое собеседование проверено в соответствии с установленными требованиями (критериями).

3.2. Эксперты комиссии при необходимости дают соответствующие разъяснения участнику итогового собеседования и родителям (законным представителям).

3.3. Решение комиссии оформляется протоколом согласно форме в приложении 3 к настоящему порядку, к протоколу прилагается копия заключения эксперта по оцениванию ответов участников итогового собеседования.

3.4. Протокол муниципальной комиссии с прилагаемыми копиями документов подлежит хранению в муниципалитете в течение 4 месяцев.

3.5. Ответственный в ОМСУ переносит результаты проверки из заключения эксперта в специализированную форму для внесения информации.

3.6. Заключение эксперта и специализированная форма для внесения

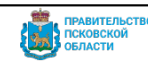

информации из протоколов экспертов передаются в РЦОИ.

3.7**.** Образовательные организации рассматривают результаты повторной проверки и принимают решение:

- об утверждении результатов повторной проверки;

- о допуске к пересдаче итогового собеседования в дополнительные сроки.

3.8. Результаты повторной проверки являются окончательными и пересмотру не подлежат.

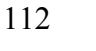

THE REAL PROPABILITY OF THE REAL PROPERTY

Приложение 1 к Порядку проведения повторной проверки ИС

ОБРАЗЕЦ заявления на повторную проверку итогового собеседования

Руководителю образовательной организации

 $\mathcal{L}_\text{max}$  , where  $\mathcal{L}_\text{max}$ 

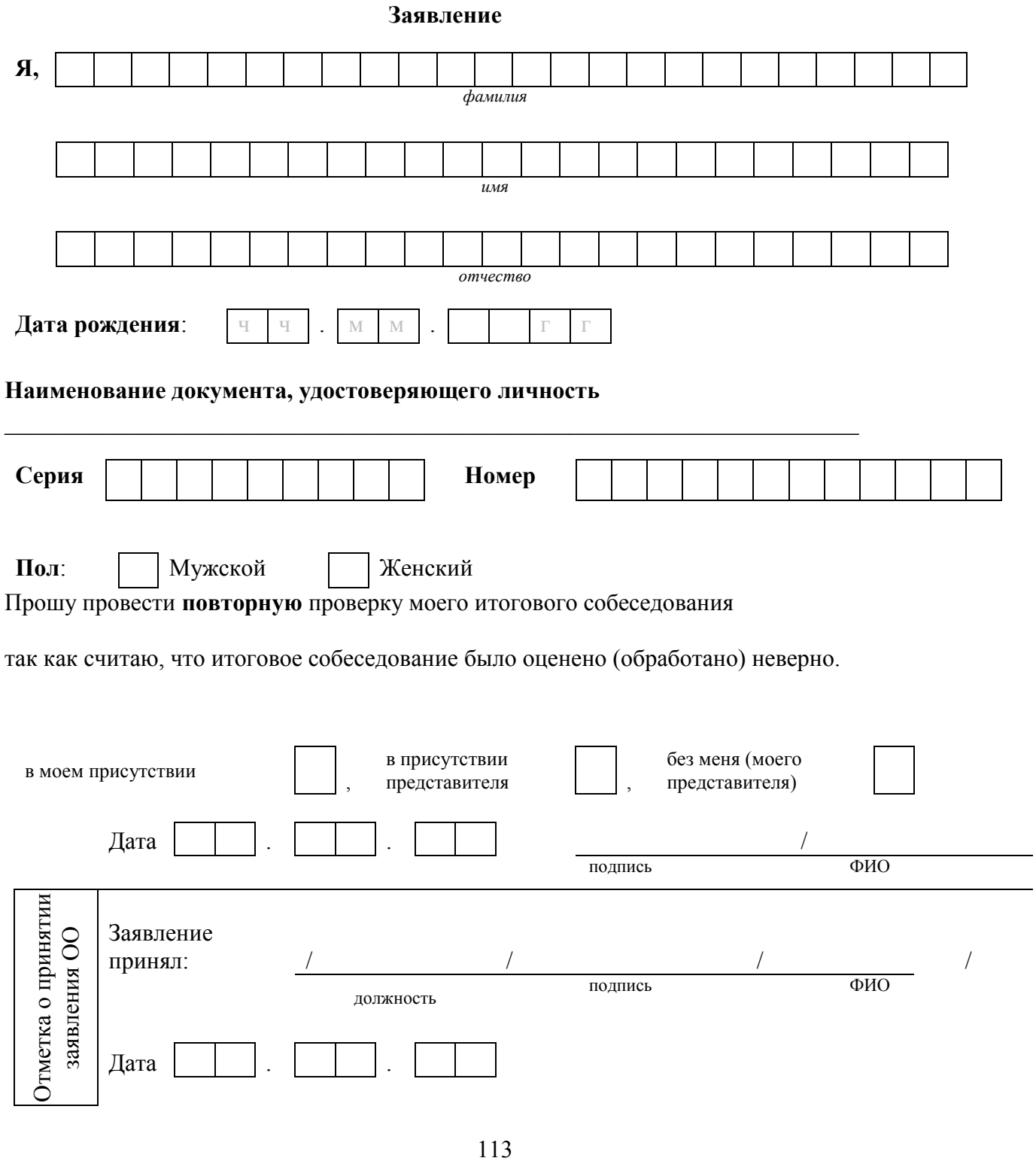

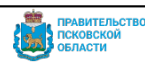

Приложение 2 к Порядку проведения повторной проверки ИС

## ЗАКЛЮЧЕНИЕ

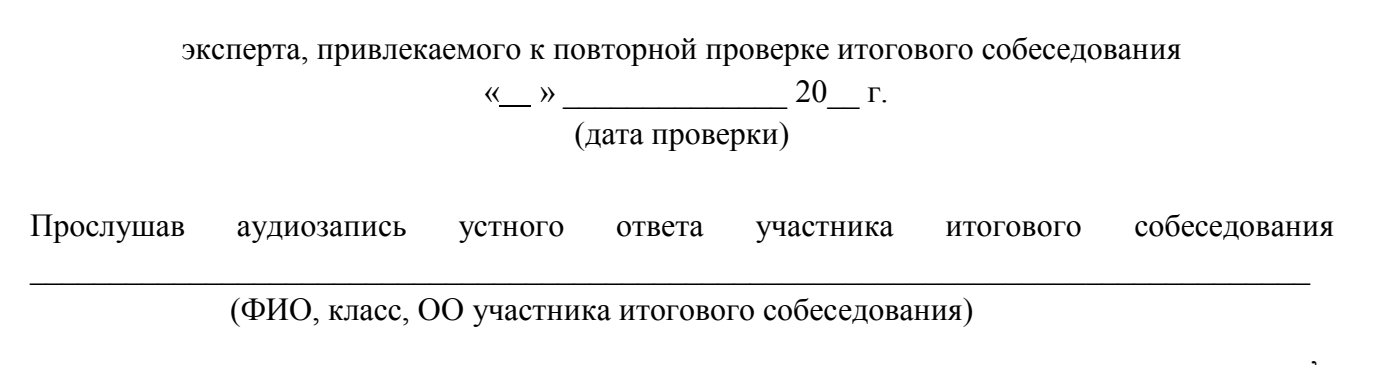

а также проанализировав предыдущее оценивание итогового собеседования, установил:

1. соответствие оценивания экспертом комиссии итогового собеседования;

2. несоответствие оценивания экспертом комиссии итогового собеседования (при несоответствии заполнить таблицу с аргументаций об изменении баллов)

#### Задание 1. Чтение текста вслух

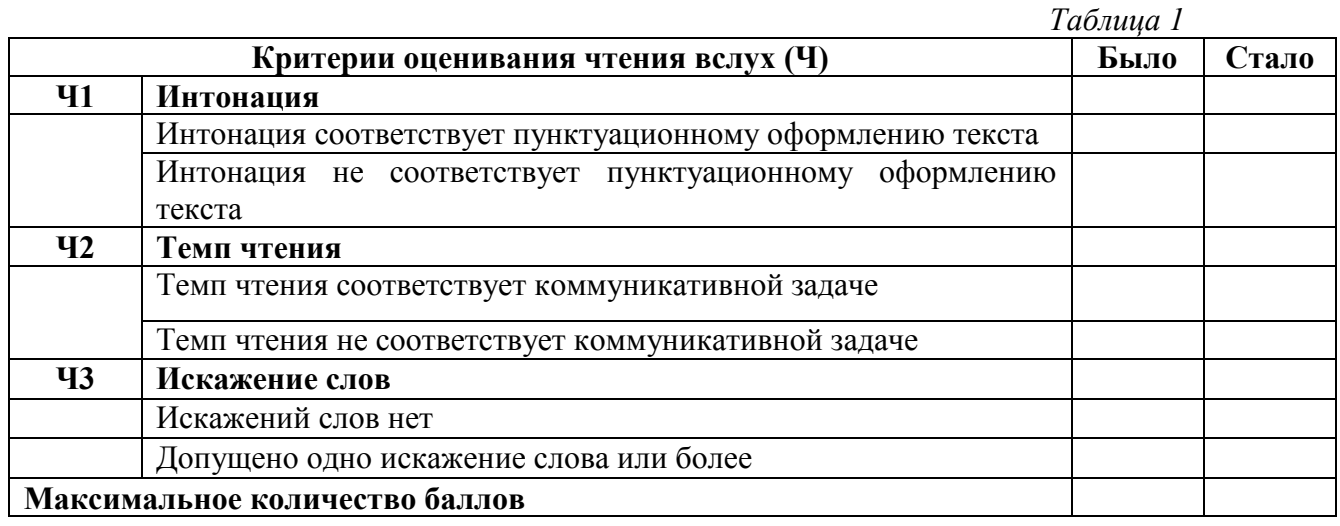

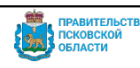

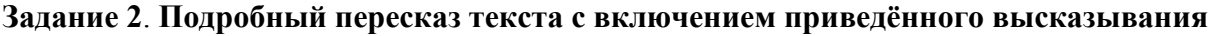

*Таблица 2*

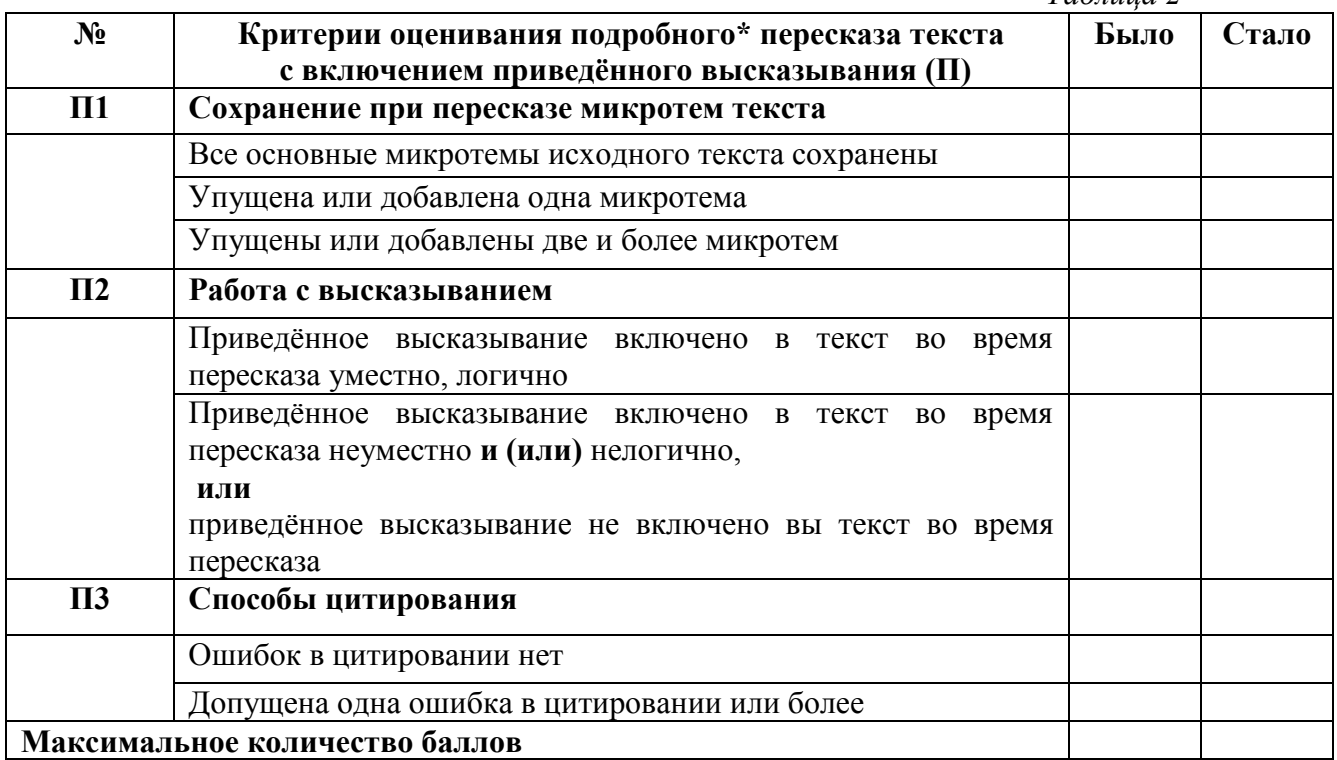

# **Задание 3. Монологическое высказывание**

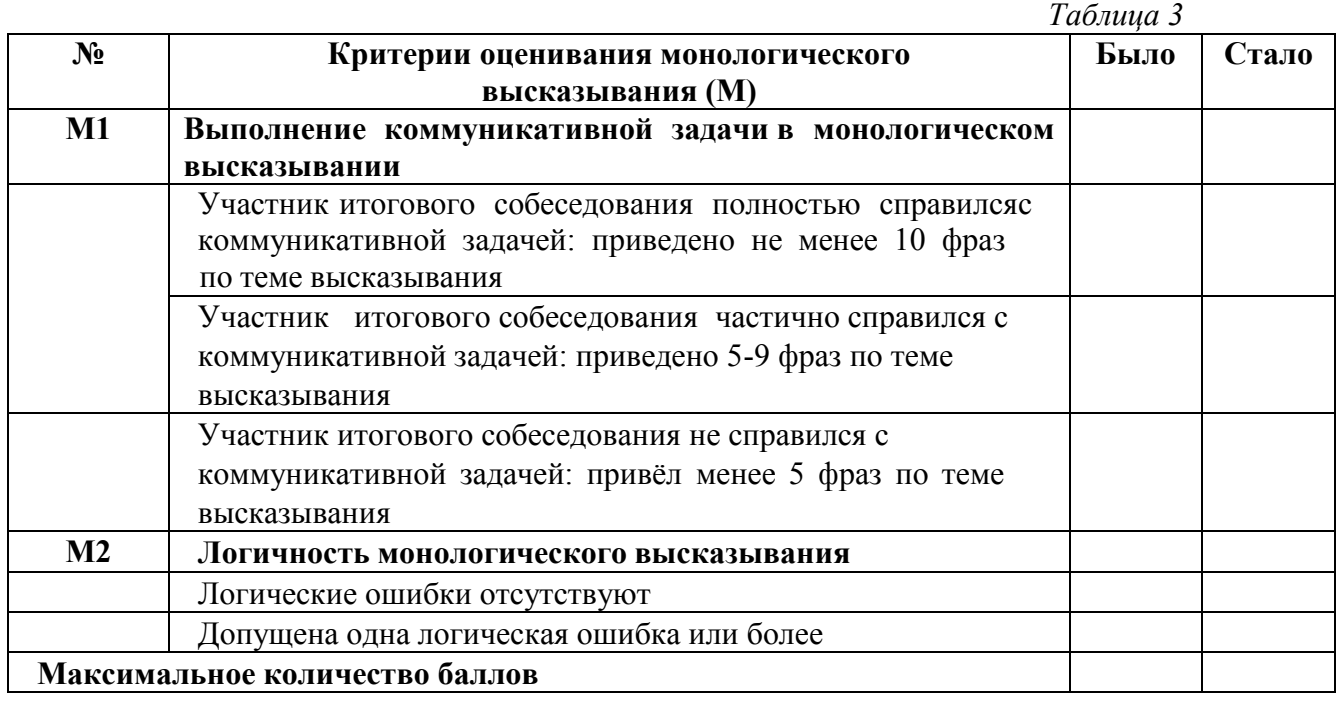

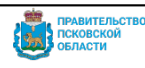

Таблица 4

 $Ta\delta$ 

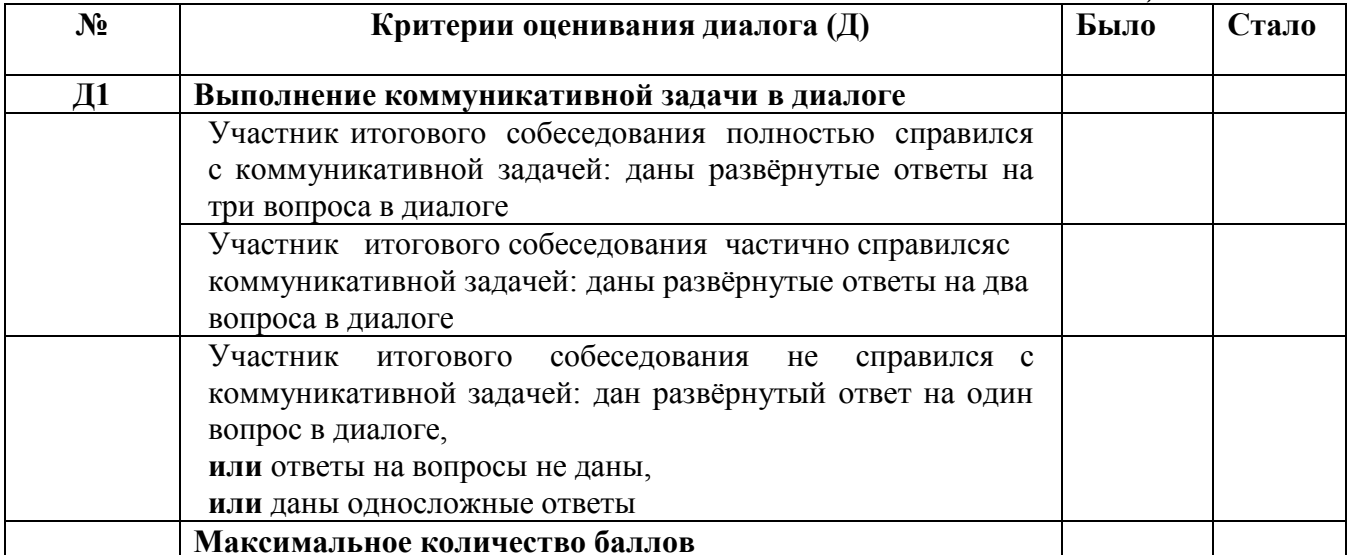

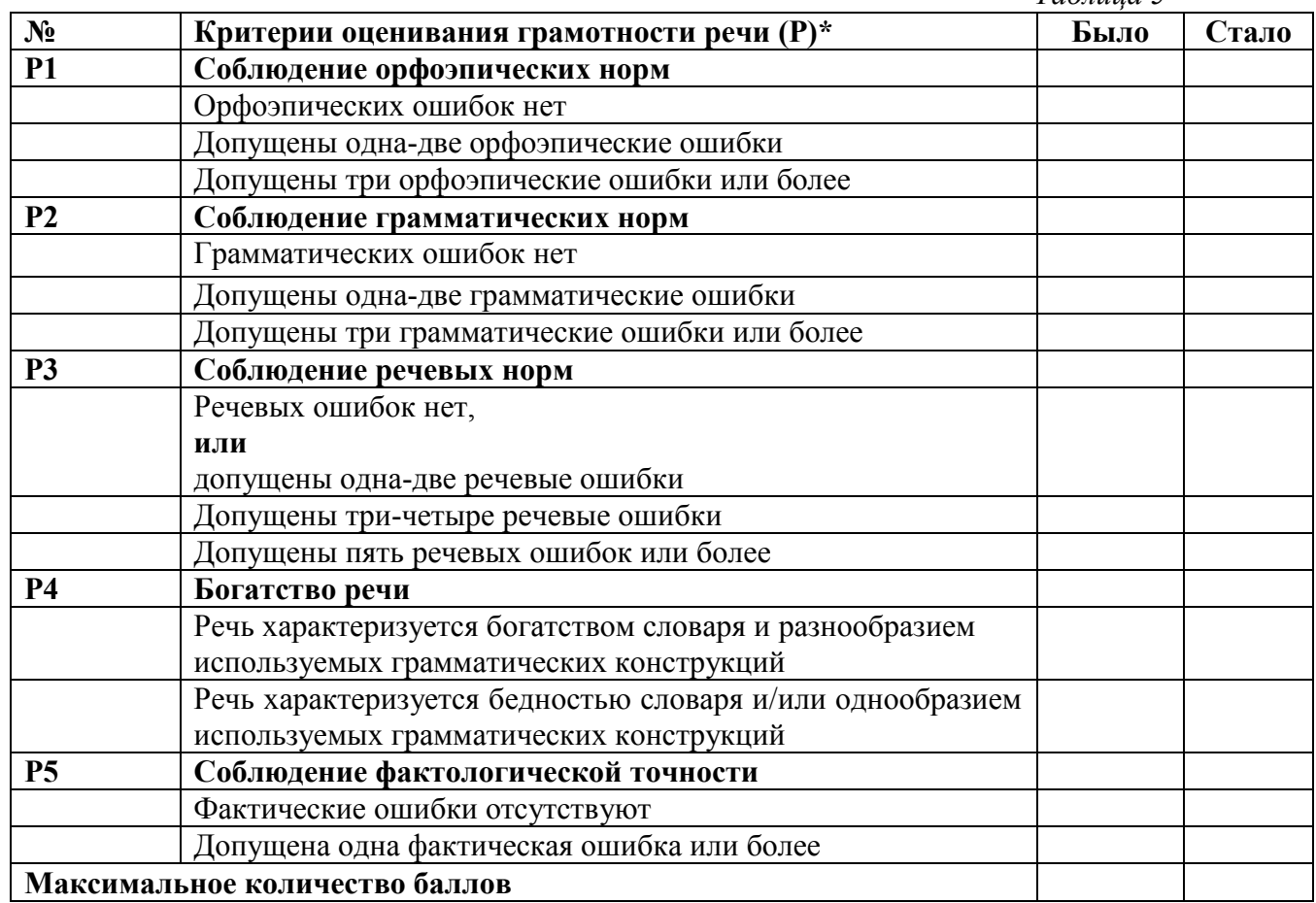

\*Если участник итогового собеседования не приступал к выполнению двух или более заданий, то по всем критериям оценивания грамотности речи ставится Обаллов.

Эксперт, привлекаемый к повторной проверке:

116

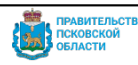

Приложение 3 к Порядку проведения повторной проверки ИС

Образец протокола о проведении повторной проверки итогового собеседования

(наименование МОУО)

### Протокол

комиссии по повторной проверке итогового собеседования

 $N_2$  or  $\leftarrow$  > 20 roga

место

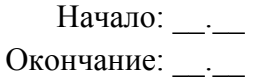

Присутствовали:

- 1. ФИО, должность место работы;
- 2. ФИО, должность место работы;
- 3. ФИО, должность место работы;
- $4. \ldots$

Вопрос 1. О проведении повторной проверки итогового собеседования (ФИО, класс, **OO**).

### Рассмотрены:

- 1. заявление .... (ФИО, паспорт, класс, ОО);
- 2. результат итогового собеседования ... .... (ФИО) от . . . .

#### Принято решение:

1. провести повторную проверку итогового собеседования ФИО, обучающегося (наименование OO) \_\_\_\_\_\_\_\_\_\_\_\_\_(дата), \_\_\_\_ (время, место);

2. информировать о дате месте и времени ФИО (участника итогового собеседования и родителей (законных представителей);

3. эксперту по повторной проверке:

ФИО, должность, место работы

осуществить повторную проверку итогового собеседования диспользовате (дата), деремя, место).

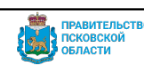

(ОБРАЗЕЦ)

Протокол №2

1. признать наличие/отсутствие ошибок оценивания итогового собеседования ….(ФИО, паспорт, класс, ОО) на основании заключения эксперта комиссии по повторной проверке итогового собеседования;

2. пересчитать/оставить без изменения результат итогового собеседования ….(ФИО, паспорт, класс, ОО), согласно заключению эксперта комиссии по повторной проверке итогового собеседования в приложении к настоящему протоколу;

3. направить в РЦОИ для учета в РИС результаты повторной проверки итогового собеседования.

4. Образовательной организации (МБОУ) утвердить результаты повторной проверки/допустить Ф.И.О. обучающего(й)ся к пересдаче итогового собеседования в дополнительные сроки.

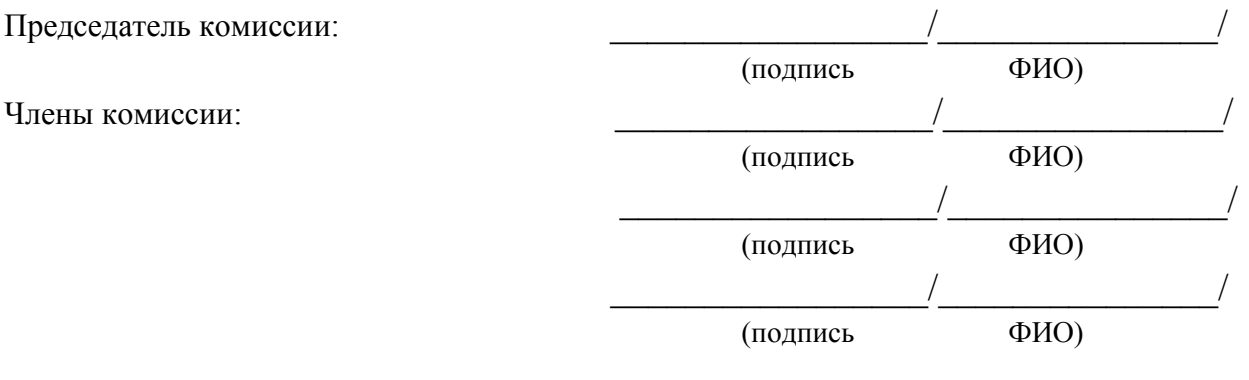

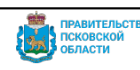